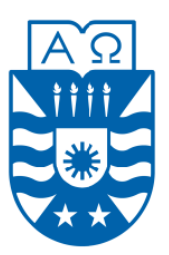

**UNIVERSIDAD DEL BÍO-BÍO FACULTAD DE CIENCIAS EMPRESARIALES INGENIERIA CIVIL EN INFORMATICA**

# **Sistema de control de ingresos y egresos para empresa de transportes de carga Nueva Esperanza**

**SEBASTIAN ANDRES MORA ESPINOZA**

Memoria para optar al título de Ingeniero Civil en Informática

CHILLÁN, 2014

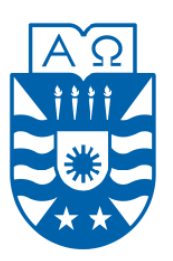

**UNIVERSIDAD DEL BÍO-BÍO FACULTAD DE CIENCIAS EMPRESARIALES INGENIERIA CIVIL EN INFORMATICA**

# **Sistema de control de ingresos y egresos para empresa de transportes de carga Nueva Esperanza**

**SEBASTIAN ANDRES MORA ESPINOZA**

**Profesor Guía** : María Antonieta Soto Chico

**Profesor Informante** : Joel Fuentes López

**Nota Final Proyecto de Título** : \_\_\_\_\_\_\_\_\_\_\_\_\_\_\_\_\_\_\_\_\_\_

Memoria para optar al título de Ingeniero Civil en Informática

CHILLÁN, 2014

# **Agradecimientos**

*Doy gracias a mis padres, a mis tíos y en especial a mis abuelos, quienes fueron un soporte fundamental en mis años de estudio.*

*A los amigos que conocí en la universidad, quienes fueron y son una gran fuente de conocimiento, ayuda y por sobre todo una increíble y preciosa amistad.*

*Agradezco a los profesores que me formaron académicamente y a esta universidad, que me hicieron crecer como persona, entregándome muchos conocimientos y grandes valores.*

*Por último, doy gracias a mi novia Georgina. Sin tu comprensión, tu constante ayuda, y esas llamadas de atención, no hubiera logrado llegar hasta donde estoy ahora.*

*¡Gracias a todos!*

Sebastián Mora Espinoza

# **Resumen**

*Este proyecto se presenta para dar conformidad a los requisitos exigidos por la Universidad de Bío-Bío en el proceso de titulación para la carrera de Ingeniería Civil en Informática. El proyecto se titula "Sistema de control de ingresos y egresos para empresa de transportes de carga Nueva Esperanza".*

La empresa de transportes Nueva Esperanza es una empresa dedicada al transporte nacional de cargas. Debido a su necesidad de almacenar y gestionar información, lo que se realizaba completamente de forma manual, nace la creación de un sistema informático que resuelve los problemas de organización de información de la empresa.

El sistema web denominado "Sistema de control de ingresos y egresos para empresa de transportes de carga Nueva Esperanza", fue desarrollado para abarcar los problemas que poseía la empresa. Este es un sistema web que consta de diferentes módulos, los cuales permiten almacenar y organizar los datos de cada transporte de carga realizado, junto con entregar información importante de forma oportuna.

Para el desarrollo del proyecto, fue utilizada la metodología de desarrollo iterativo incremental, en conjunto con el enfoque de orientación a objetos, utilizando el lenguaje de programación Java. La arquitectura implementada fue "Modelo Vista Controlador" en conjunto con la tecnología J2EE, utilizando el framework de aplicaciones web Java Server Faces 2 y Primefaces. Estos últimos controlando gran parte del comportamiento del sistema, como también su interfaz gráfica.

Para finalizar, cabe destacar que la empresa en cuestión prestó todo su apoyo al desarrollo del proyecto, y estuvo siempre disponible para la obtención de información y la aclaración de dudas.

# Índice

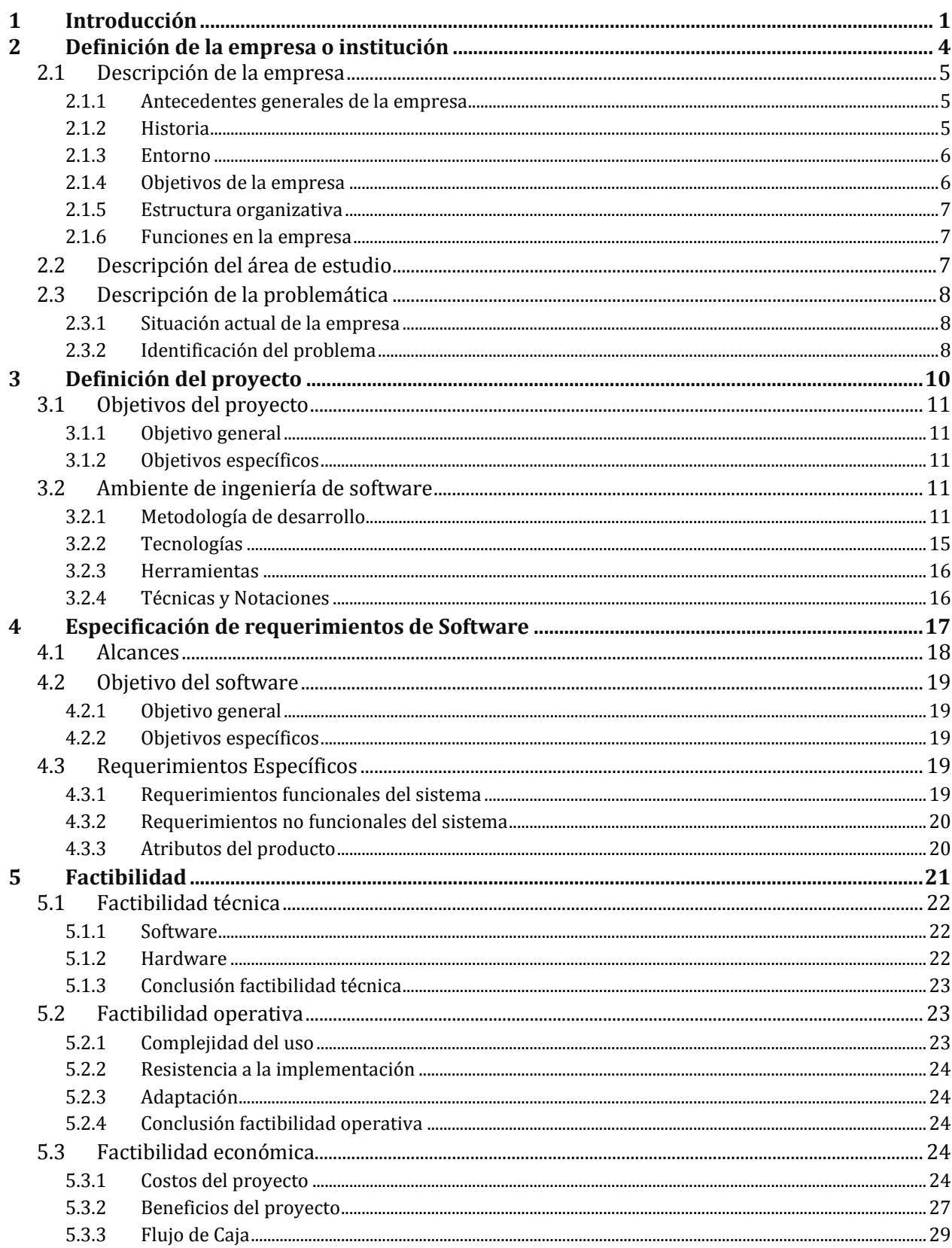

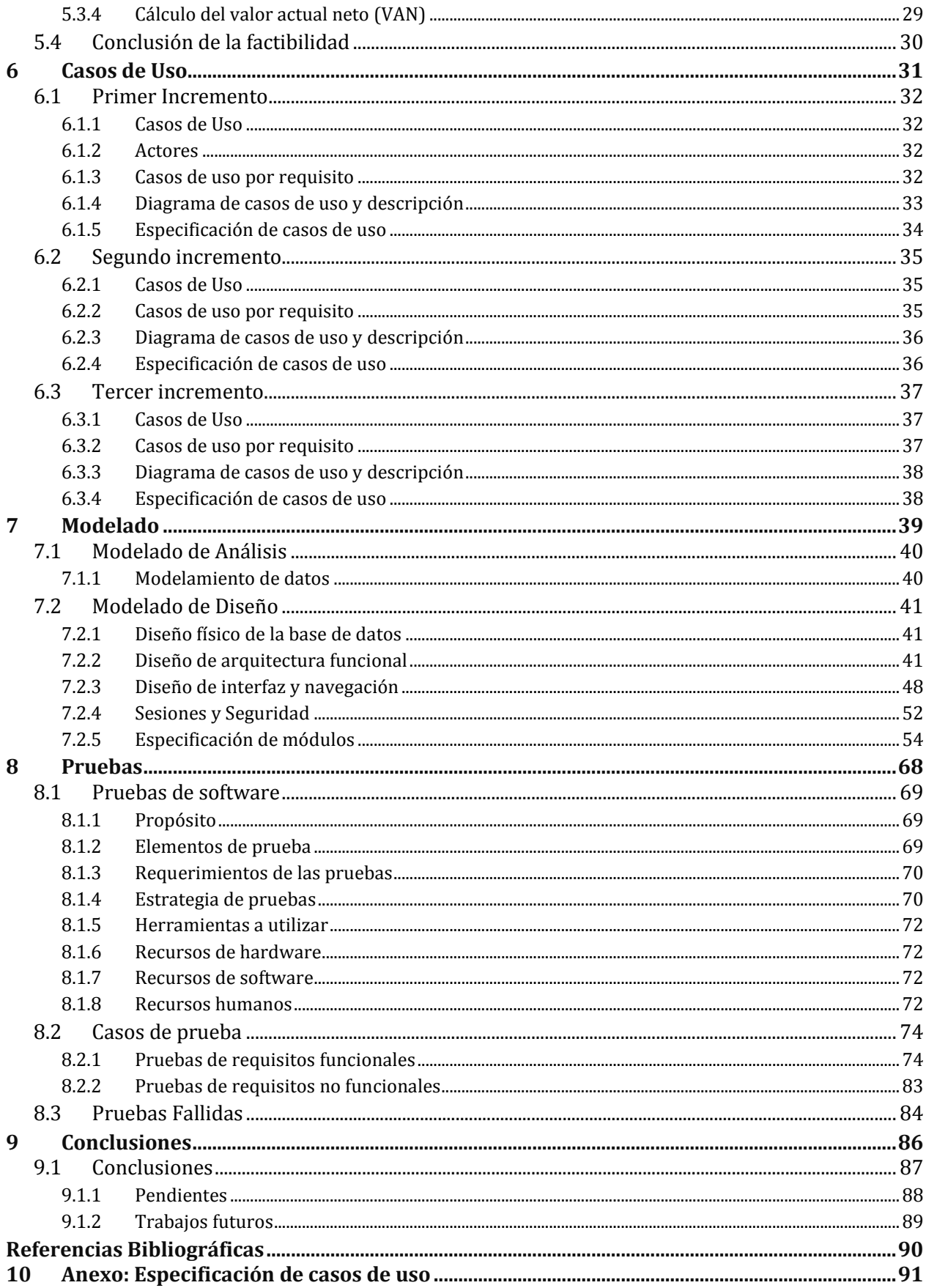

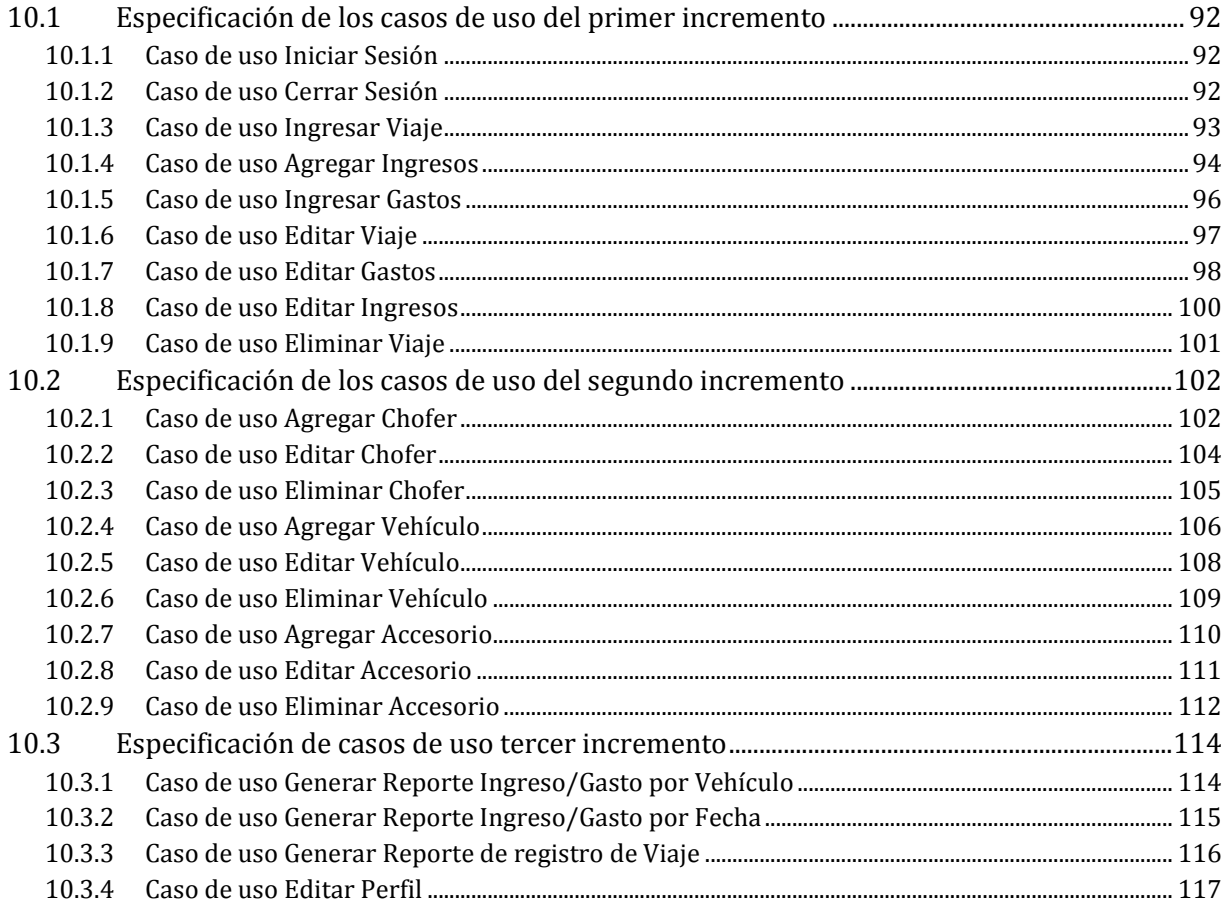

# Índice Tablas

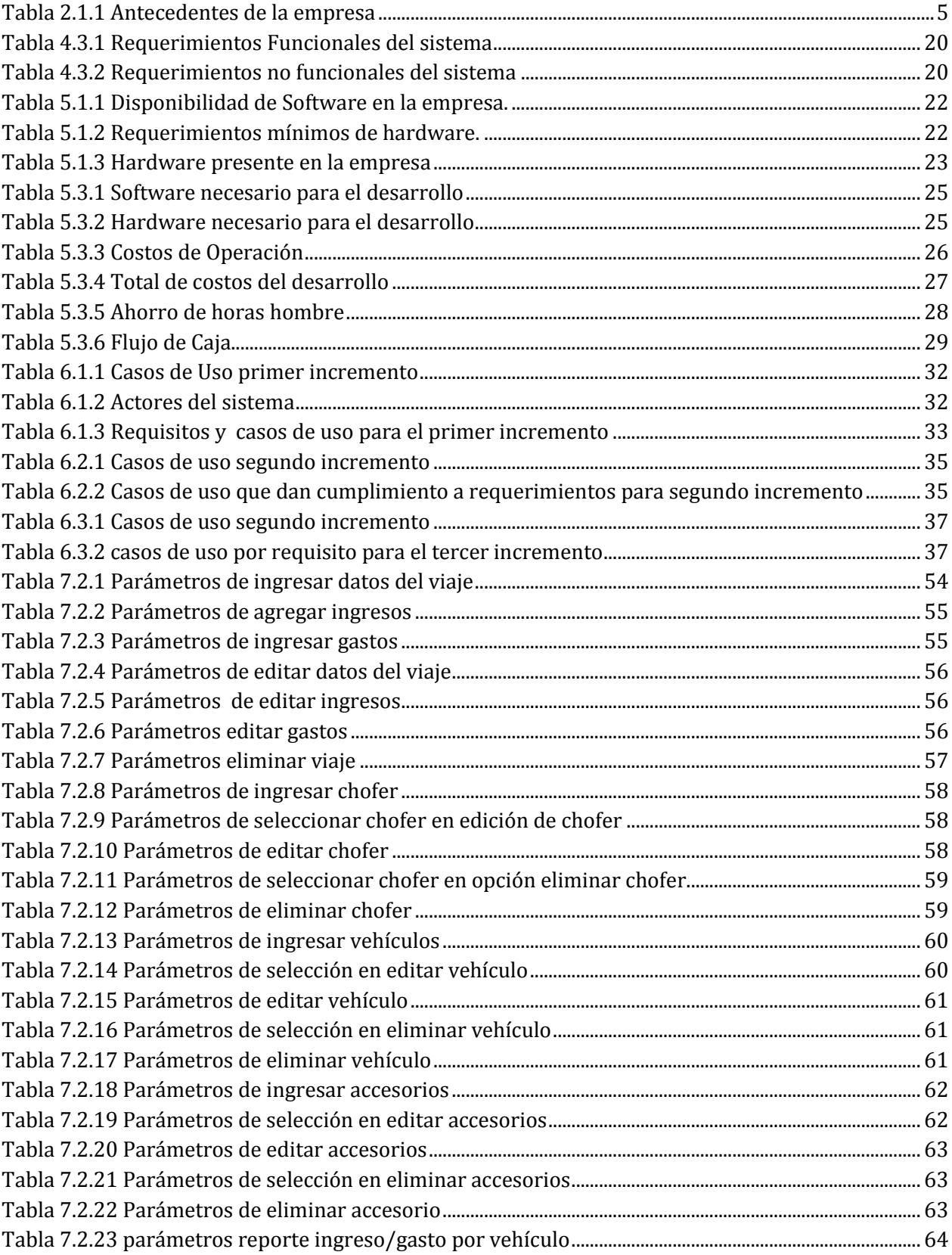

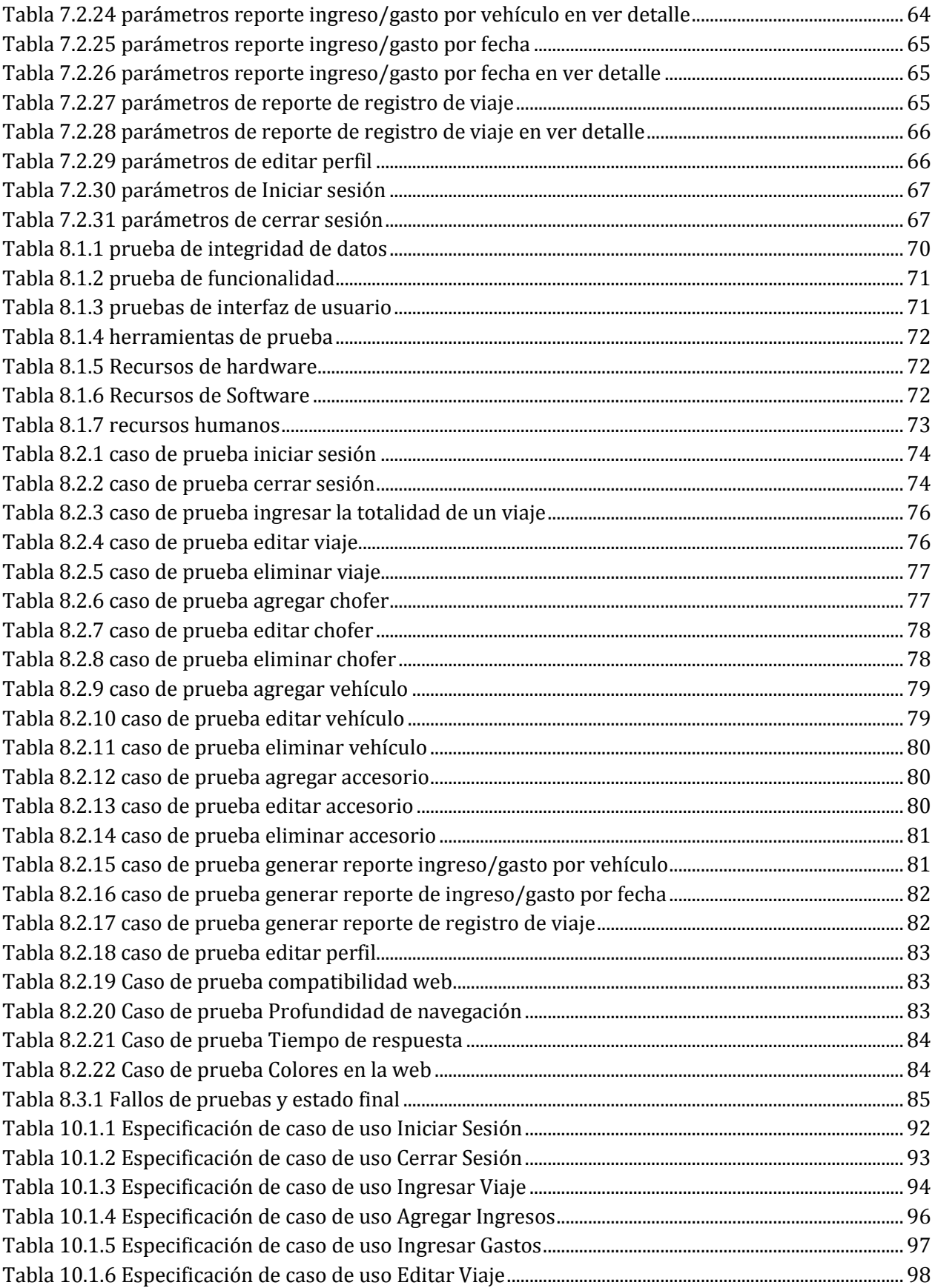

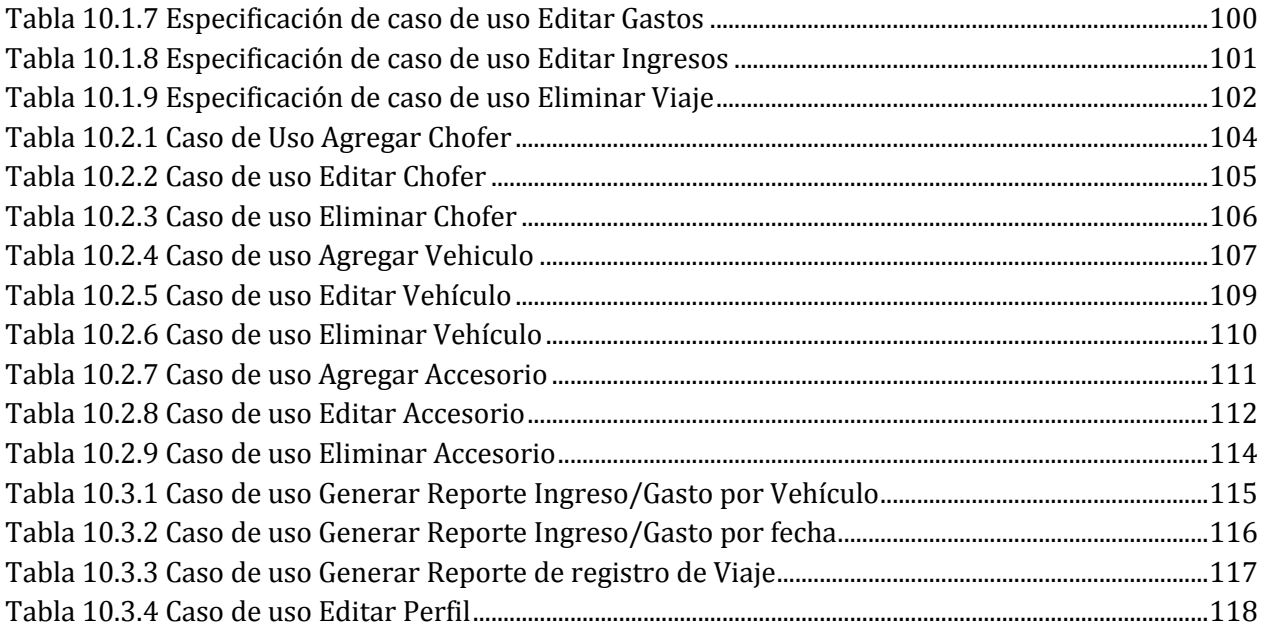

# **Índice Figuras**

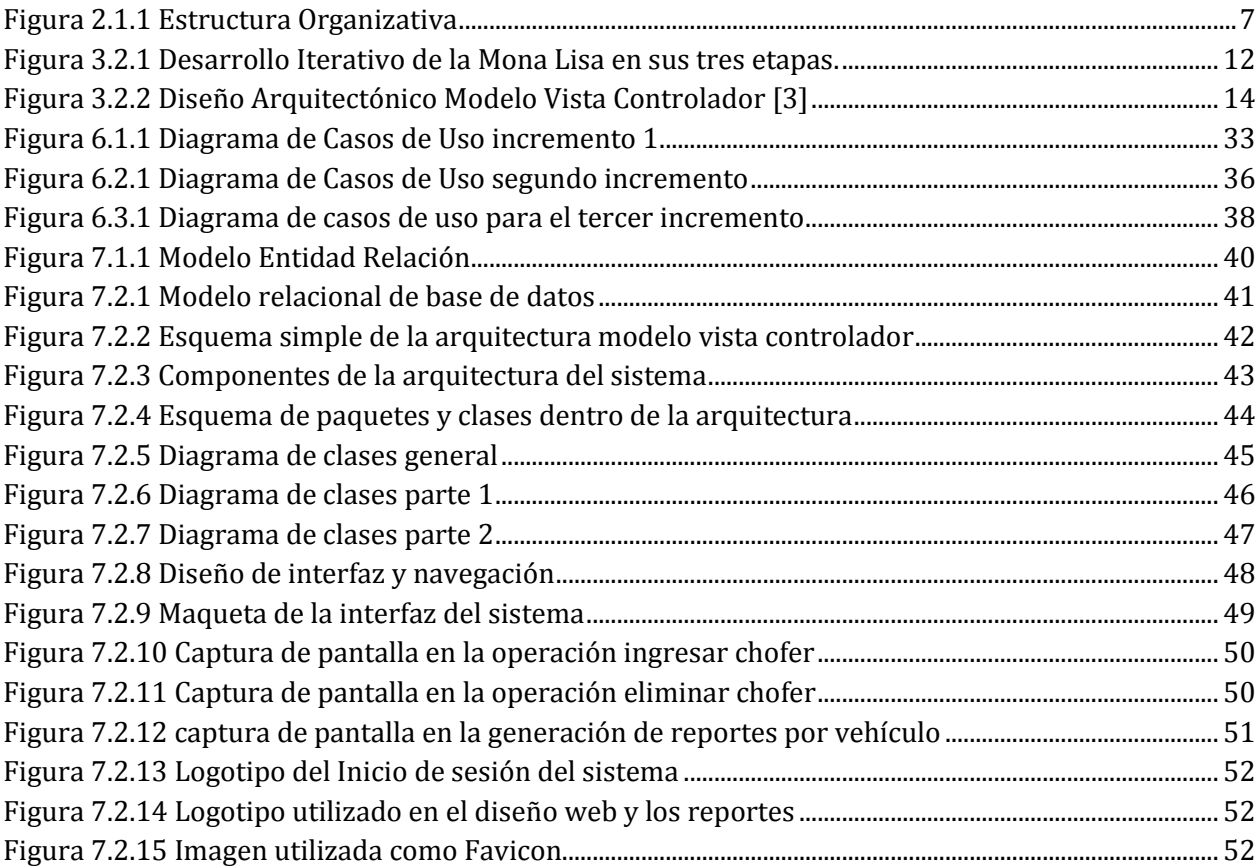

# **1 Introducción**

<span id="page-11-0"></span>Hoy en día es primordial tener orden y un control sobre lo que se ve y se percibe, como con las acciones que se realizan al respecto. Las empresas tienen que adaptarse continuamente al ambiente que impone el mercado en el cual están insertas, por esto, el control sobre la información es fundamental para tomar buenas decisiones y mantenerse vigente en dicho ecosistema mercantil.

En este documento es descrito el desarrollo del presente proyecto, que trata sobre la implementación de un sistema web para la empresa de Transportes Nueva Esperanza, la cual está iniciándose en este medio competitivo y se necesita control sobre la información que se maneja.

La implementación y desarrollo del sistema web se realizará utilizando la tecnología J2EE por intermedio del framework Java Server Faces. La metodología de desarrollo a utilizar será la metodología iterativa incremental.

Este documento se ha dividido en los capítulos, que se indican a continuación:

En el capítulo dos se presenta la empresa, objetivos, estructura y funciones. También se define el área en la cual se enfoca este proyecto. Luego se describe la situación actual y la identificación del problema.

En el capítulo tres se definen los objetivos generales y específicos, directrices del proyecto, así como también la metodología de desarrollo utilizada, las tecnologías, herramientas y, por último, técnicas y notaciones.

El capítulo cuatro trata los alcances que tiene la solución, los objetivos propuestos, una descripción global del producto y, por último, los requerimientos específicos de esta aplicación.

El capítulo cinco presenta el estudio de factibilidad realizado, el cual tiene tres enfoques: técnico, operativo y económico. Finaliza con las conclusiones acerca de este estudio.

El capítulo seis exhibe los resultados de la etapa de análisis, consistente en diferentes modelos, tablas y diagramas.

El capítulo siete muestra los antecedentes generados en la etapa de diseño, exhibiendo los modelos de diseño físico de base de datos, diseño de arquitectura funcional, diseño de interfaz y navegación y, por último, la especificación de los módulos construidos.

El capítulo ocho da a conocer las diferentes pruebas realizadas, los responsables, el elemento específico que se ha probado, y los resultados obtenidos.

El capítulo nueve detalla un plan de capacitación y entrenamiento para la utilización del sistema, dirigido al personal de la empresa.

El capítulo diez, específica el esfuerzo requerido para cada actividad realizada durante el transcurso del desarrollo del proyecto, junto con describir el plan realizado durante la implantación del sistema en la empresa. También se definen actividades y los responsables de su realización.

Finalmente, en el capítulo doce se presentan las conclusiones y aprendizajes logrados durante el transcurso del proyecto.

# <span id="page-14-0"></span>**2 Definición de la empresa o institución**

En este capítulo se describe la empresa y su historia, sus áreas de trabajo y estructura, junto con la problemática presente.

# <span id="page-15-0"></span>**2.1 Descripción de la empresa**

#### <span id="page-15-1"></span>**2.1.1 Antecedentes generales de la empresa**

A continuación, en la tabla 2.1.1, se enlista la información correspondiente a la empresa Transportes Nueva Esperanza.

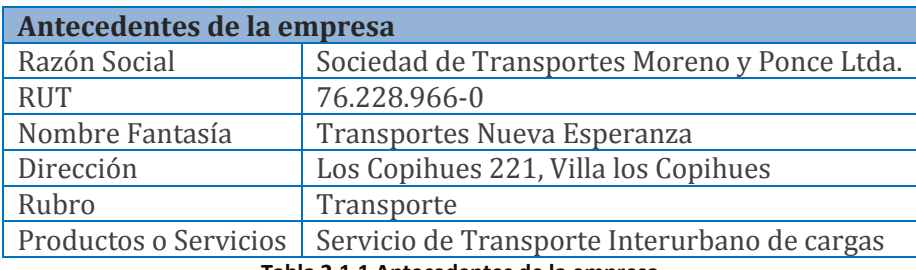

**Tabla 2.1.1 Antecedentes de la empresa**

## <span id="page-15-3"></span><span id="page-15-2"></span>**2.1.2 Historia**

Transportes Nueva Esperanza es una pequeña empresa que tiene sus raíces en el año 2012, con la instalación de la empresa en Chillán por sus dueños y administradores, el señor Rafael Moreno y la señora Ana Ponce, ambos con domicilio en la ciudad de Chillán, provincia de Ñuble, en la región del Bío-Bío.

La empresa está instalada en la ciudad de Chillán, pero no limita su actividad de trabajo solo a esta ciudad, más bien realizan transportes a variadas localidades de Chile.

El precursor de la empresa, Rafael Moreno, trabajó alrededor de 10 años en el rubro de transportes de cargas mediante camiones, lo que le proporcionó la experiencia y los conocimientos suficientes para asumir la responsabilidad de instalar una empresa de forma independiente.

Actualmente, la empresa cuenta con una flota de tres vehículos del tipo Tracto-Camión, y dos camionetas de apoyo, que además prestan servicios a la Ilustre Municipalidad de Pinto.

Transportes Nueva Esperanza es una empresa joven, de mucho esfuerzo y constancia, que pretende seguir creciendo a futuro manteniendo la calidad del servicio que entregan.

#### <span id="page-16-0"></span>**2.1.3 Entorno**

#### 2.1.3.1 Competencia directa

La competencia que existe en el área de transporte de cargas no está focalizada solo en la ciudad de Chillán, sino que en todo el país. Transportes Nueva Esperanza no posee una competencia directa con la que deba enfrentarse y competir en el sector donde se encuentra posicionada.

La competencia de la empresa se distribuye a lo largo todo el país, en cada región, existen decenas de empresas que realizan los mismos servicios de transporte, de tal forma que deben diferenciarse de sus competidores prestando servicios que proporcionen confianza a sus clientes y mediante un trabajo de calidad.

#### 2.1.3.2 Sectores Dirigidos

Transportes Nueva Esperanza actualmente trabaja ofreciendo servicios de transporte a dos principales segmentos de mercado: el mercado agro-frutícola y el mercado de la molinería.

En las estaciones de primavera y verano, es cuando las empresas agro-frutícolas comienzan las exportaciones de sus productos y con esto también son necesarios los servicios que la empresa presta. Los meses comprendidos desde septiembre a mayo, son los que presentan mayor cantidad de envíos de carga de este tipo. El resto del año, el principal sector al cual se enfoca la empresa es al mercado de la molinería, realizando cargas a diversos sectores de nuestro país.

#### 2.1.3.3 Estimación de cargas por estación

Hasta el momento no existen estadísticas para realizar una estimación de las cargas transportadas en el año y sus correspondientes estaciones, por lo cual se hace indispensable la información resumida que pueda entregar estos antecedentes.

#### <span id="page-16-1"></span>**2.1.4 Objetivos de la empresa**

El objetivo principal de la empresa es destacar por sobre su competencia mediante la prestación de servicios que representen valor a sus clientes, a través un trato profesional y responsable, enfocado a la calidad de servicio, con el fin de empujar a la empresa al éxito laboral, social y económico.

## 2.1.4.1 Misión

"Nuestra misión es entregar a nuestros clientes un servicio de calidad, eficaz y de confianza, transportando sus cargas con el mayor profesionalismo posible y en los plazos correctamente indicados"

#### 2.1.4.2 Visión

"Nuestra visión es una empresa consolidada y que dé confianza a sus clientes, junto con ser un aporte al proceso productivo de las empresas que solicitan nuestros servicios".

#### <span id="page-17-0"></span>**2.1.5 Estructura organizativa**

La figura 2.1.1 muestra la estructura organizativa de la empresa.

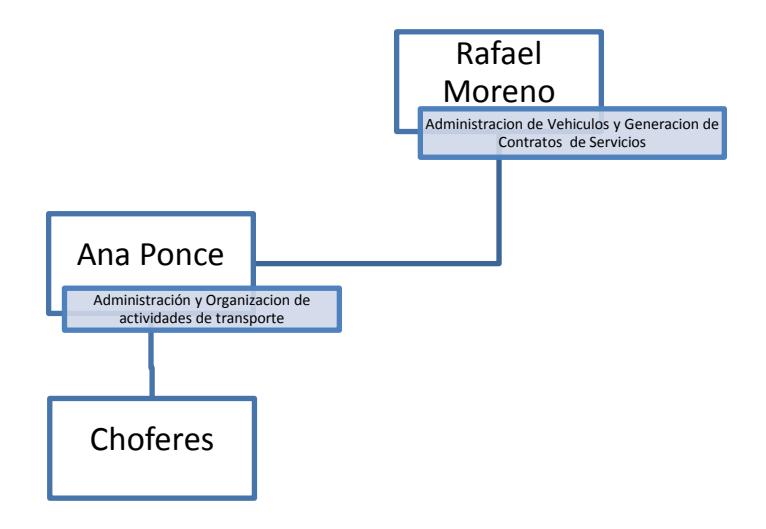

**Figura 2.1.1 Estructura Organizativa**

#### <span id="page-17-3"></span><span id="page-17-1"></span>**2.1.6 Funciones en la empresa**

#### 2.1.6.1 Administración de Vehículos y Generación de Contratos de Servicios

Esta actividad consta de la organización y mantención de los vehículos ocupados para el envío, además genera los contratos de servicios o ventas de los servicios de transporte de carga.

#### 2.1.6.2 Administración y Organización de Actividades de Transporte

Las funciones correspondientes en este cargo conciernen a la asignación de vehículos a los respectivos transportes de carga que han sido contratados por los clientes, junto con manejar las remuneraciones y rendiciones de cuentas de los choferes.

#### 2.1.6.3 Choferes

Son los encargados de manejar los vehículos que ofrecen servicios en la empresa.

#### <span id="page-17-2"></span>**2.2 Descripción del área de estudio**

Ya que la empresa aún es pequeña, no posee divisiones o áreas, por lo que este proyecto se enfocará en el estudio y análisis de las actividades correspondientes a la administración y organización de actividades de transporte.

# <span id="page-18-0"></span>**2.3 Descripción de la problemática**

#### <span id="page-18-1"></span>**2.3.1 Situación actual de la empresa**

Desde la instauración de la empresa en el año 2012, se ha evidenciado un crecimiento sostenido con respecto a la generación de contratos de transporte, por lo cual las prestaciones de servicio han aumentado en forma proporcional.

Junto con el aumento de prestaciones de servicios, ha sido necesario adquirir accesorios para los vehículos de transporte, que en este caso corresponde a ramplas y acoplamientos, de tal forma que han nacido nuevos segmentos de mercado en los cuales Transportes Nueva Esperanza puede ofrecer sus servicios.

Sin embargo, el crecimiento de las prestaciones de servicio ha traído consigo un constante aumento de la información correspondiente a cada transporte de carga. Para realizar un transporte se necesitan llenar, enviar, recibir y corroborar una serie de documentos. Junto con todo esto, cabe mencionar que actualmente la empresa no cuenta con sistema automatizado alguno, que permita organizar la información que continuamente se está generando y almacenando.

#### <span id="page-18-2"></span>**2.3.2 Identificación del problema**

Transportes Nueva Esperanza aún es una empresa joven y pequeña, y carece de una estructura organizacional elaborada. La administración de todos los recursos y actividades de la empresa pasan por las manos de sus dueños, el señor Rafael Moreno y la señora Ana Ponce.

En la figura 2.1.1 se puede apreciar que la mayor cantidad de información debe ser procesada por el área de administración y organización de actividades de transporte.

Junto con el procesamiento de las órdenes de prestación de servicio, se deben corroborar datos de los clientes, revisar los datos del transporte, observar los tipos de carga y asignar el camión que corresponda. Por otra parte, se debe realizar la organización de los choferes y sus correspondientes transportes, y también revisar las rendiciones de cuentas de estos y calcular sus remuneraciones.

Toda la información anterior se encuentra en una diversidad de documentos, los cuales no necesariamente están organizados de forma correcta. Esta desorganización de la documentación existente genera confusión en la persona que debe administrar esta información, lo cual provoca lentitud del servicio, confusión en las finanzas, desorganización de las actividades y, por último,

la toma de malas decisiones. Específicamente, existe desconocimiento en cuanto a los gastos/costos reales versus los ingresos totales que percibe la organización.

La empresa tiene la necesidad imperante de un sistema que organice y provea, de forma resumida y coherente, información que aporte al orden y control de los gastos y costos.

# **3 Definición del proyecto**

<span id="page-20-0"></span>En este capítulo se describen aspectos generales que dan forma al proyecto tales como; objetivos, metodología, arquitectura del sistema, patrones y tecnologías.

# <span id="page-21-0"></span>**3.1 Objetivos del proyecto**

# <span id="page-21-1"></span>**3.1.1 Objetivo general**

El objetivo general del proyecto es crear una solución informática que permita a la empresa almacenar y organizar la información generada a partir de cada transporte de carga que se realice, poniendo énfasis en los datos referente a los ingresos y los gastos originados por cada actividad de transporte.

# <span id="page-21-2"></span>**3.1.2 Objetivos específicos**

- 1. Crear una solución que permita el ingreso y almacenamiento de información sobre los viajes realizados.
- 2. Crear reportes resumidos acerca de los ingresos y gastos referentes a los viajes realizados, para contribuir a la empresa con información relevante de sus operaciones.

# <span id="page-21-3"></span>**3.2 Ambiente de ingeniería de software**

# <span id="page-21-4"></span>**3.2.1 Metodología de desarrollo**

## 3.2.1.1 Paradigma de programación

El paradigma de programación que se usará para enfocar el proyecto y su desarrollo será el "Paradigma de Programación Orientada a Objeto", el cual centra su visión en que los problemas a solucionar pueden ser representados con objetos, los cuales poseen un significado y comportamiento como los elementos del mundo real. Se usará este paradigma con el fin de aprovechar sus características, estas son:

- Abstracción: permite separar las propiedades más importantes de un objeto, en donde no es necesario preocuparse de la implementación, simplificando la comprensión de las soluciones y la programación.
- Modularidad: permite modificar las características de las clases que definen a un objeto, de forma independiente de las demás clases dentro de la aplicación.
- Encapsulamiento: es una propiedad que permite asegurar que la información de un objeto es desconocida a los demás objetos de la aplicación, evitando así problemas de manipulación de forma inadecuada por entes ajenos.
- Herencia: permite obtener características y comportamientos comunes desde un objeto con una morfología generalizada a partir de un conjunto de objetos similares (como por ejemplo, una moto de carreras y una moto de agua), generando una jerarquía de

clases de objeto. Esta propiedad permite definir una clase nueva, en términos de una clase ya existente.

 Polimorfismo: A menudo es necesario que, desde una entidad, se obtengan otras que conserven su misma forma y sus acciones, pero que estas últimas sean realizadas de distinto modo; a esto se le llama polimorfismo y se da generalmente en relaciones de herencia. [1]

### 3.2.1.2 Metodología de desarrollo de software

Este proyecto usará la "Metodología de Desarrollo iterativo e incremental", en el cual la idea básica es desarrollar el sistema siguiendo etapas caracterizadas por generación de sucesivas versiones que van abarcando requerimientos hasta completar el sistema [2] (véase figura 3.2.1 para un mejor entendimiento). En palabras simplificadas es:

- Iterativo: cada vez se visita las etapas del modelo en cascada, se rehace, refina y extiende lo hecho.
- Incremental: regularmente se integra los avances para generar una versión con sentido para el cliente.

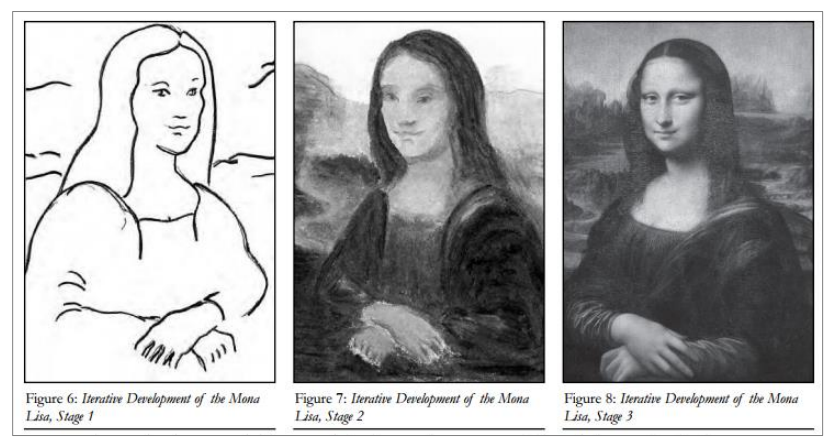

**Figura 3.2.1 Desarrollo Iterativo de la Mona Lisa en sus tres etapas.**

<span id="page-22-0"></span>Se realizarán periódicamente reuniones con los administradores de la empresa de transportes y se construirán incrementos funcionales. En la planificación de este proyecto se contemplan tres incrementos. Por cada incremento, se entregará una copia funcional a la empresa, la que será dispuesta para la revisión por parte de los propietarios y futuros clientes del sistema, con el fin de conseguir una retroalimentación para mejorar debilidades o deficiencias en la aplicación.

### 3.2.1.3 Arquitectura

Se usará la arquitectura MVC (Modelo Vista Controlador) que es descrita como una arquitectura construida de tres capas, las cuales desacoplan la interfaz de usuario de las funcionalidades de la aplicación y también del contenido de esta (datos).

Esta arquitectura define las capas que se describen a continuación [3]:

- 3. Modelo: Contempla todo el contenido específico de la aplicación y la lógica de procesamiento, e incluye todos los objetos de contenido, el acceso a fuentes de datos externas y toda la funcionalidad de procesamiento que son específicos de la aplicación.
- 4. Vista: Contiene todas las funciones específicas de la interfaz y habilita la presentación del contenido y la lógica de procesamiento, e incluye a todos los objetos de contenido, acceso a fuentes de datos externas y a toda la funcionalidad de procesamiento requerida por el usuario final.
- 5. Controlador: Gestiona el acceso al modelo y a la vista, y coordina el flujo de datos entre ellos.

Esta arquitectura brinda muchas ventajas para el diseño e implementación de una aplicación web, algunas de estas son [4]:

- La aplicación se implementa modularmente, lo que facilita el mantenimiento posterior.
- Flexibilidad en la creación de vistas y modificación de estas. Su transformación no afecta a los otros módulos de la aplicación.
- El diseño modular permite trabajar a diferentes desarrolladores en paralelo.
- Proporciona una mayor extensibilidad de la aplicación.

A Continuación, es presentada una imagen que representa la arquitectura Modelo Vista Controlador, en la figura 3.2.2.

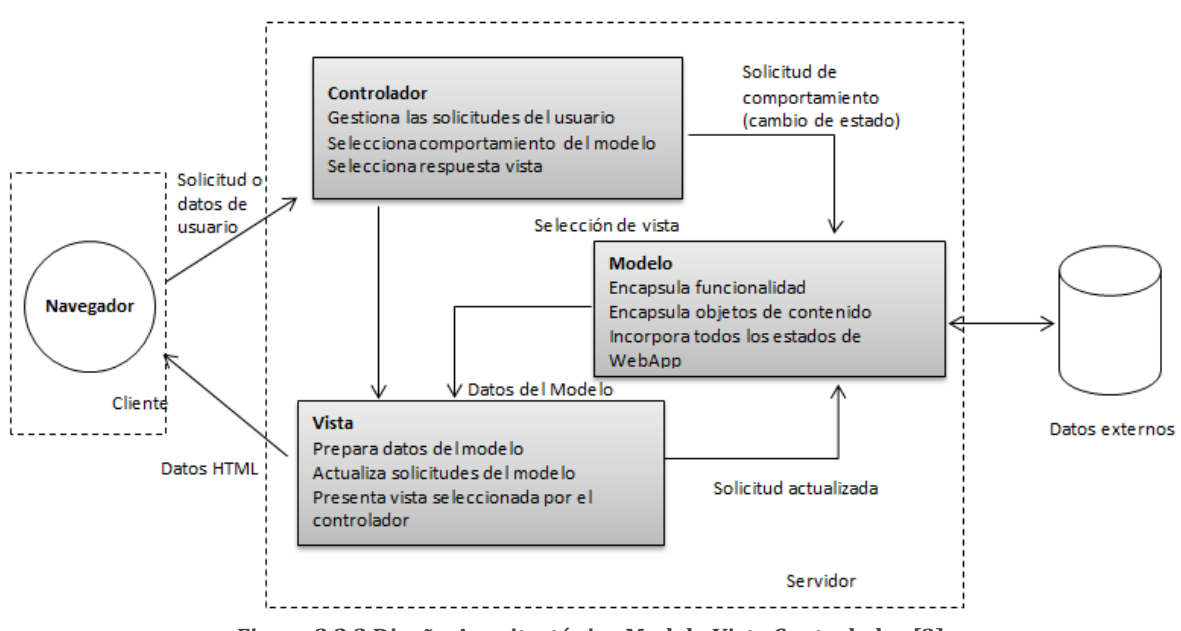

**Figura 3.2.2 Diseño Arquitectónico Modelo Vista Controlador [3]**

#### <span id="page-24-0"></span>3.2.1.4 Patrones de diseño

Se señala que un patrón de diseño "describe un problema que se da continuamente en nuestro entorno, describiendo la solución base o nuclear a ese problema, de manera tal que se puede usar esa solución un millón de veces sin utilizar dos veces el mismo modo" [5].

Los objetivos de los patrones de diseño son los siguientes:

- Reducir tiempo en el desarrollo.
- Disminuir el esfuerzo de mantenimiento.
- Aumentar la eficiencia.
- Asegurar la consistencia.
- Aumentar la fiabilidad.
- Proteger la inversión en desarrollos.

Algunos patrones dispuestos a ser utilizados en este proyecto serán:

#### 6. Singleton

El patrón Singleton garantiza que una clase solo tenga una instancia y proporciona un punto de acceso global a esta instancia. Se utiliza cuando existen varios clientes distintos que precisan referenciar a un mismo elemento, en donde se asegura que no hay otra instancia de ese elemento [6].

7. Date Transfer Object (DTO)

Permite crear objetos que llevan todos los datos entre procesos o funciones, con el fin de reducir el número de llamadas de funciones para rescatar datos. [7] Se utiliza DTO para almacenar los datos en conjunto con DAO, el cual administra las diferentes conexiones de base de datos.

8. Data Access Object (DAO)

Es un patrón de diseño que permite abstraer y encapsular todos los accesos a una base de datos en un objeto especial que utiliza las conexiones para ejecutar las consultas necesarias para obtener y almacenar datos [8].

# <span id="page-25-0"></span>**3.2.2 Tecnologías**

#### 3.2.2.1 Java

Java es un lenguaje de programación centrado en el paradigma de orientación a objetos, que es utilizado en la mayoría de los computadores del mundo. Es una tecnología que sirve para desarrollar aplicaciones y ejecutarlas. Es multiplataforma, es decir, que Java se puede ejecutar en cualquier sistema operativo.

#### 3.2.2.2 J2EE

J2EE es el acrónimo de Java 2 Enterprise Edition, una plataforma de programación para desarrollar y ejecutar aplicaciones en Java, principalmente enfocado al desarrollo de aplicaciones empresariales sobre interfaces web. Permite crear aplicaciones con capas y se apoya ampliamente en librerías y componentes de software modulares, ejecutándose sobre servidores web.

#### 3.2.2.3 JSP

JSP es una tecnología que abarca los ámbitos del desarrollo de páginas web. Es un documento HTML con código incrustado de Java, que posee diferentes etiquetas personalizadas que hacen interactuar los elementos de la página con objetos o datos del servidor. Formalmente, es una implementación Java Servlet [9].

#### 3.2.2.4 MySQL

Corresponde a un gestor de bases de datos relacionales muy popular en el desarrollo de aplicaciones, gratuito y Open Source. Es utilizado en aplicaciones de gran escala, como también en aplicaciones independientes más pequeñas.

#### 3.2.2.5 Java Server Faces (JSF)

Java Server Faces es un framework de componentes para la interfaz del usuario, que funciona por el lado del servidor y se utiliza para el desarrollo de aplicaciones web basadas en la tecnología de Java. [10]

# <span id="page-26-0"></span>**3.2.3 Herramientas**

#### 3.2.3.1 Netbeans IDE

Es un entorno de desarrollo integrado para la creación y ejecución de aplicaciones. Este entorno es compatible con una diversa cantidad de lenguajes de programación, entre ellos Java. Tiene una gran cantidad de módulos que prestan diferentes funcionalidades como por ejemplo; buscador de objetos, CVS, editor de formas, debugger, SVN, entre otros. [12]

#### 3.2.3.2 yEd Graph Editor

yEd es una aplicación de escritorio, de descarga y uso gratuito, que puede ser usada para desarrollar diagramas de alta calidad. Se pueden crear diagramas manualmente o importar datos externos para el análisis, que luego son convertidas a modelos por esta aplicación. [13]

#### 3.2.3.3 Enterprise Architect

Es una herramienta completa para el modelado de diagramas del estándar UML y otros, que brinda una gran cantidad de elementos para un diseño de gran calidad.

#### 3.2.3.4 GitHub

Es una plataforma de desarrollo colaborativo de software que utiliza el sistema de control de versiones Git, en la que se pueden alojar los proyectos directamente en la web, sin la necesidad de crear repositorios personales.

#### <span id="page-26-1"></span>**3.2.4 Técnicas y Notaciones**

#### 3.2.4.1 UML

Lenguaje Unificado de Modelado (LUM o UML, por sus siglas en inglés, Unified Modeling Language) es el lenguaje de modelado de sistemas de software más conocido y utilizado en la actualidad; está respaldado por el OMG (Object Management Group). Es un lenguaje gráfico para visualizar, especificar, construir y documentar un sistema. UML ofrece un estándar para describir un "plano" del sistema (modelo), incluyendo aspectos conceptuales tales como: procesos de negocio y funciones del sistema, y aspectos concretos como expresiones de lenguajes de programación, esquemas de bases de datos y componentes reutilizables [14].

# <span id="page-27-0"></span>**4 Especificación de requerimientos de Software**

 En este capítulo se exponen los alcances, objetivos del software, requerimientos funcionales y no funcionales.

# <span id="page-28-0"></span>**4.1 Alcances**

Esta solución es una aplicación web que busca ser una herramienta útil para la empresa, permitiendo el ingreso de información y su almacenamiento. Además, busca generar información resumida acerca de las operaciones realizadas, específicamente sobre los ingresos y gastos generados por el transporte de carga, aportando con información relevante para disminuir la confusión acerca de la rentabilidad de cada operación realizada, así como también entregando mayor control sobre la información para poder tomar decisiones. Este software se diferencia del resto, ya que es un software hecho a medida y específicamente diseñado acorde al funcionamiento de esta empresa.

Beneficios que esta solución entrega:

- Servir como primera instancia para el almacenamiento de información diferente al papel.
- Contribuir a la organización de la información acerca de los ingresos y gastos.
- Aportar información relevante, resumida, que podrá ser obtenida en cualquier momento.
- Disminuir la incertidumbre acerca de la rentabilidad de cada viaje realizado.

Algunas limitantes son:

- La información es ingresada manualmente por un administrador del sistema que es un funcionario de la empresa.
- La veracidad de la información y lo oportuno de su ingreso depende del administrador que está a cargo del sistema.

No se contempla crear un sistema contable para la empresa, ni tampoco uno para la gestión de las ventas. Se espera que el usuario ingrese información de cada envío de carga y el sistema tenga la capacidad de responder con reportes cuando el administrador del sistema así lo solicite.

# <span id="page-29-0"></span>**4.2 Objetivo del software**

# <span id="page-29-1"></span>**4.2.1 Objetivo general**

El objetivo general del software es ser un sistema que permita registrar la carga, los ingresos y los gastos por cada transporte de carga realizado por la empresa, para su posterior procesamiento, con el fin de generar información valiosa para la toma de decisiones por parte de los propietarios de la empresa.

# <span id="page-29-2"></span>**4.2.2 Objetivos específicos**

- Permitir el registro de las cargas de cada transporte realizado por la empresa.
- Permitir el registro de los gastos y costos generados por cada transporte de carga.
- Crear un registro de los ingresos generados por cada transporte realizado por los camiones de la empresa.
- Generar distintos reportes que muestren los ingresos y egresos producidos por los transportes realizados por los camiones.

# <span id="page-29-3"></span>**4.3 Requerimientos Específicos**

# <span id="page-29-4"></span>**4.3.1 Requerimientos funcionales del sistema**

A continuación se presentan en la tabla 4.3.1 y 4.3.2, los requerimientos funcionales y no funcionales del sistema.

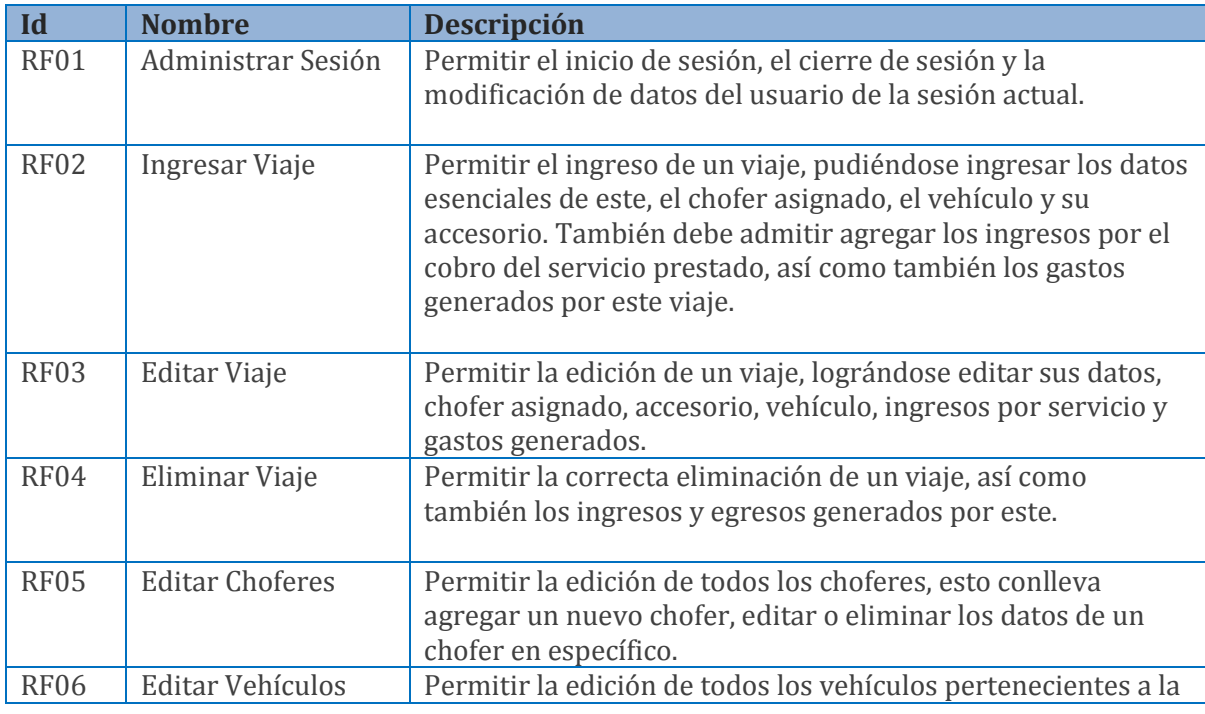

|                  |                          | empresa que prestan algún tipo de servicio. Lo anterior<br>implica poder agregar un nuevo vehículo, editar o eliminar<br>los datos de un vehículo seleccionado.                                                                            |
|------------------|--------------------------|----------------------------------------------------------------------------------------------------|
| <b>RF07</b>      | <b>Editar Accesorios</b> | Permitir la edición de todos los accesorios que se disponen<br>para ser ocupados por los vehículos de la empresa. Se debe<br>permitir agregar un nuevo accesorio, editar o eliminar los<br>datos de un accesorio previamente seleccionado. |
| RF <sub>08</sub> | <b>Generar Reportes</b>  | Permitir la generación de reportes en cualquier momento.<br>Debe ser capaz de generar reportes de ingreso/gasto por<br>camión, ingreso/gastos por mes, y generar un reporte del<br>detalle de un viaje seleccionado.                       |

**Tabla 4.3.1 Requerimientos Funcionales del sistema**

# <span id="page-30-2"></span><span id="page-30-0"></span>**4.3.2 Requerimientos no funcionales del sistema**

A continuación en la tabla 4.3.2 son presentados los requerimientos no funcionales del sistema.

| Id                | <b>Nombre</b>       | Descripción                                                |
|-------------------|---------------------|------------------------------------------------------------|
| RNF01             | Compatibilidad Web  | El sistema debe ser compatible con los navegadores más     |
|                   |                     | utilizados actualmente: Mozilla Firefox, Google Chrome,    |
|                   |                     | Internet Explorer.                                         |
| RNF <sub>02</sub> | Profundidad de      | Para realizar alguna operación dentro de este sistema, no  |
|                   | Navegación          | se deberían superar más de 4 pantallas de profundidad      |
| RNF03             | Tiempo de Respuesta | El sistema debe responder en menos de 10 segundos ante     |
|                   |                     | cualquier petición que se le haga.                         |
| RNF04             | Colores en la web   | El sistema debe presentar colores que no impongan una      |
|                   |                     | dificultad en la lectura, así como también cansancio en la |
|                   |                     | vista al estar mucho tiempo usando la aplicación.          |

**Tabla 4.3.2 Requerimientos no funcionales del sistema**

# <span id="page-30-3"></span><span id="page-30-1"></span>**4.3.3 Atributos del producto**

# 4.3.3.1 Funcionalidad

 Seguridad: El sistema mantiene y exige al usuario autenticarse como tal, mediante una interfaz de inicio de sesión. Sin la autenticación el usuario no puede acceder a contenido que solo está destinado a la administración de la empresa.

# 4.3.3.2 Eficiencia

 Comportamiento del tiempo de respuesta: el sistema debe responder ante cualquier petición o carga de la página en un tiempo menor a 10 segundos, bajo la circunstancia de que el ancho de banda provisto para esto no debe ser menor que 1 Mbps.

# **5 Factibilidad**

<span id="page-31-0"></span>En este capítulo se expone el estudio de factibilidad analizando los aspectos técnicos, operativos y económicos. Además, se exhibe el cálculo del flujo de caja y el VAN.

# <span id="page-32-0"></span>**5.1 Factibilidad técnica**

La factibilidad técnica estudia los aspectos tecnológicos de la empresa y evalúa si los implementos necesarios, ya sea software o hardware, se encuentran disponibles. También se debe investigar la capacidad técnica que posee la organización para el desarrollo del proyecto y posterior puesta en marcha del sistema.

## <span id="page-32-1"></span>**5.1.1 Software**

A continuación se explicitan los requerimientos de aplicaciones o programas necesarios para la correcta implementación del sistema.

En la empresa existen computadores que funcionan bajo el sistema operativo Windows 7, también están instaladas todas las herramientas de oficina y algunos de los navegadores web comúnmente usados. Lo anterior puede observarse en la tabla 5.1.1.

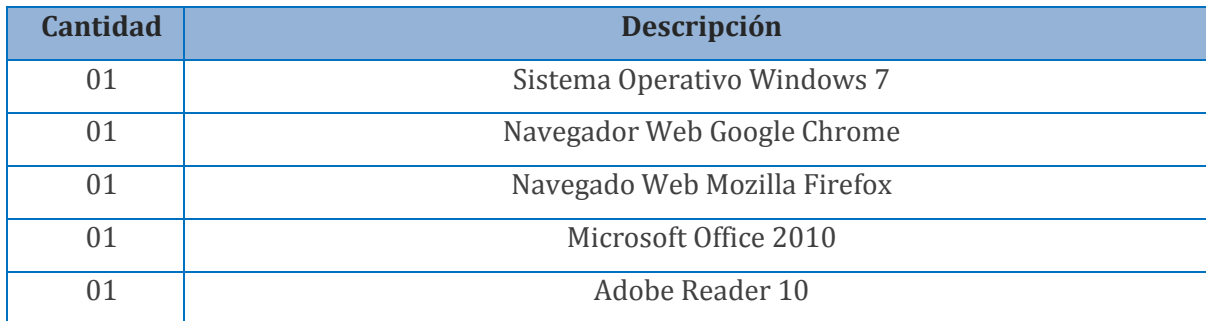

#### **Tabla 5.1.1 Disponibilidad de Software en la empresa.**

# <span id="page-32-3"></span><span id="page-32-2"></span>**5.1.2 Hardware**

En cuanto a hardware, se precisa que los equipos cumplan con requisitos mínimos para el correcto funcionamiento de la aplicación. Estos se describen en la tabla 5.1.2.

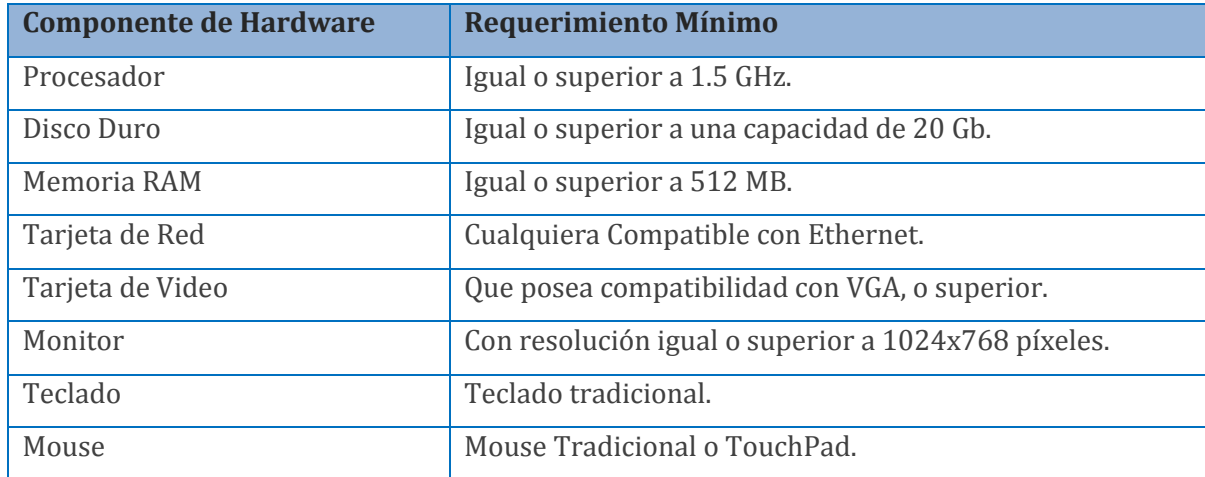

<span id="page-32-4"></span>**Tabla 5.1.2 Requerimientos mínimos de hardware.**

Junto con los requerimientos mínimos de funcionamiento, se necesita contar con los mecanismos para acceder al sistema web que se implementará. También es necesario estar en posesión de un servidor de hosting para desplegar la aplicación, el cual la empresa se ha comprometido a contratar para la puesta en marcha.

En la tabla 5.1.3 se especifica el hardware actualmente presente en la empresa.

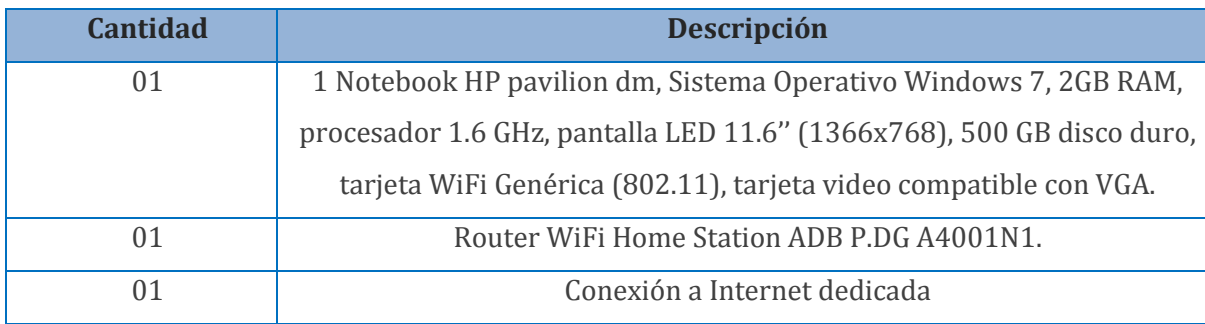

**Tabla 5.1.3 Hardware presente en la empresa**

# <span id="page-33-3"></span><span id="page-33-0"></span>**5.1.3 Conclusión factibilidad técnica**

Se concluye en esta sección, que todas de las tecnologías necesarias para que pueda ser implementado y puesto en marcha el sistema, están presentes en la empresa. Por lo tanto, se comprende que la implementación del proyecto es factible técnicamente.

# <span id="page-33-1"></span>**5.2 Factibilidad operativa**

La factibilidad operativa determina la probabilidad de que un sistema se use como debería ser usado. Para este estudio se utilizarán 3 factores importantes:

- Complejidad del uso
- Resistencia a la implementación
- Adaptación

# <span id="page-33-2"></span>**5.2.1 Complejidad del uso**

Los sistemas informáticos, a menudo, suelen parecer muy complejos de utilizar, provocando confusión en los usuarios, lo que llevara a utilizar el sistema de mala manera provocando fallas o errores.

En este caso, el proyecto se ha procurado que los procesos realizados sean sencillos y entendibles, para evitar todo tipo de confusión. Este sistema contará con funcionalidades y mecanismos indicados por los futuros usuarios del mismo.

#### <span id="page-34-0"></span>**5.2.2 Resistencia a la implementación**

Existen organizaciones en las cuales la implementación de un nuevo sistema trae consigo oposición a su uso o aprendizaje. En el caso de Transportes Nueva Esperanza no ocurre así, ya que han sido los administradores (y futuros usuarios) de la empresa los que desean y solicitaron la implementación de este sistema, por lo que la oposición a la implementación debería ser mínima o nula.

#### <span id="page-34-1"></span>**5.2.3 Adaptación**

Los administradores serán los responsables del uso de este sistema, por lo tanto, se les dará capacitación en aspectos técnicos del uso de este, de tal forma que no ocurra un mal uso o inclusive abandono del sistema.

Los futuros usuarios poseen conocimientos de tareas básicas de computación, como navegar en un sitio, completar formularios, imprimir un documento o iniciar una sesión, por lo que la adaptación de estos al sistema que se pondrá en marcha supone una complejidad mínima.

#### <span id="page-34-2"></span>**5.2.4 Conclusión factibilidad operativa**

Acorde con los antecedentes vistos en los puntos anteriores, se observa que en aspectos operativos los usuarios pertenecientes a la empresa están aptos en sus conocimientos, poseen un buen entendimiento de la futura funcionalidad del sistema y tienen una actitud positiva frente a la llegada de este, por lo que se puede concluir que este proyecto es factible operacionalmente.

#### <span id="page-34-3"></span>**5.3 Factibilidad económica**

#### <span id="page-34-4"></span>**5.3.1 Costos del proyecto**

#### 5.3.1.1 Costos del desarrollo

5.3.1.1.1 Software para el desarrollo

Se necesita la ayuda de software para el correcto desarrollo. A continuación, en la tabla

5.3.1 se enlista el software que se ha de utilizar.

| Software Necesario      | <b>Nombre</b>                   |
|-------------------------|---------------------------------|
| Sistema operativo       | Windows 7                       |
| Base de datos           | MySQL                           |
| Servidor web            | Apache Tomcat 6.x               |
| Gestor de base de datos | MySQL Workbench 6.0 CE          |
|                         | Google Chrome v30 o superior,   |
| Navegador Web           | Mozilla Firefox v20 o superior, |
|                         | Internet Explorer 9 o Superior  |
| Herramienta de          | Netbeans IDE 6 o superior       |
| Desarrollo              |                                 |
| Herramienta de          | yEd Graph Editor                |
| modelado                |                                 |

**Tabla 5.3.1 Software necesario para el desarrollo**

<span id="page-35-0"></span>El costo de estas herramientas (la mayoría gratuitas, excepto la licencia de Windows 7) equivalen a \$99.000 pesos chilenos, costo que es amortiguado por el desarrollador que ya posee instalado este sistema operativo, dejando como costo final de este ítem en \$0 pesos chilenos.

## 5.3.1.1.2 Hardware para el desarrollo

Para el desarrollo del proyecto se necesitan herramientas de hardware, las que constan, principalmente, de un computador y el dispositivo para conectarse a una red local, como muestra la tabla 5.3.2 a continuación.

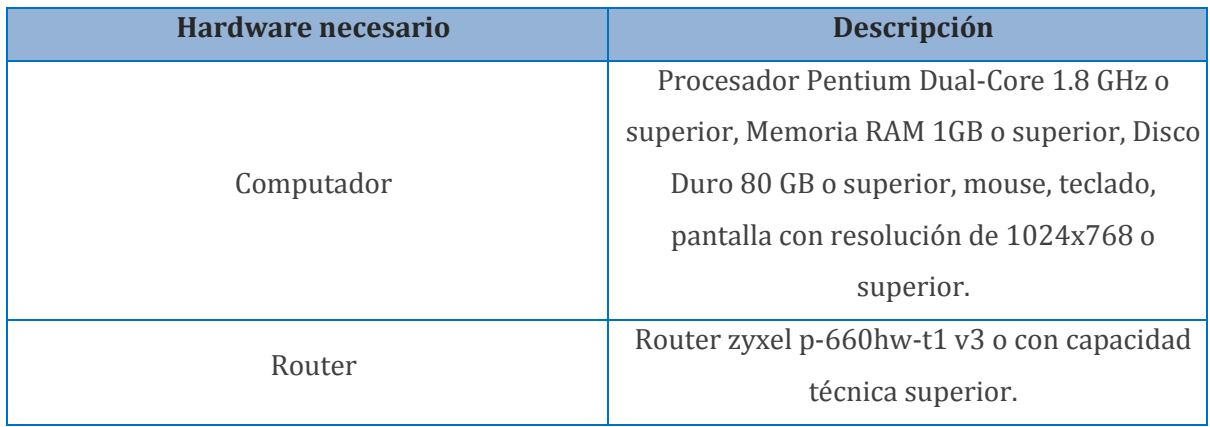

#### **Tabla 5.3.2 Hardware necesario para el desarrollo**

<span id="page-35-1"></span>Los costos del hardware necesario son aproximadamente \$435.000 pesos chilenos, pero esto queda en costo, cero ya que el desarrollador posee estas herramientas.
## 5.3.1.1.3 Encargados de desarrollo

Para implementar el proyecto se necesita un ingeniero civil en informática, considerando

los supuestos y costos siguientes:

- Salario promedio mensual de un ingeniero civil en informática al primer año de egreso es de \$1.030.380 pesos [15], lo que traducido a hora de trabajo (suponiendo 40 horas semanales, 160 horas al mes) equivale a \$6.439 pesos.
- El trabajo se estima en un período de 3 meses y medio, con 20 horas semanales, lo que equivale a total de 280 horas de trabajo.
- El costo total asociado al trabajo del desarrollador es de \$ 1.802.920 pesos.

El costo anteriormente calculado no es considerado debido a que el desarrollador se encuentra realizando su proyecto de título, y no existirá cobro alguno por este concepto, por lo que el costo es \$0.

# 5.3.1.2 Costos de instalación

Debido a que la empresa no tiene un área de informática, ni tampoco personal para administrar y mantener un servidor, se ha decidido no instalar uno. A partir de esta decisión, se propuso contratar un plan de hosting, el cual no requiere personal de mantención y tampoco la compra de un servidor. Dada esta decisión el costo de instalación es de \$0 pesos chilenos.

# 5.3.1.3 Costos de operación

Los costos de operación en los que se incurrirá contemplan dos ítems; el hosting del sistema en un servidor externo y la compra del dominio de Internet.

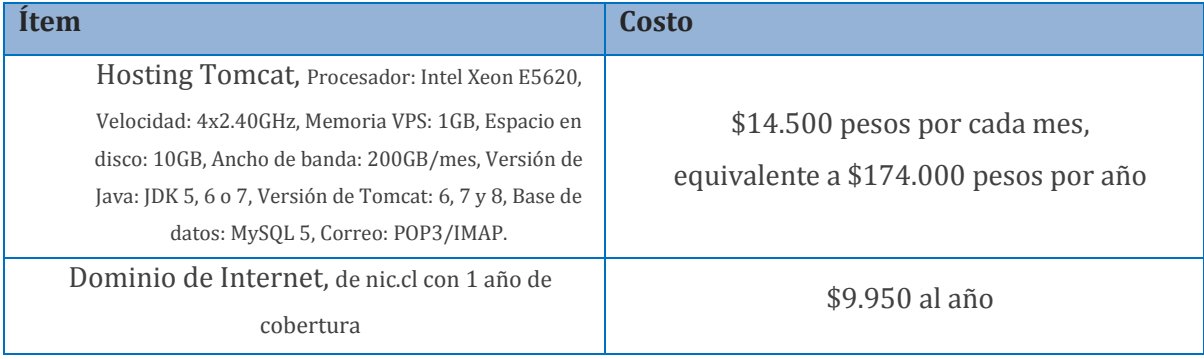

Los costos asociados se pueden observar en la tabla 5.3.3.

#### **Tabla 5.3.3 Costos de Operación**

El costo total de estos ítems suma \$183.350 pesos al año, costo que deberá ser asumido por la empresa.

# 5.3.1.4 Costos de mantención

No están contemplados costos de mantención posteriores para este sistema. Luego de finalizado el proyecto no existe compromiso de asistencia técnica.

## 5.3.1.5 Total de costos

Recapitulando los costos de los ítems anteriores, la inversión inicial para poner en marcha el proyecto se muestra a continuación, en la figura 5.3.4.

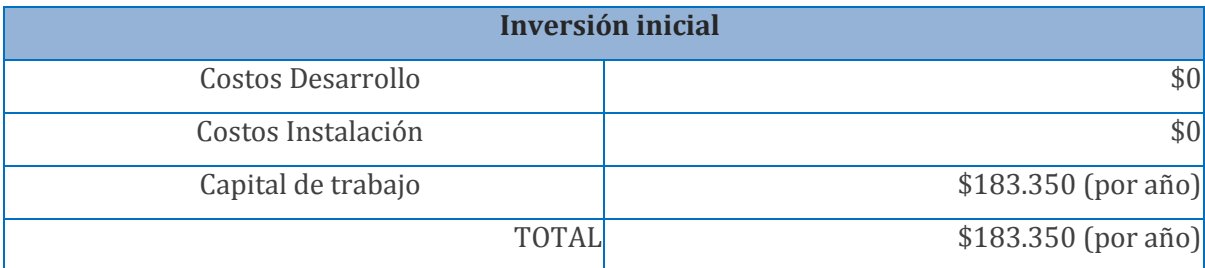

**Tabla 5.3.4 Total de costos del desarrollo**

Se considera el capital de trabajo, la cantidad inicial de dinero para cubrir el primer año de operación del sistema.

# **5.3.2 Beneficios del proyecto**

## 5.3.2.1 Beneficios tangibles

Los beneficios tangibles aportados por el sistema están dados solo por un aspecto:

 Ahorro horas/hombre: representa las horas que se van a ahorrar, a causa de que el sistema aporta rapidez en tareas que el personal tomaba más tiempo en realizar sin la existencia de este.

Este beneficio de ahorro de horas hombre solo recaerá en la encargada de la Administración y Organización de actividades de transporte, quien manejará las rendiciones de cuentas de los choferes y remuneraciones de estos en un menor tiempo, gracias a los reportes de viajes, que le permitirán tener información resumida y en cualquier instante.

En estimaciones realizadas entre el cliente y el desarrollador, se concluyó que este proceso tardaba alrededor de 25 horas semanales y se reducirá a 15 horas a la semana, lo que se traduce en un ahorro de 10 horas semanales, que son 480 horas al año.

Se puede ver el ahorro anual en la tabla 5.3.5.

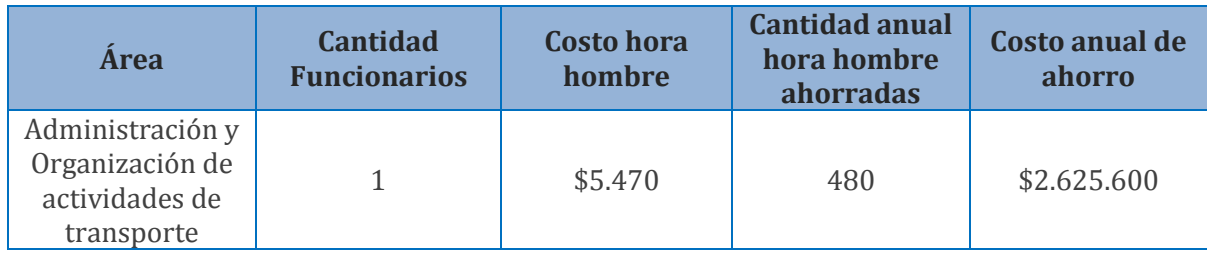

**Tabla 5.3.5 Ahorro de horas hombre**

## 5.3.2.2 Beneficios intangibles

Los beneficios intangibles que presenta la implementación del sistema se describen a continuación:

**Mejoras en la gestión y toma de decisiones,** Dada la gran cantidad de información que deben manejar para poder respaldar o validar cuentas financieras, los administradores de la empresa tardan un tiempo considerable en buscar dicha información.

El proceso de búsqueda, organización y selección de la información correspondiente es muy largo y demoroso (si se tienen todos los registros en papel), por lo que este sistema agilizará el acceso a esta información (oportuna y resumida), de tal forma que se puedan tomar decisiones a tiempo.

Dichas decisiones pueden ser acerca de realizar o no un viaje a determinada ciudad, destinatario y camión, acorde a los gastos que han generado viajes similares, pudiendo los administradores determinar, con la ayuda de un reporte con información resumida, qué casos generaron más beneficios y cuáles más gastos. Cabe agregar que estas decisiones pueden significar la ganancia o pérdida de mucho dinero.

**Mejores relaciones con los trabajadores,** debido a que cada chofer debe rendir cuentas de los gastos que ha realizado, a veces se vuelve complejo tratar con ellos, pues surgen diferencias acerca de qué dineros han justificado y cuáles no. Por lo tanto, los resúmenes de viaje indican los montos ingresados y egresados, disminuyendo la confusión y mejorando las relaciones con el personal.

# **5.3.3 Flujo de Caja**

El flujo de caja permite analizar la viabilidad del proyecto, pues toma en cuenta los ingresos y costos asociados al mismo. Serán considerados los siguientes supuestos (véase tabla 5.3.6), para el cálculo del flujo de caja:

- Se considera el impuesto a la renta que cancelan las empresas al 20%.
- Se proyecta una vida útil del proyecto, antes de que quede obsoleto o se cambie por otro, de 5 años.

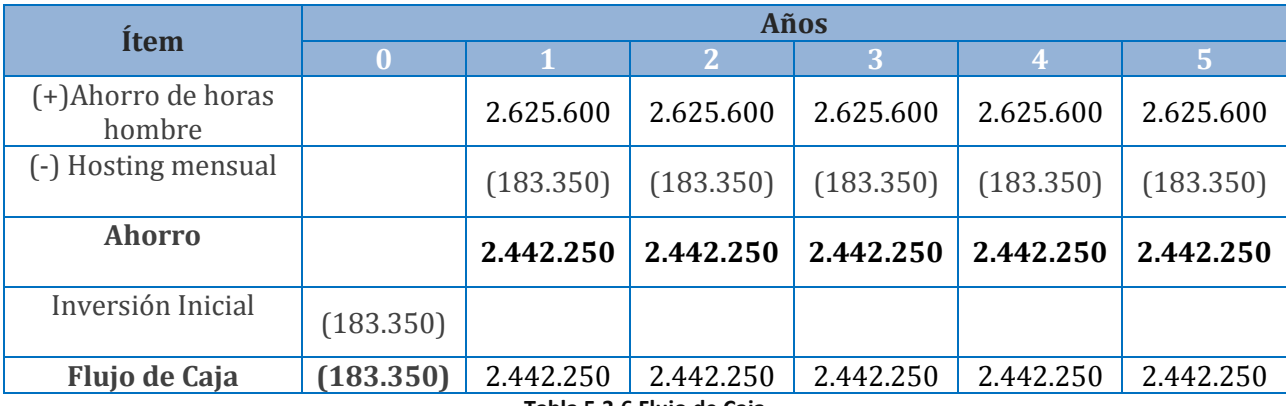

**Tabla 5.3.6 Flujo de Caja**

# **5.3.4 Cálculo del valor actual neto (VAN)**

A continuación se explica el cálculo del valor actual neto, el cual está basado en los flujos de caja que se han proyectado a 5 años. Este cálculo permitirá saber si es rentable invertir en el proyecto o no.

La fórmula del VAN es la siguiente:

$$
\sum_{i=1}^{n} \frac{FC_i}{(1+K)^i} - I_0
$$

A continuación se tiene que:

n = periodo de vida útil del proyecto (años). i = representa el periodo actual (año actual). K = tasa de interés o descuento.  $I_0$  = inversión inicial.  $FC_i$  = Flujo de caja del periodo.

La tasa de interés o descuento será de un 14% [16].

$$
VAN = \frac{2.442.250}{1,14} + \frac{2.442.250}{1,14^2} + \frac{2.442.250}{1,14^3} + \frac{2.442.250}{1,14^4} + \frac{2.442.250}{1,14^5} - 183.350
$$

$$
VAN = 8.201.092
$$

Ya realizado el cálculo del VAN se puede observar que este es mayor que cero, por lo tanto, el proyecto genera un considerable ahorro durante los 5 años en los que se ha proyectado su vida útil.

# **5.4 Conclusión de la factibilidad**

Acorde a los resultados obtenidos desde los estudios de factibilidad técnica, operativa y económica, se concluye que la implementación del proyecto es factible.

*Universidad del Bío-Bío. Red de Bibliotecas - Chile*

# **6 Casos de Uso**

En este capítulo son expuestos los casos de uso, los cuales dan una forma del sistema a desarrollar.

# **6.1 Primer Incremento**

#### **6.1.1 Casos de Uso**

Un diagrama de casos de uso no impone alguna tecnología en específico, ni técnicas, ni herramientas. La utilidad de este tipo de diagramas radica en que solo indica el "comportamiento" que se desea del sistema [17], por lo tanto, es un buen punto para partir con el análisis del sistema a desarrollar.

En la tabla 6.1.1 se enlistan los casos de uso considerados para este incremento. Cabe comentar que pueden agregarse más casos de uso, pero no eliminar los de este incremento.

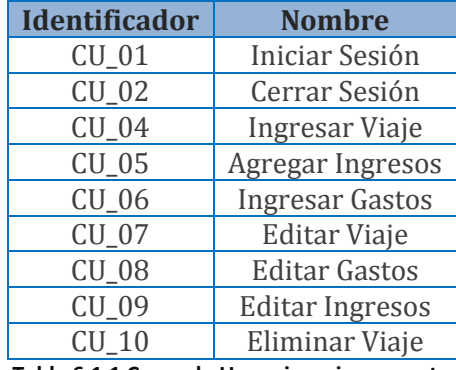

**Tabla 6.1.1 Casos de Uso primer incremento**

#### **6.1.2 Actores**

Este sistema cuenta sólo con un actor, ya que la cantidad de usuarios que entrará a gestionarlo será mínima. Este actor se detalla a continuación en la tabla 6.1.2.

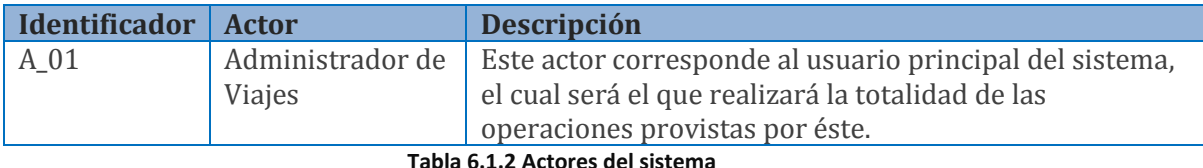

#### **6.1.3 Casos de uso por requisito**

Los requerimientos funcionales describen las funcionalidades que debe incluir el sistema, por otra parte, estas funcionalidades deben verse representadas por algo un poco más concreto. En este caso se verán representados por casos de uso.

La tabla 6.1.3 presenta una lista con los requerimientos funcionales, y los correspondientes casos de uso, que deben dar cumplimiento al requisito. Estas relaciones corresponden a lo que ha de desarrollarse en el primer incremento.

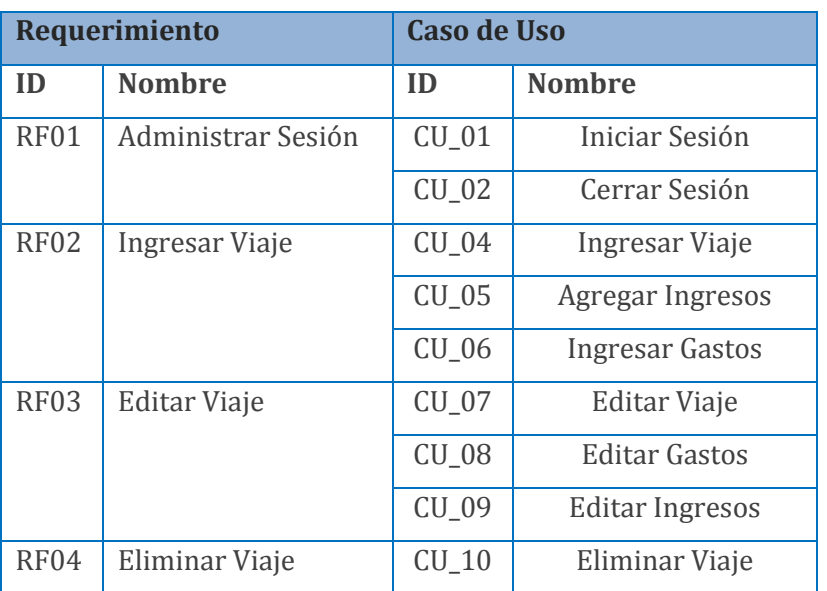

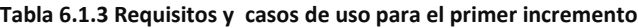

# **6.1.4 Diagrama de casos de uso y descripción**

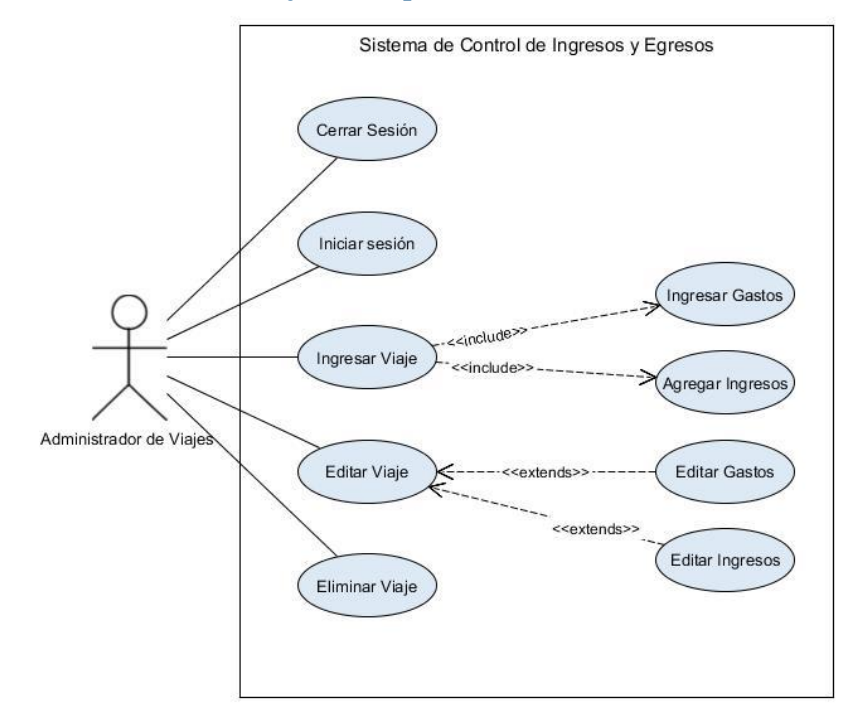

**Figura 6.1.1 Diagrama de Casos de Uso incremento 1**

En el diagrama de casos de uso de la figura 6.1.1 describe el comportamiento del sistema en el primer incremento.

El caso de uso iniciar sesión y cerrar sesión, permite al administrador de viajes ingresar al sistema con su cuenta y posteriormente cerrar la sesión.

Luego se puede observar el caso de uso ingresar viaje, el cual permite al administrador de viajes agregar un nuevo viaje al sistema. Este caso (ingresar viaje) tiene una relación de dependencia con los casos de uso ingresar gastos y agregar ingresos, la cual es obligatoria ya que para ingresar un viaje se deben realizar siempre ambos y, en consecuencia, el diagrama posee las etiquetas de dependencia *<<include>>* para evidenciar dicha relación.

El caso de uso editar viaje permite al administrador de viajes modificar los datos de un viaje. Este caso de uso posee una relación de dependencia con el caso de uso editar gastos y también con el caso de uso editar ingresos, la cual no es obligatoria, por lo que se ha utilizado la etiqueta de dependencia *<<extends>>.* 

Por último, el caso de uso eliminar viaje permite que el administrador de viajes pueda eliminar un viaje ingresado al sistema.

#### **6.1.5 Especificación de casos de uso**

La especificación de los casos de uso del incremento uno se encuentran en la sección "Anexo: Especificación de casos de uso", en el punto 10.1.

# **6.2 Segundo incremento**

## **6.2.1 Casos de Uso**

En este incremento se han contemplado un conjunto de casos de uso, que corresponden al módulo de mantenedores de esta aplicación. A continuación, en la tabla 6.2.1, se describen los casos de uso contemplados:

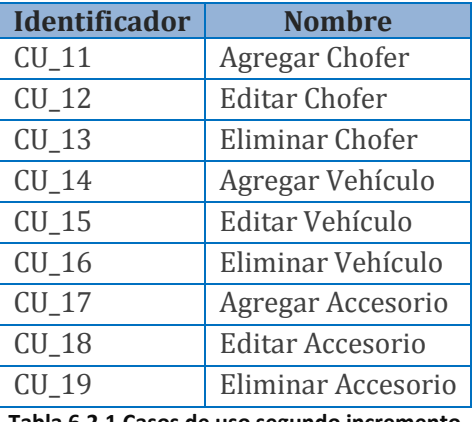

**Tabla 6.2.1 Casos de uso segundo incremento**

# **6.2.2 Casos de uso por requisito**

Las funcionalidades que presenta una aplicación deben verse representadas en la etapa de análisis por uno o más casos de uso. A continuación, en la tabla 6.2.2, se agregan y describen nuevos casos de uso que dan cumplimiento a los requerimientos funcionales del sistema del segundo incremento.

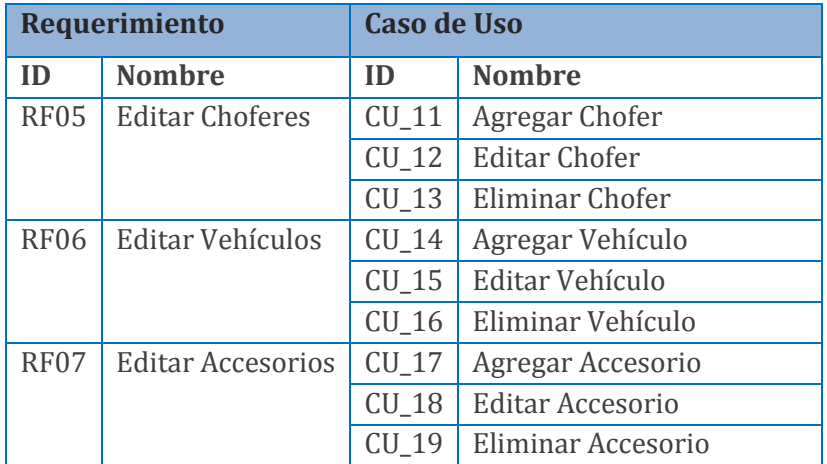

**Tabla 6.2.2 Casos de uso que dan cumplimiento a requerimientos para segundo incremento**

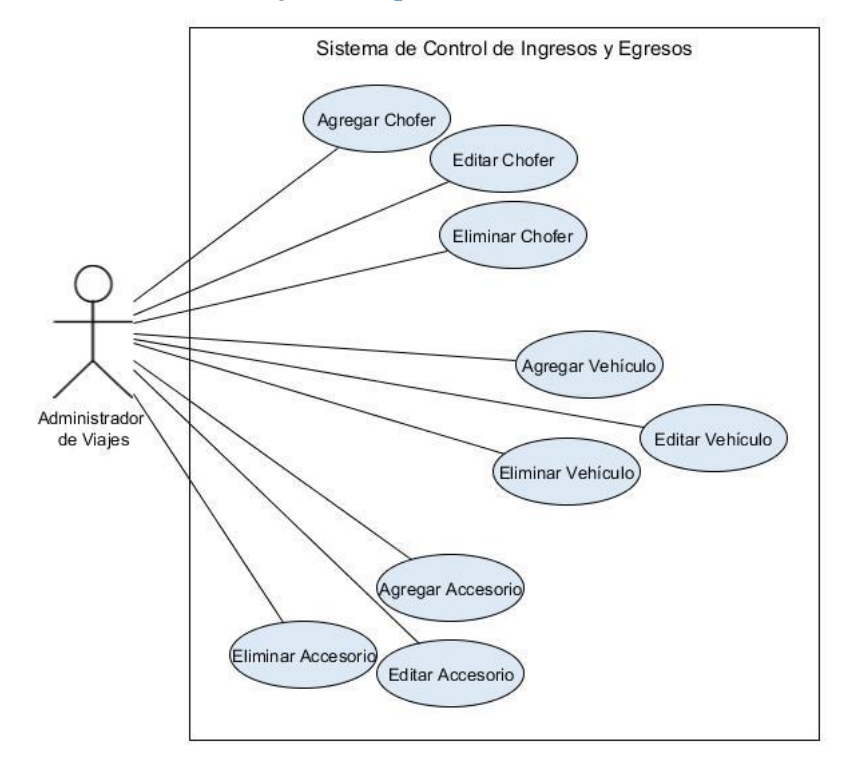

#### **6.2.3 Diagrama de casos de uso y descripción**

**Figura 6.2.1 Diagrama de Casos de Uso segundo incremento** 

En la figura 6.2.1 se puede observar el diagrama de casos de uso correspondiente al segundo incremento. Se han agregado los casos de uso que cumplen las funciones de edición, agregación y eliminación.

Se muestran los casos de uso agregar chofer, editar chofer y eliminar chofer, los cuales cumplen las funciones esenciales de agregar un nuevo chofer, editar los datos de un chofer existente, y la eliminación de un chofer previamente seleccionado, respectivamente.

Los casos de uso agregar vehículo, editar vehículo y eliminar vehículo proveen la opción de agregar un nuevo vehículo, editar o eliminar un vehículo seleccionado.

Para los casos de uso agregar accesorio, editar accesorio y eliminar accesorio se cumplen las mismas funcionalidades de agregar, editar o eliminar un accesorio seleccionado.

#### **6.2.4 Especificación de casos de uso**

La especificación de los casos de uso del incremento uno se encuentran en la sección "Anexo: Especificación de casos de uso", en el punto 10.2.

# **6.3 Tercer incremento**

## **6.3.1 Casos de Uso**

En este tercer incremento se han incluido los casos de uso correspondientes a la generación de reportes y la sección de perfil del administrador de viajes, como se observa a continuación en la tabla 6.3.1:

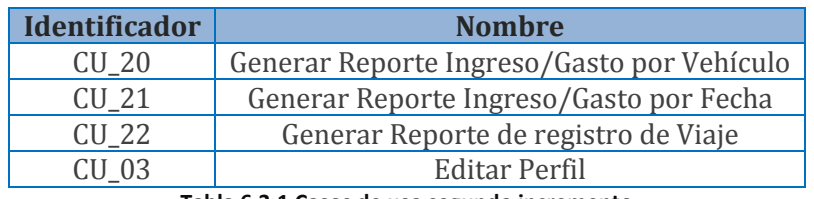

**Tabla 6.3.1 Casos de uso segundo incremento**

## **6.3.2 Casos de uso por requisito**

En la tabla 6.3.2, es posible observar los casos de uso que dan cumplimiento a los requerimientos en el tercer incremento.

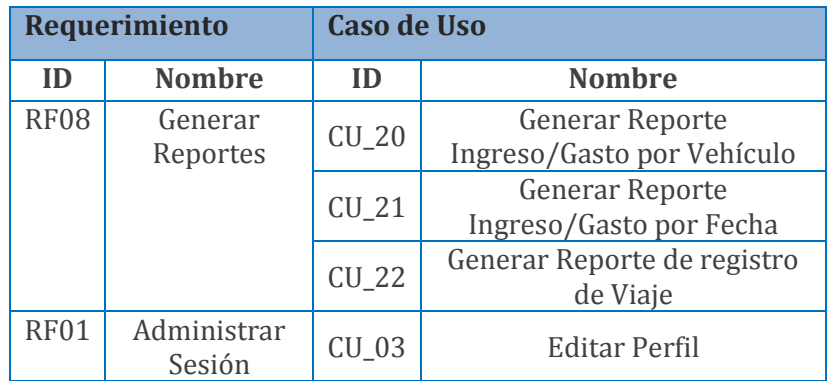

**Tabla 6.3.2 casos de uso por requisito para el tercer incremento**

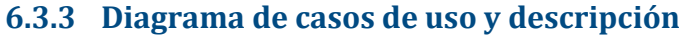

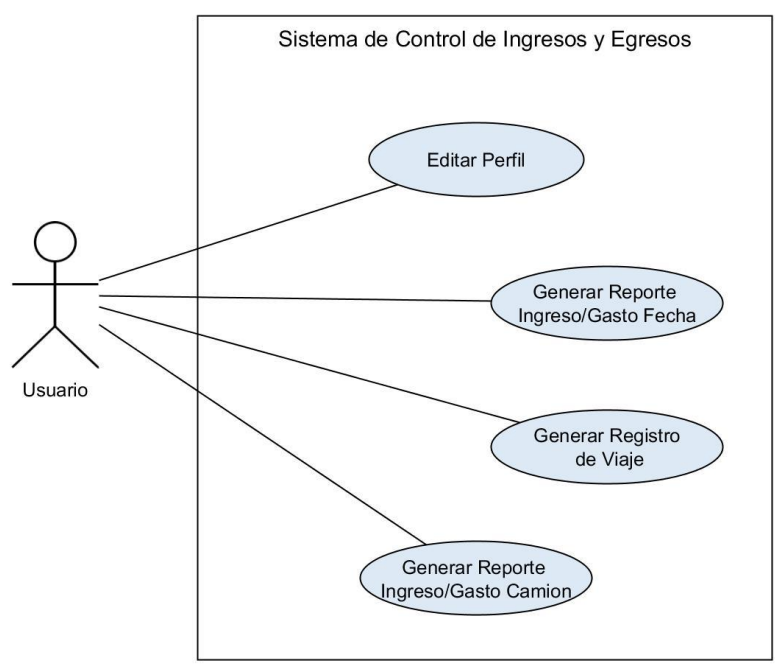

**Figura 6.3.1 Diagrama de casos de uso para el tercer incremento**

En el diagrama de casos de uso, de la figura 6.3.1, podemos observar los casos de uso correspondientes a la generación de reportes y al de la edición de los datos de administrador de viajes.

El caso de uso "generar reporte Ingreso/gasto fecha" da la facultad al administrador de viajes de generar un reporte de los ingresos y egresos de dinero, siendo este filtrado por un rango de fechas.

El caso de uso "generar registro de viaje" crea un reporte mostrando el detalle completo de un viaje que se haya registrado en el sistema.

Además se cuenta con el caso de uso "generar reporte Ingreso/gasto vehículo", el cual genera un reporte que recopila la información de los ingresos y egresos de dinero de los viajes realizados por un vehículo a elección.

Por último, el caso de uso "editar perfil" permite editar los datos del administrador de viajes tales como su nombre, usuario y contraseña.

#### **6.3.4 Especificación de casos de uso**

La especificación de los casos de uso del incremento uno se encuentran en la sección "Anexo: Especificación de casos de uso", en el punto 10.3

*Universidad del Bío-Bío. Red de Bibliotecas - Chile*

# **7 Modelado**

En este capítulo son expuestos el modelo del análisis generado a partir de los casos de uso, así como también los modelos del diseño del sistema.

# **7.1 Modelado de Análisis**

# **7.1.1 Modelamiento de datos**

Los datos que se han de ocupar en una aplicación definen el sistema en sí, por tanto, es muy importante enfocarse bien en la información que se desee administrar. Los sistemas están compuestos por bases de datos y funcionalidades (en el caso de Java clases) para administrar y procesar esta información, pero previo al desarrollo de estos componentes se necesita conocer qué datos son los más relevantes y que puedan componer la estructura de la aplicación.

En la figura 7.1.1 se presenta el modelo entidad relación, que indica las entidades que forman la columna vertebral del sistema.

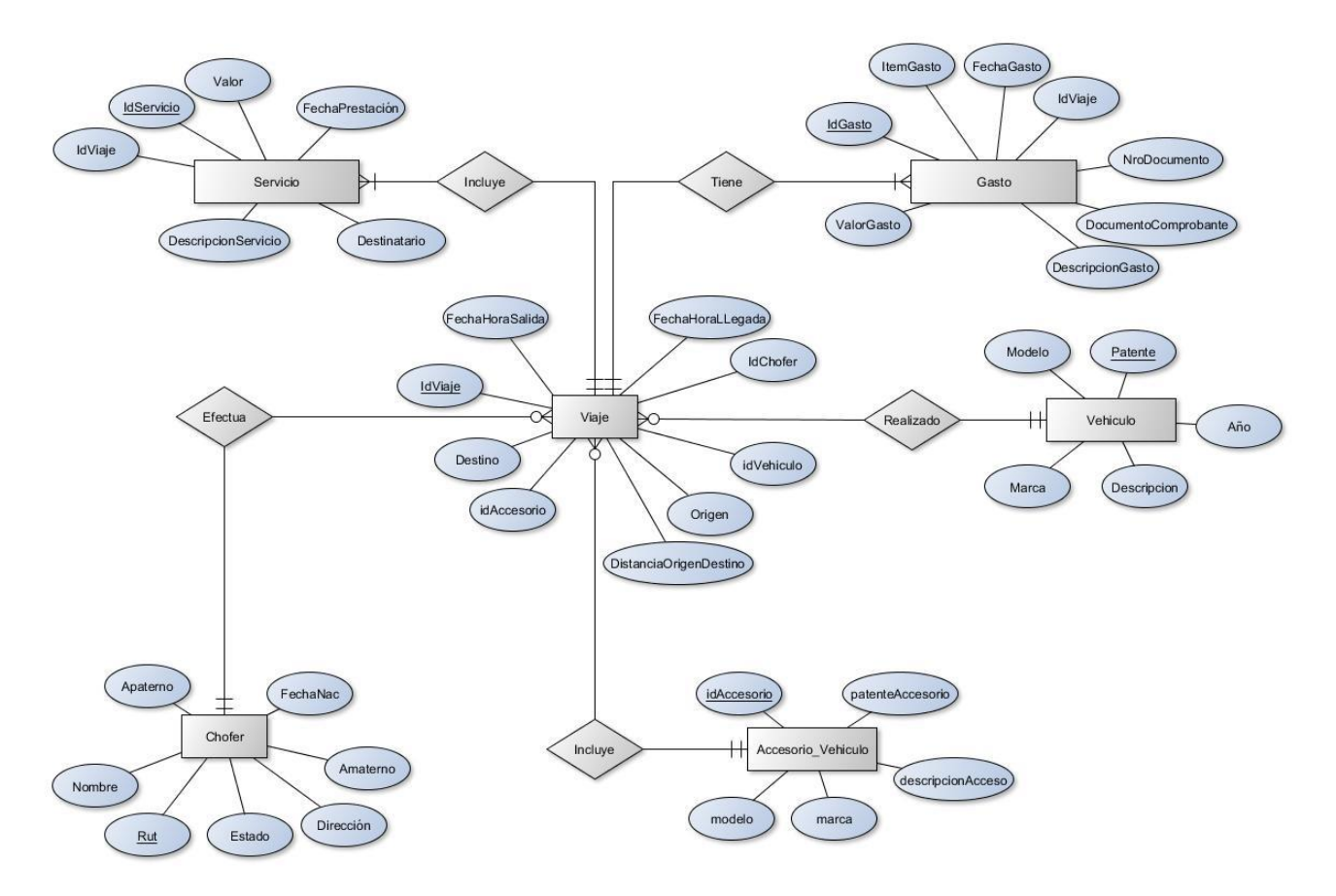

**Figura 7.1.1 Modelo Entidad Relación**

# **7.2 Modelado de Diseño**

# **7.2.1 Diseño físico de la base de datos**

El diseño físico de la base de datos está compuesto por 7 tablas, las cuales dan soporte a toda la información que maneja el sistema. Es posible observar el diseño físico de la base de datos en la figura 7.2.1.

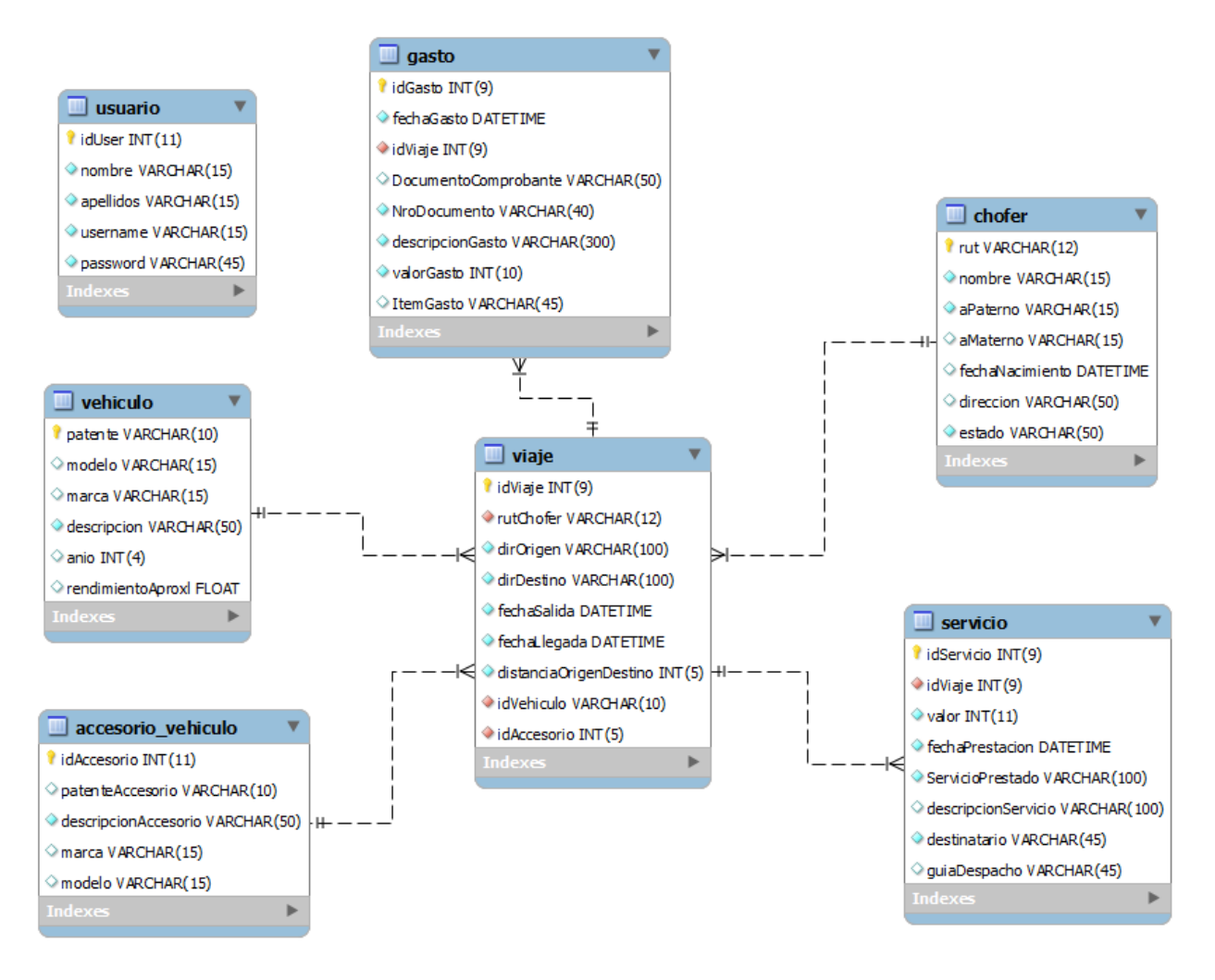

**Figura 7.2.1 Modelo relacional de base de datos**

## **7.2.2 Diseño de arquitectura funcional**

El sistema utiliza una arquitectura Modelo Vista Controlador. Esta funciona en forma de capas, donde la capa más externa (vista) interactúa con el exterior del sistema, mientras tanto, las otras dos capas están más próximas al lado del servidor.

#### 7.2.2.1 Composición general de la arquitectura

En lo que respecta a la composición de esta arquitectura, se puede observar a continuación, en la figura 7.2.2, un esquema simplificado de la arquitectura.

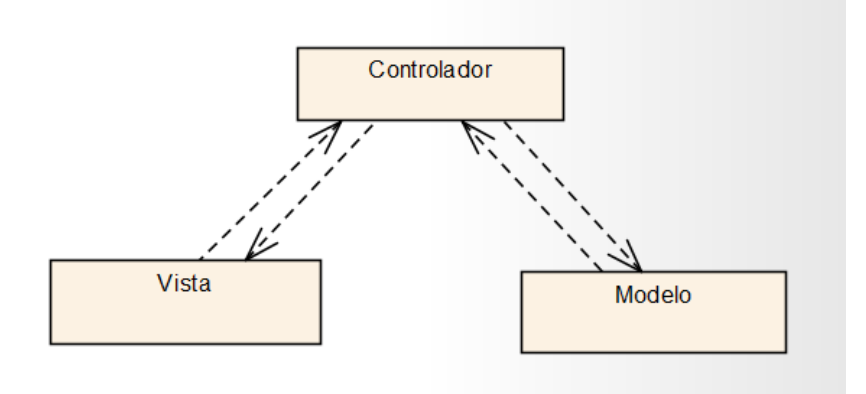

**Figura 7.2.2 Esquema simple de la arquitectura modelo vista controlador**

Esta arquitectura es útil para separar diferentes tipos de funcionalidades que realiza el sistema; en la vista se maneja la interacción directa con el usuario del sistema, este ejecuta acciones que son procesados por los componentes de la vista, que a su vez realizan peticiones al controlador. El controlador se preocupa de manejar las peticiones de la vista, estas peticiones pueden ser consultas de datos, procesamiento de tareas, y otras tareas referentes al negocio. El controlador recibe todas estas peticiones y decide a quién recurrir, dependiendo de lo que se le ha solicitado.

El responsable de realizar la mayoría de los procesos de negocio es el modelo, que es a quien recurre el controlador para concretar las peticiones de la vista. El modelo es el que realiza la interacción directa con la base de datos, que es de donde proviene la mayoría de la información de un sistema.

A continuación se describirán los elementos internos de estos tres componentes.

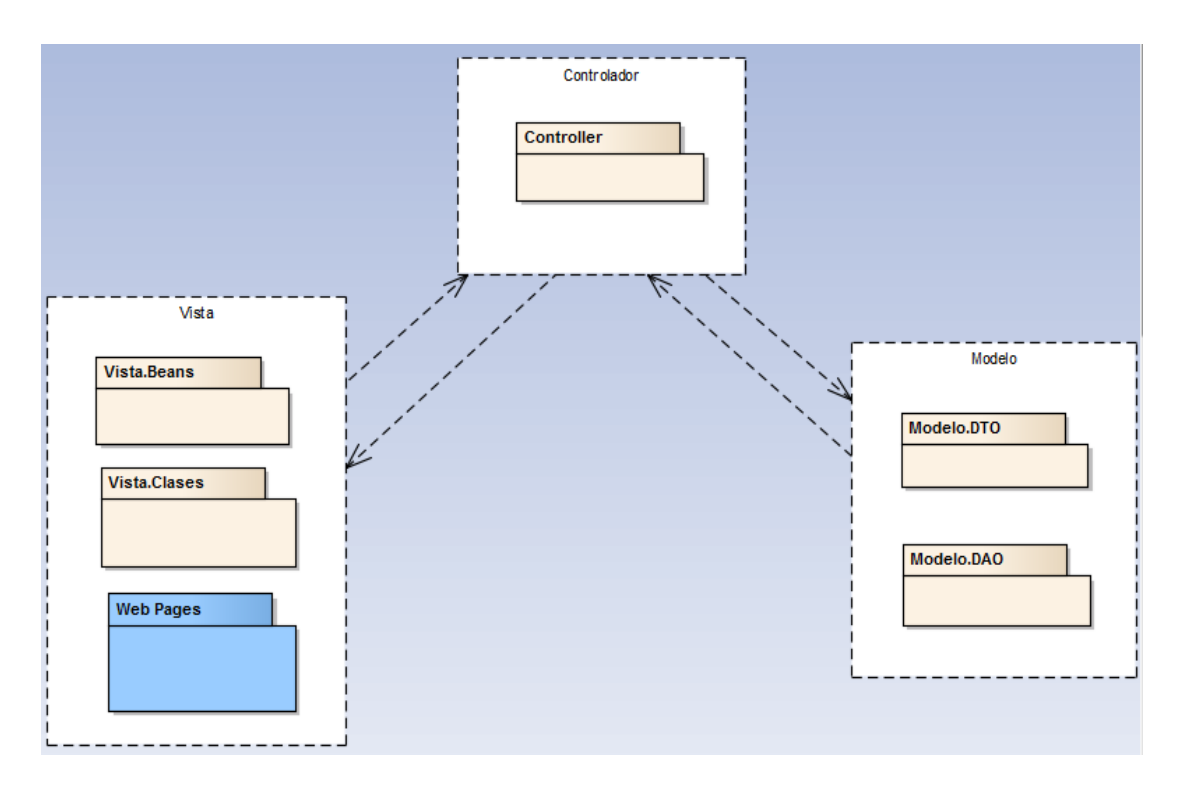

**Figura 7.2.3 Componentes de la arquitectura del sistema**

La figura 7.2.3 muestra de forma sencilla la estructura del sistema, el que ha sido dividido en las tres capas; vista, controlador y modelo.

En cada capa de la aplicación existen paquetes que cumplen distintas funciones. En la capa de vista tenemos los beans y clases de soporte, así como también el contenido web. En la capa de controlador se hace la lógica negocio entre los beans y el modelo.

En la capa de modelo tenemos los paquetes DTO y DAO, los cuales contienen las implementaciones del modelo (Data Transfer Object) y el acceso a éste (Data Access Object). En la figura 7.2.4 se pueden observar en mayor detalle las clases que actualmente componen cada paquete.

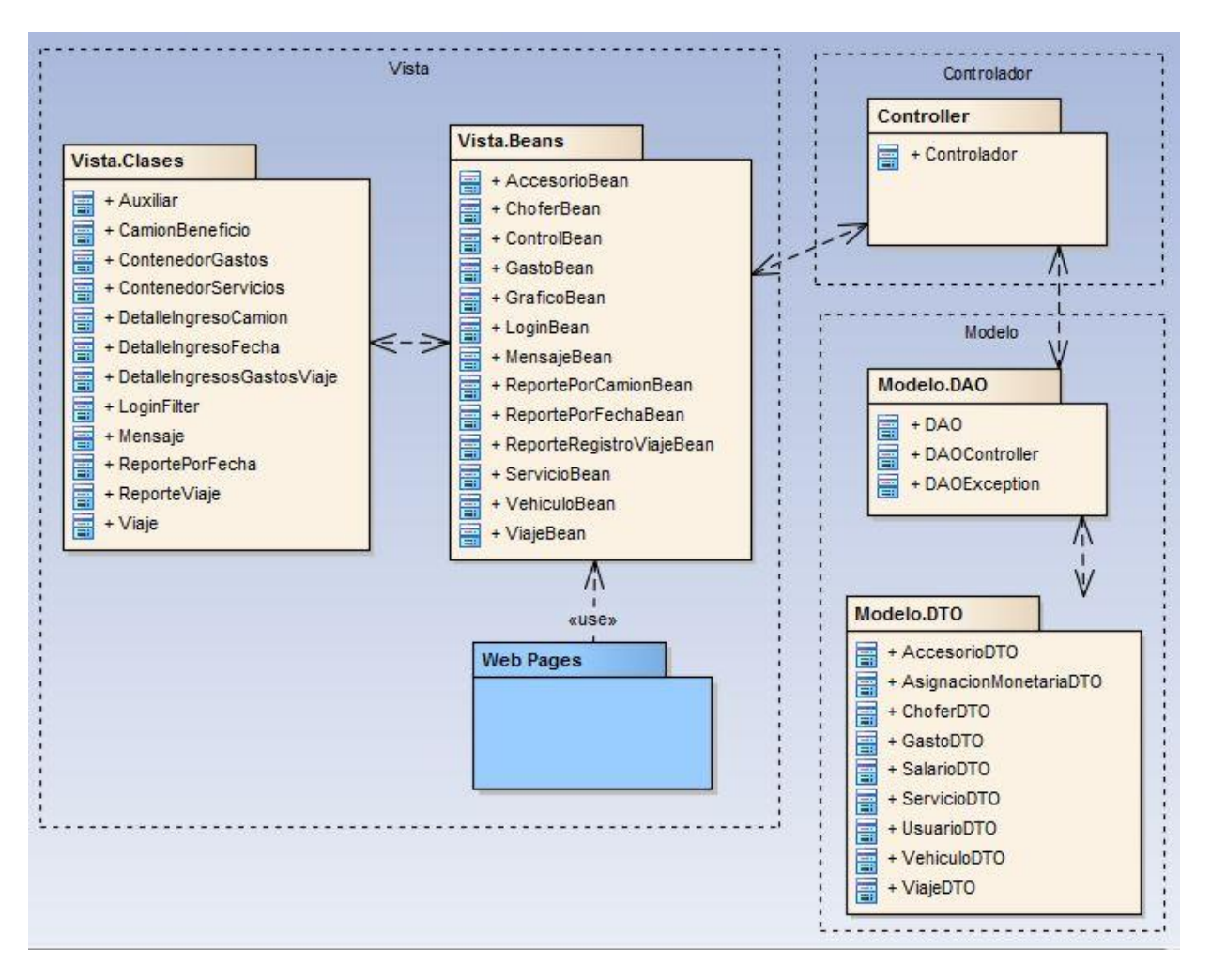

**Figura 7.2.4 Esquema de paquetes y clases dentro de la arquitectura**

# 7.2.2.2 Diagrama de Clases

A continuación, en la figura 7.2.5, se presenta el diagrama de clases, que refleja la estructura de la aplicación.

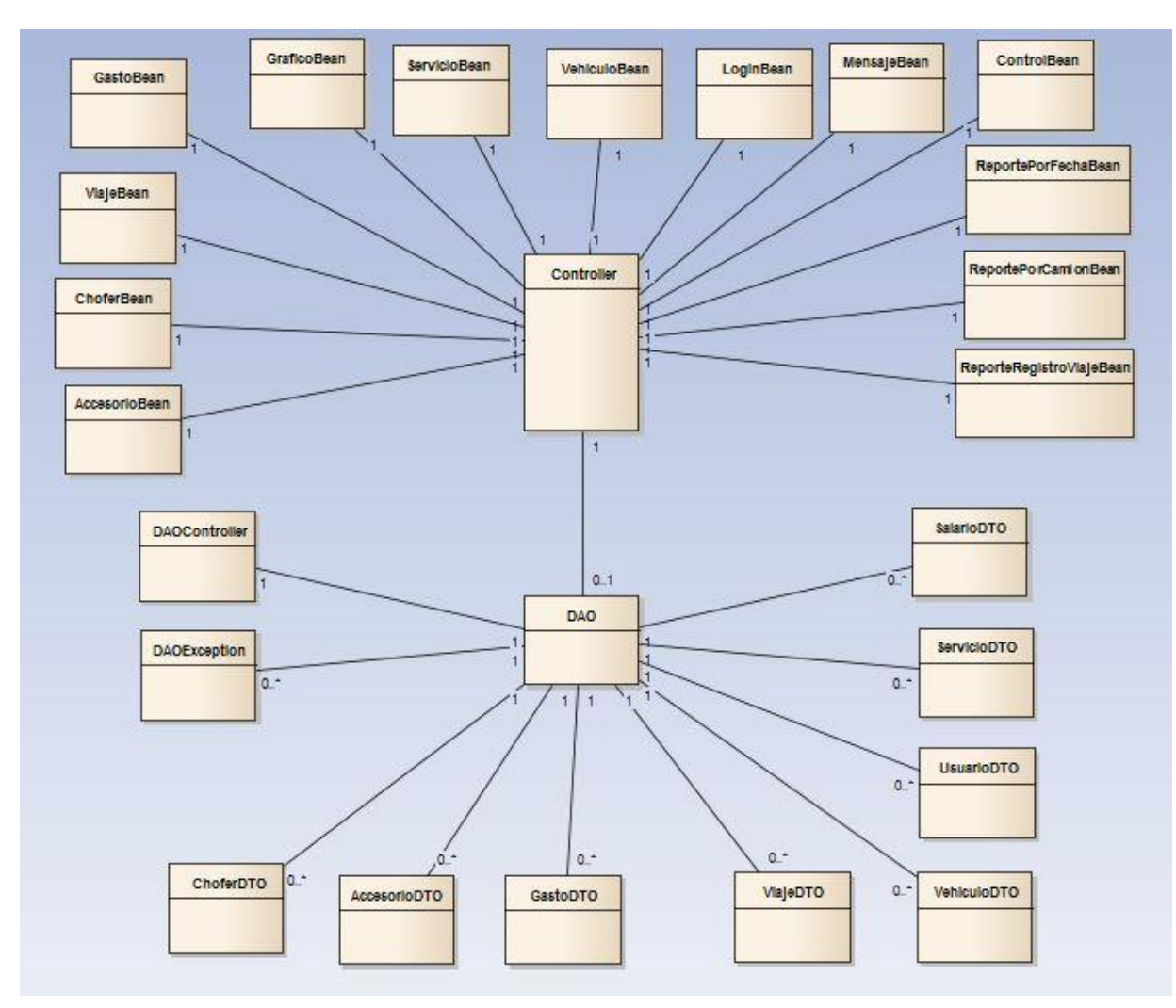

**Figura 7.2.5 Diagrama de clases general**

En la figura 7.2.5 se exhibe la mayoría de las clases que están presentes en la capa de la vista de la aplicación, algunas de estas son clases del tipo bean, como por ejemplo "*ViajeBean"*, "*ControlBean"* y "*LoginBean".*

En la siguiente figura se muestra el diagrama de clases detallado, que incluye métodos y atributos.

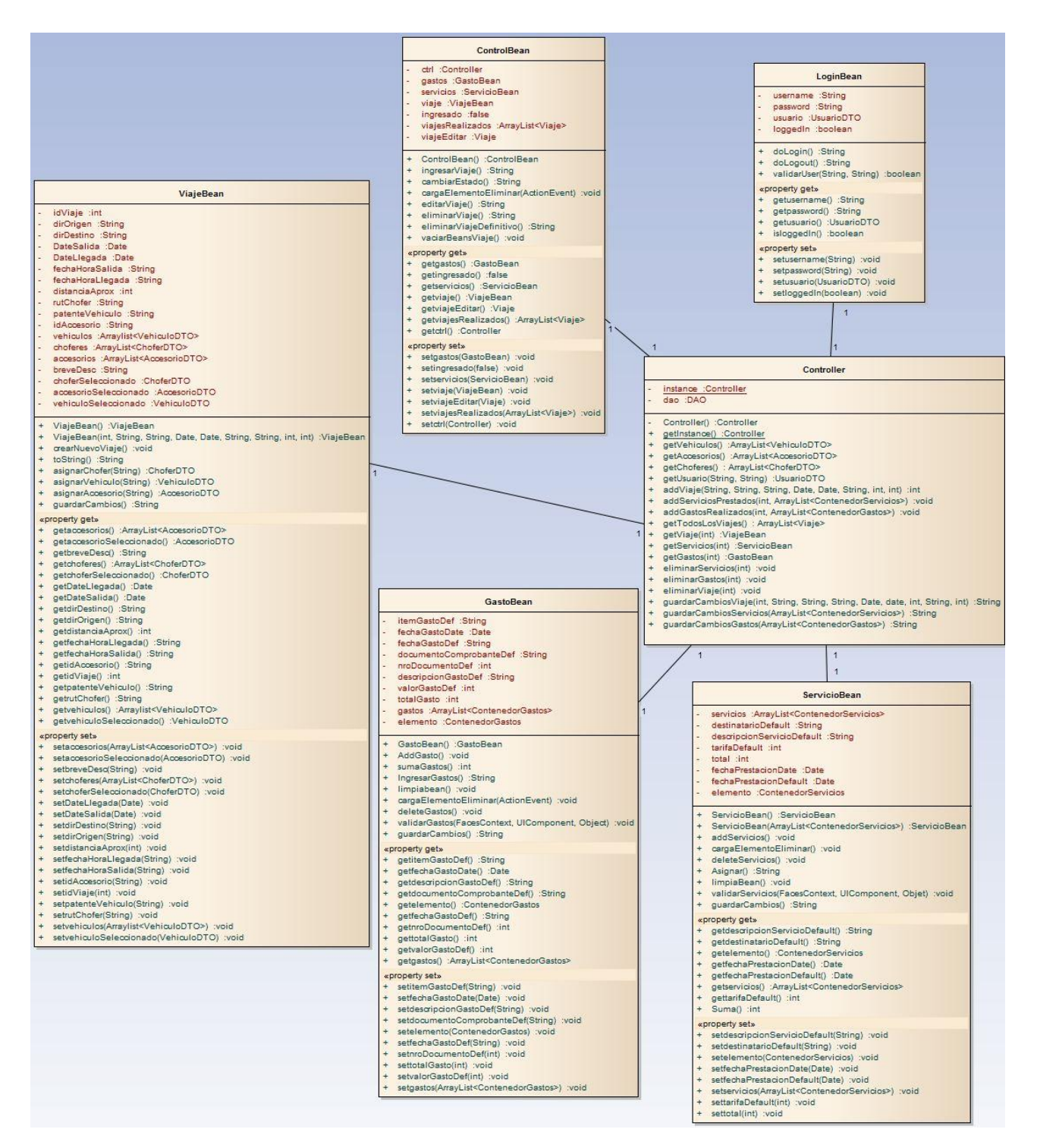

**Figura 7.2.6 Diagrama de clases parte 1**

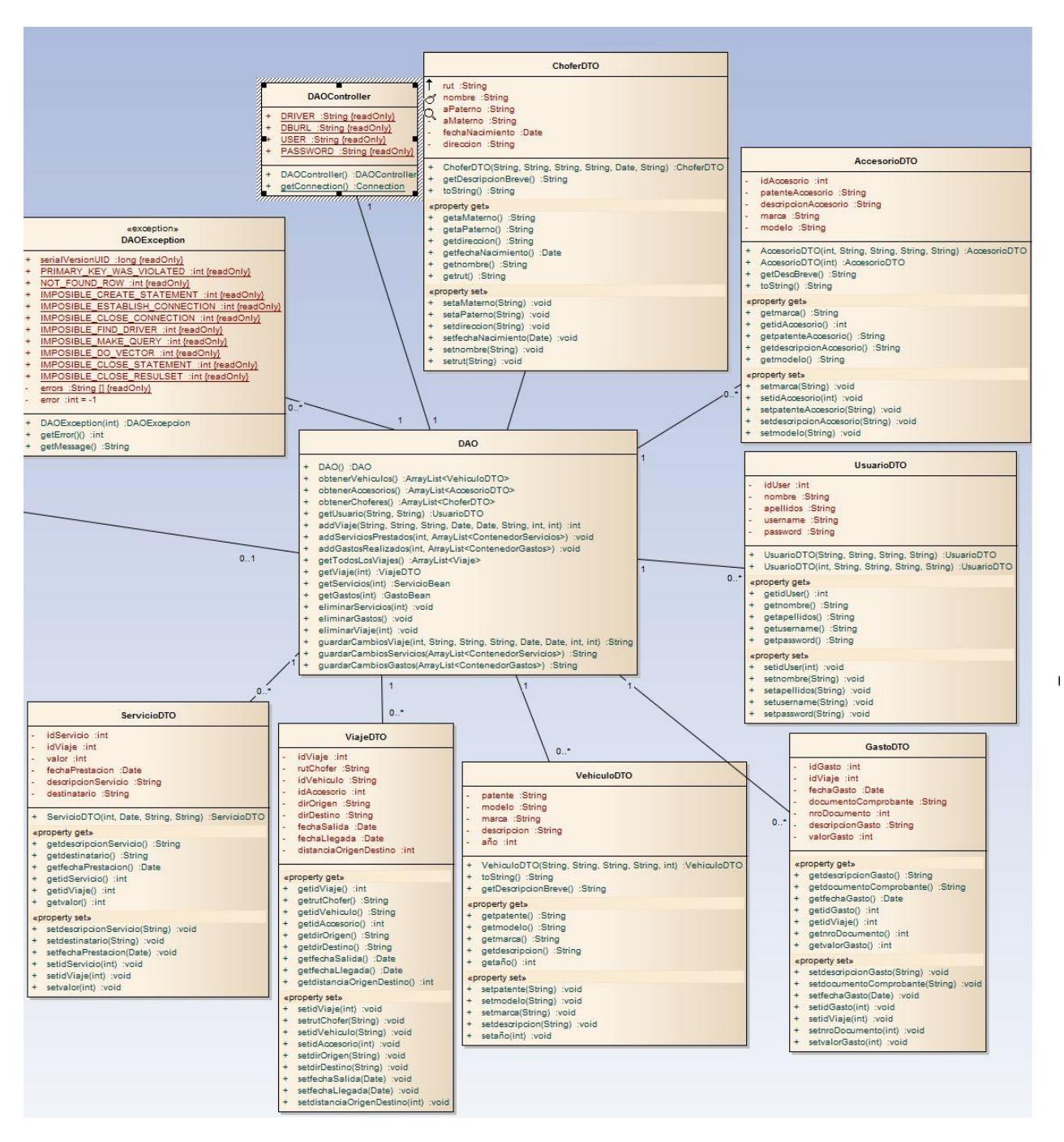

**Figura 7.2.7 Diagrama de clases parte 2**

La figura 7.2.6, presenta las clases bean que componen la capa vista de la aplicación, y las que interactúan directamente con las páginas web para generar el contenido que se muestra en el sistema web. También se puede observar la clase *Controller*, que es la que sirve de intermediario entre la capa vista y la capa modelo. La Clase *Controller* se encarga de tomar todas las peticiones que necesite la capa Vista, para luego procesar estas e interactuar con la capa de Modelo.

En la figura 7.2.7 representan las clases *DAOException*, *DAO* y *DAOController*, que pertenecen al paquete DAO, dentro de la capa Modelo, las cuales son los componentes que interactúan con la base de datos del sistema.

Por otra parte, todas las clases con sufijo DTO, son las que se llenan con información a partir de las clases DAO, y sirven para transportar información a la capa vista por intermedio del controlador.

## **7.2.3 Diseño de interfaz y navegación**

#### 7.2.3.1 Distribución de las áreas

En la figura 7.2.8 se presenta el diseño de la interfaz del sistema. En esta se indican las áreas de contenido de las secciones web del sistema.

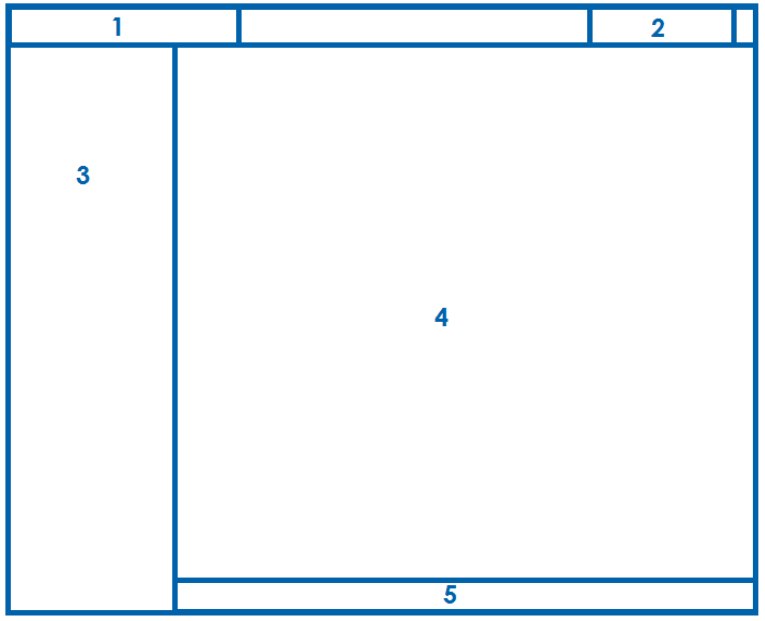

**Figura 7.2.8 Diseño de interfaz y navegación**

Secciones:

- 1. Área correspondiente al logo de la empresa
- 2. Menú de usuario, para el cierre de sesión y administración de la cuenta. Se exhibe el nombre del administrador de viajes al iniciar sesión.
- 3. Menú principal, en donde se encuentran todas las opciones del sistema. Se compone una lista con sub-opciones al interior.
- 4. Área principal del contenido del sistema, en esta zona se despliegan todas las operaciones y la funcionalidad de la página.
- 5. Pie de página.

# 7.2.3.2 Diseño web del sitio

A continuación, en la figura 7.2.9, es presentado un "Mockup" o maqueta de sistema, en donde se presenta el diseño de la página. Este diseño contempla la creación de un menú lateral en donde se encuentran las funcionalidades del sistema. El menú lateral es un componente web del tipo "lista acordeón", en donde las opciones se despliegan hacia abajo abriendo o cerrándose, sin interrumpir el área principal de contenido.

El sistema trabaja sobre una plantilla web, la cual ha sufrido cambios para adaptarse a los requerimientos del sistema.

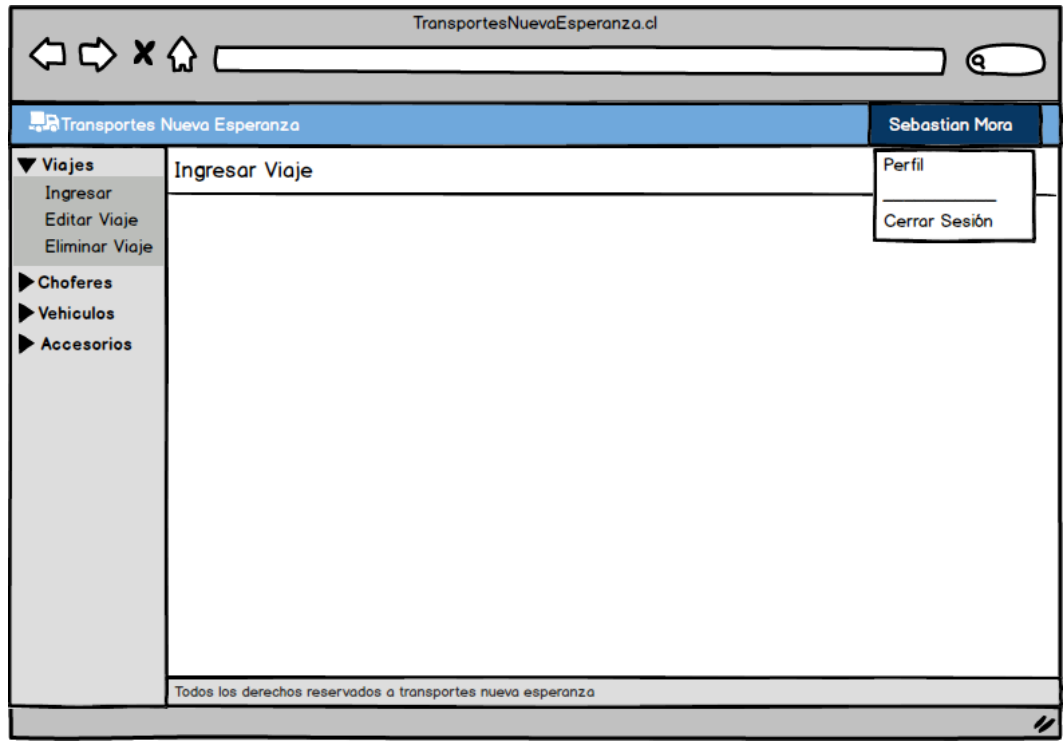

**Figura 7.2.9 Maqueta de la interfaz del sistema**

El diseño del sitio contempla una interfaz gráfica que soporta resoluciones de pantalla desde los 1024x768 pixeles como base. La página web tiene elementos de diseño "responsive", por lo que se ajusta a diferentes tamaños. Cabe mencionar que esta capacidad no es totalmente compatible con todas las resoluciones de dispositivos móviles.

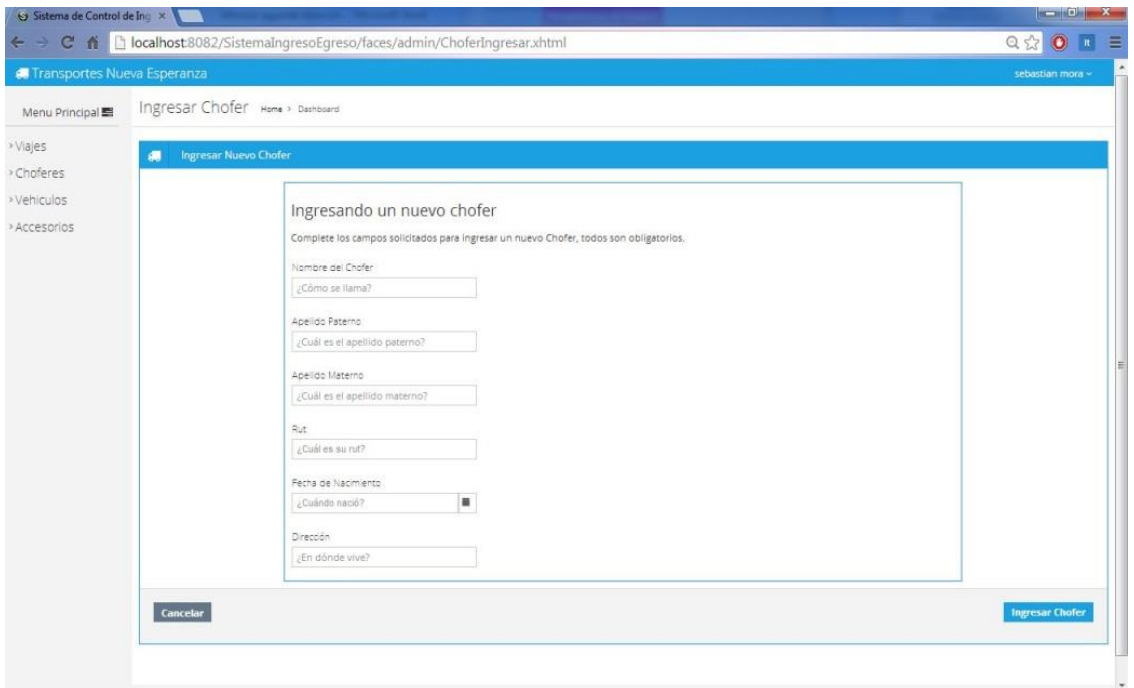

**Figura 7.2.10 Captura de pantalla en la operación ingresar chofer**

Las diferentes páginas web que conforman el sistema poseen distintas combinaciones de colores, correspondientes a acciones que se realicen dentro del sistema. Por ejemplo, el color rojo en los marcos del contenido principal indica que es una operación de eliminación. Lo anterior puede ser visto en las figuras 7.2.10 y 7.2.11.

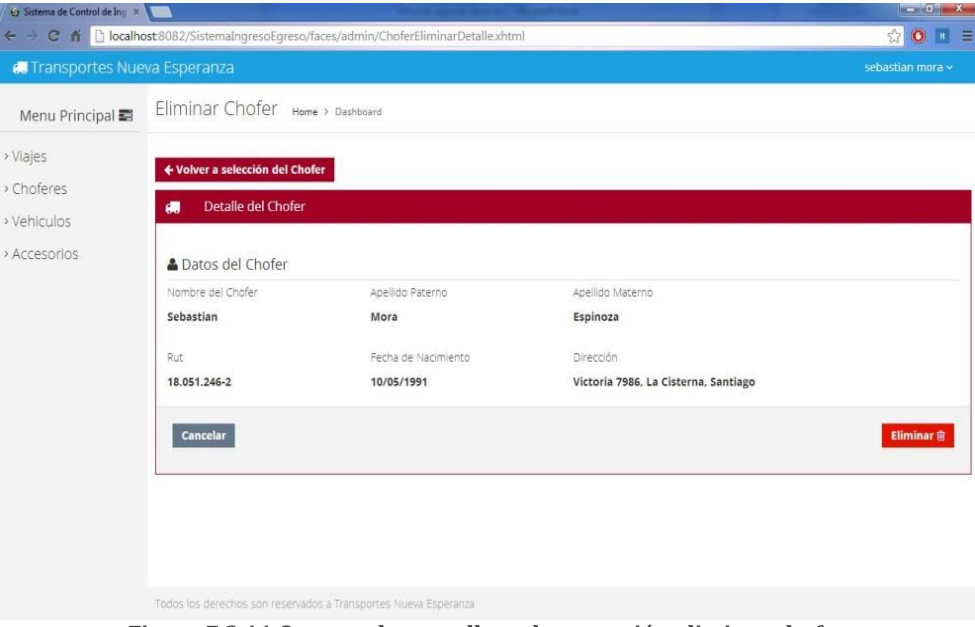

**Figura 7.2.11 Captura de pantalla en la operación eliminar chofer**

Las diferentes tonalidades de colores, en las páginas de contenido, son enlistadas a continuación en la figura 7.2.12:

- Rojo: Eliminación de elementos existentes.
- Lila: Edición de elementos existentes.
- Verde: Operaciones de agregación de elementos nuevos.

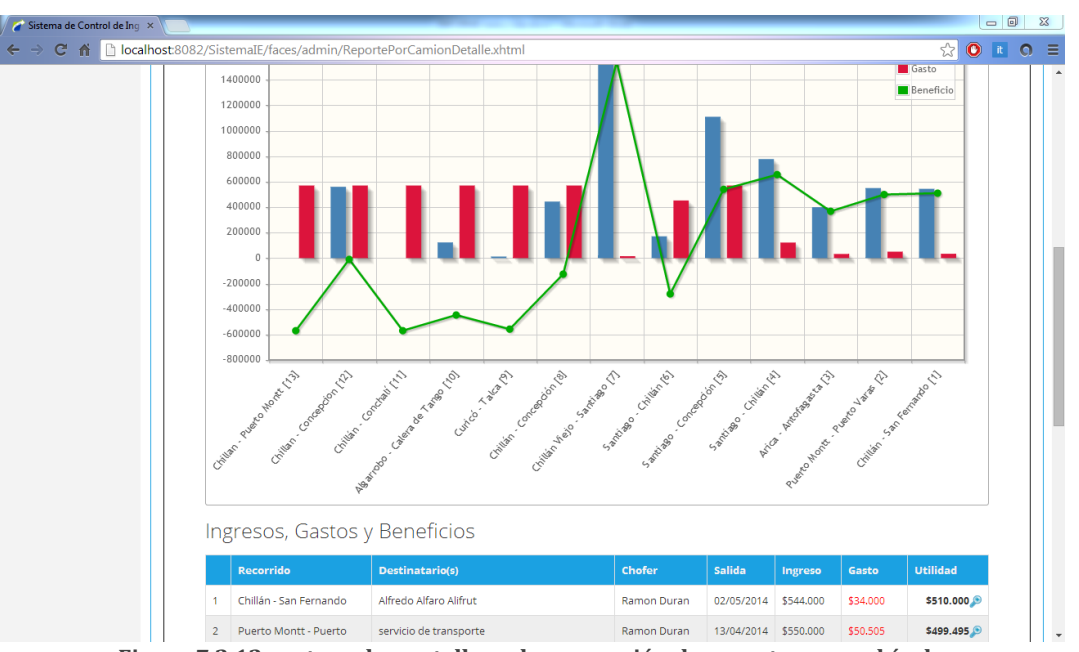

Celeste: Operaciones de generación de reportes

**Figura 7.2.12 captura de pantalla en la generación de reportes por vehículo**

## 7.2.3.3 Creación de una marca

Desde el comienzo del desarrollo del sistema, hubo un aspecto que fue ignorado. Esto fue la inexistencia de una imagen representativa de la empresa, ya sea esto un logotipo, una marca o colores institucionales.

Debido a lo anterior, se crearon una serie de logotipos que representen el espíritu de la empresa. Estos logotipos tienen aspectos y colores que son familiares al rubro del transporte. A continuación se exponen los logotipos representativos de la empresa.

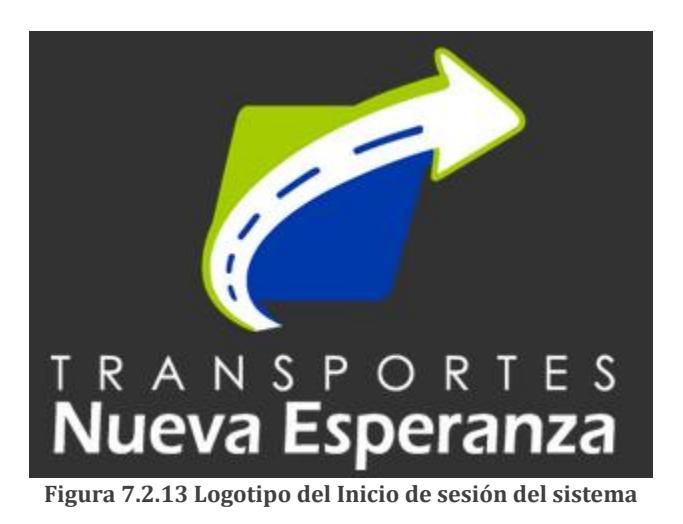

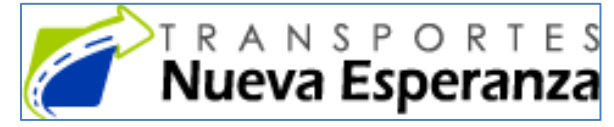

**Figura 7.2.14 Logotipo utilizado en el diseño web y los reportes**

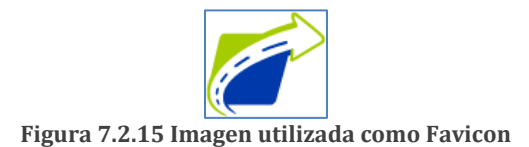

Las figuras 7.2.13, 7.2.14 y 7.2.15, fueron diseñadas en el transcurso del proyecto, a partir de ideas relacionadas con el movimiento, la rapidez y la carretera.

El diseño de la flecha representa la idea de inmediatez y agilidad de los servicios de la empresa; la carretera en el interior del indica el concepto de viaje y transporte. Por último los colores, verde y azul, representan lo vívido de la naturaleza del sur y la solemnidad/seriedad de una empresa responsable.

## **7.2.4 Sesiones y Seguridad**

Se ha diseñado la aplicación para que se limiten las conexiones no autorizadas al sistema. Esto se logró con la implementación de un componente que filtra y restringe todas las conexiones sin una credencial válida.

El componente de seguridad, corresponde a un filtro, implementado con un Java Servlet, el cual tiene la función de interceptar todas las peticiones realizadas por parte del usuario, verificando que en cada oportunidad que exista una sesión de usuario activa. En el caso que este

componente no detecte una sesión de usuario activa, redirecciona a este a la página de login. Sin realizar un inicio de sesión el usuario, no podrá acceder a las páginas del sistema.

Si éste intentara acceder mediante una URL de una página posterior al login, el componente detectará esta acción y no permitirá el acceso.

Por otra parte, en los inicios de sesión, la validación de la contraseña sufre un proceso de encriptación, en donde se compara con la clave obtenida desde la base de datos (también encriptada), de tal forma que si ocurre algún fallo de seguridad con la base de datos y las claves son obtenidas por hackers o alguna persona con intenciones dañinas, necesitará contar con mecanismos de des-encriptación (desconocidos para él) para obtener dicha clave.

# **7.2.5 Especificación de módulos**

#### 7.2.5.1 Módulo de Viaje

Este módulo se compone de tres sub-opciones: Ingresar Viaje, Editar Viaje y Eliminar Viaje. Los cuáles serán descritos a continuación.

## 7.2.5.1.1 Ingresar Viaje

Esta operación tiene como objetivo agregar un nuevo viaje al sistema. Para ello se recurre a tres pasos para realizar correctamente el ingreso. Si en algún momento el administrador de viajes decide cancelar la operación, esta finalizará al instante y no se guardará ningún dato. Los pasos son "ingresar datos del viaje", "agregar servicios", "ingresar gastos", y se describen sus parámetros de entrada y salida a continuación en las tablas 7.2.1, 7.2.2 y 7.2.3:

| N° Módulo:            | 01                          |                      |                     |  |
|-----------------------|-----------------------------|----------------------|---------------------|--|
| <b>Nombre Módulo:</b> | Módulo Viaje                |                      |                     |  |
| Opción:               | Ingresar Viaje              |                      |                     |  |
| Paso:                 | 01 Ingresar Datos del Viaje |                      |                     |  |
| Parámetros entrada    |                             | Parámetros de salida |                     |  |
| <b>Nombre</b>         | <b>Tipo de Dato</b>         | <b>Nombre</b>        | <b>Tipo de Dato</b> |  |
| CiudadOrigen          | <b>String</b>               |                      |                     |  |
| CiudadDestino         | <b>String</b>               |                      |                     |  |
| fechaHoraSalida       | Date                        |                      |                     |  |
| fechaHoraSalida       | Date                        |                      |                     |  |
| distanciaAproxEnKm    | int                         |                      |                     |  |
| choferResponsable     | <b>String</b>               |                      |                     |  |
| Vehiculo              | <b>String</b>               |                      |                     |  |
| Accesorio             | <b>String</b>               |                      |                     |  |

**Tabla 7.2.1 Parámetros de ingresar datos del viaje**

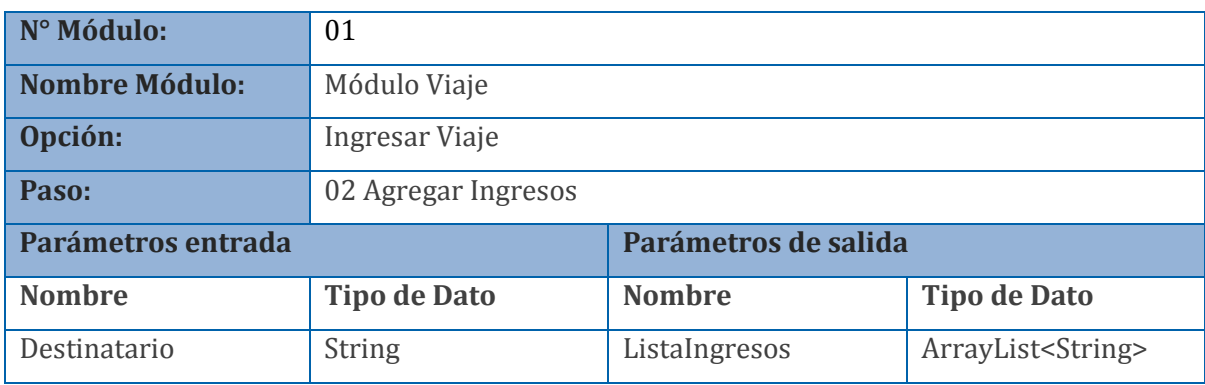

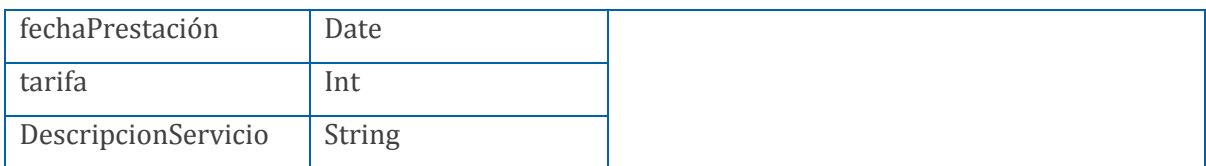

#### **Tabla 7.2.2 Parámetros de agregar ingresos**

| N° Módulo:            | 01                  |                      |                             |  |
|-----------------------|---------------------|----------------------|-----------------------------|--|
| <b>Nombre Módulo:</b> | Módulo Viaje        |                      |                             |  |
| Opción:               | Ingresar Viaje      |                      |                             |  |
| Paso:                 | 03 Ingresar Gastos  |                      |                             |  |
| Parámetros entrada    |                     | Parámetros de salida |                             |  |
| <b>Nombre</b>         | <b>Tipo de Dato</b> | <b>Nombre</b>        | <b>Tipo de Dato</b>         |  |
| ítem                  | <b>String</b>       | ListaGastos          | ArrayList <string></string> |  |
| valorDelGasto         | int                 |                      |                             |  |
| DescripcionGasto      | String              |                      |                             |  |
| fechaPrestacion       | Date                |                      |                             |  |
| documentoComprobante  | <b>String</b>       |                      |                             |  |
| nroDocumento          | int<br>$\sim$       |                      |                             |  |

**Tabla 7.2.3 Parámetros de ingresar gastos**

## 7.2.5.1.2 Editar Viaje

La opción editar viaje se encarga de mostrar al administrador de viajes un viaje para seleccionar y posteriormente editarlo. Dentro de esta opción se entra en tres posibles tipos de edición, en donde se puede seleccionar "Editar datos del viaje", Editar Servicios Prestados" o "Editar Gastos Realizados". A continuación se describen estas tres sub-opciones en las tablas 7.2.4, 7.2.5 y 7.2.6:

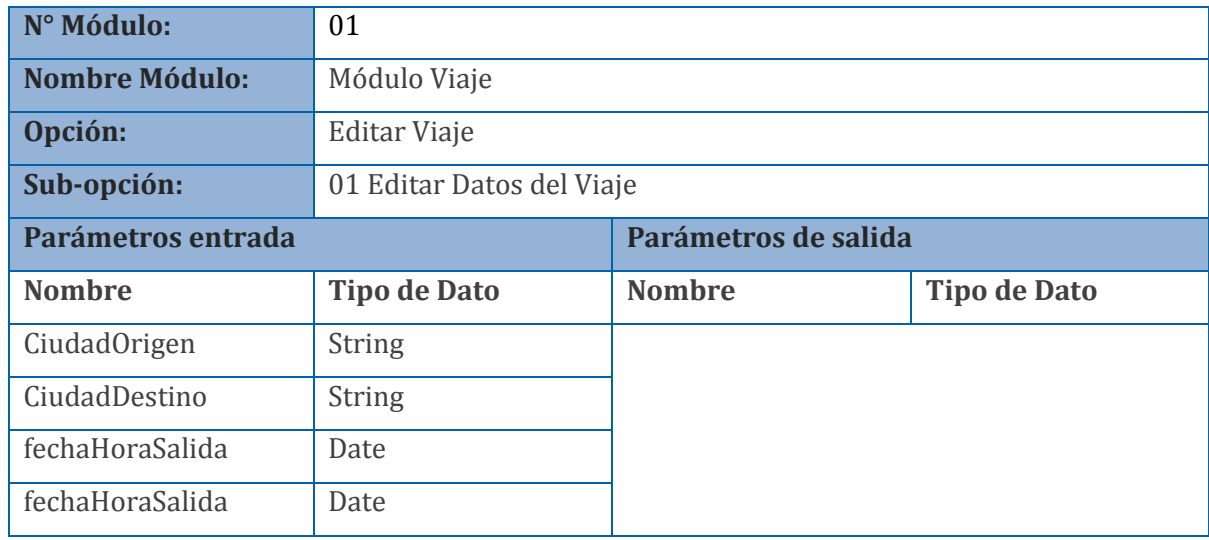

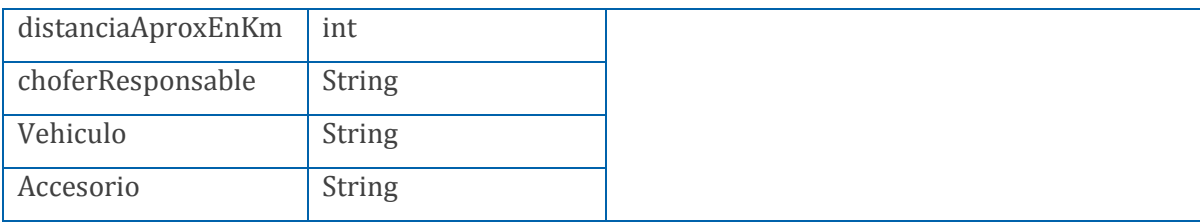

**Tabla 7.2.4 Parámetros de editar datos del viaje**

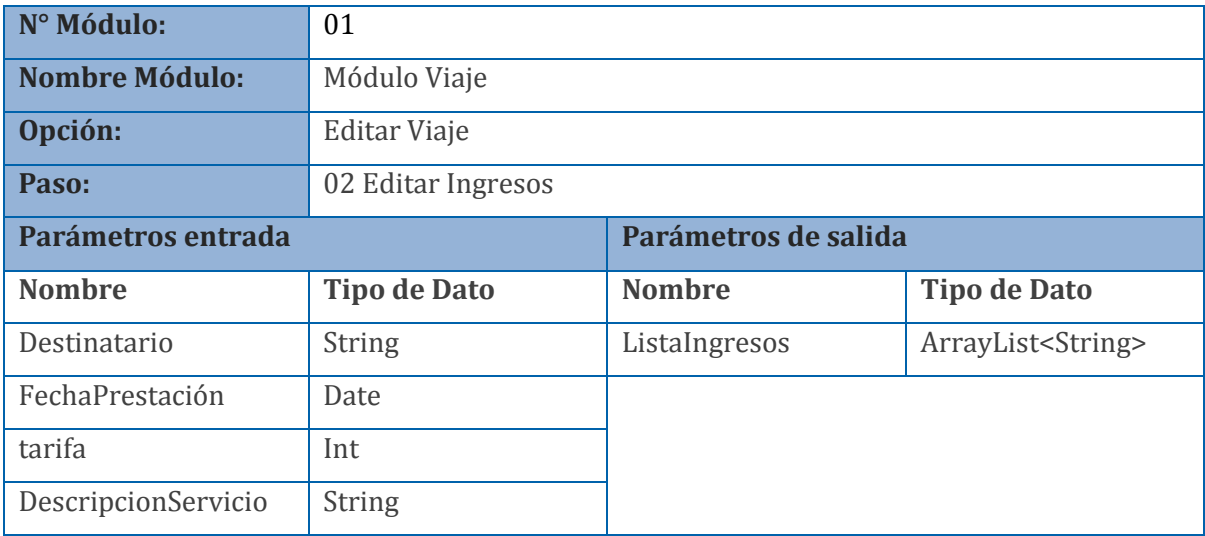

#### **Tabla 7.2.5 Parámetros de editar ingresos**

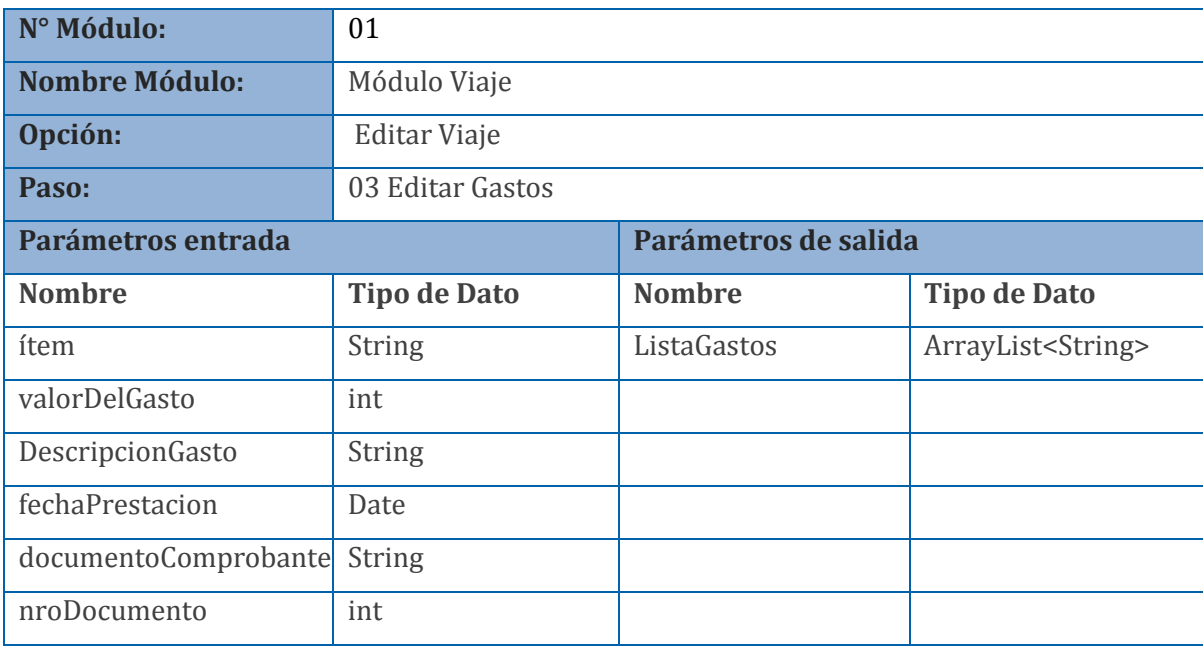

#### **Tabla 7.2.6 Parámetros editar gastos**

## 7.2.5.1.3 Eliminar Viaje

En esta opción, el sistema permite que el administrador de viajes seleccione un viaje para revisarlo, y posteriormente, decida si borrarlo o no. Al elegir un viaje se le mostrará la información completa de este, como lo presenta la tabla 7.2.7.

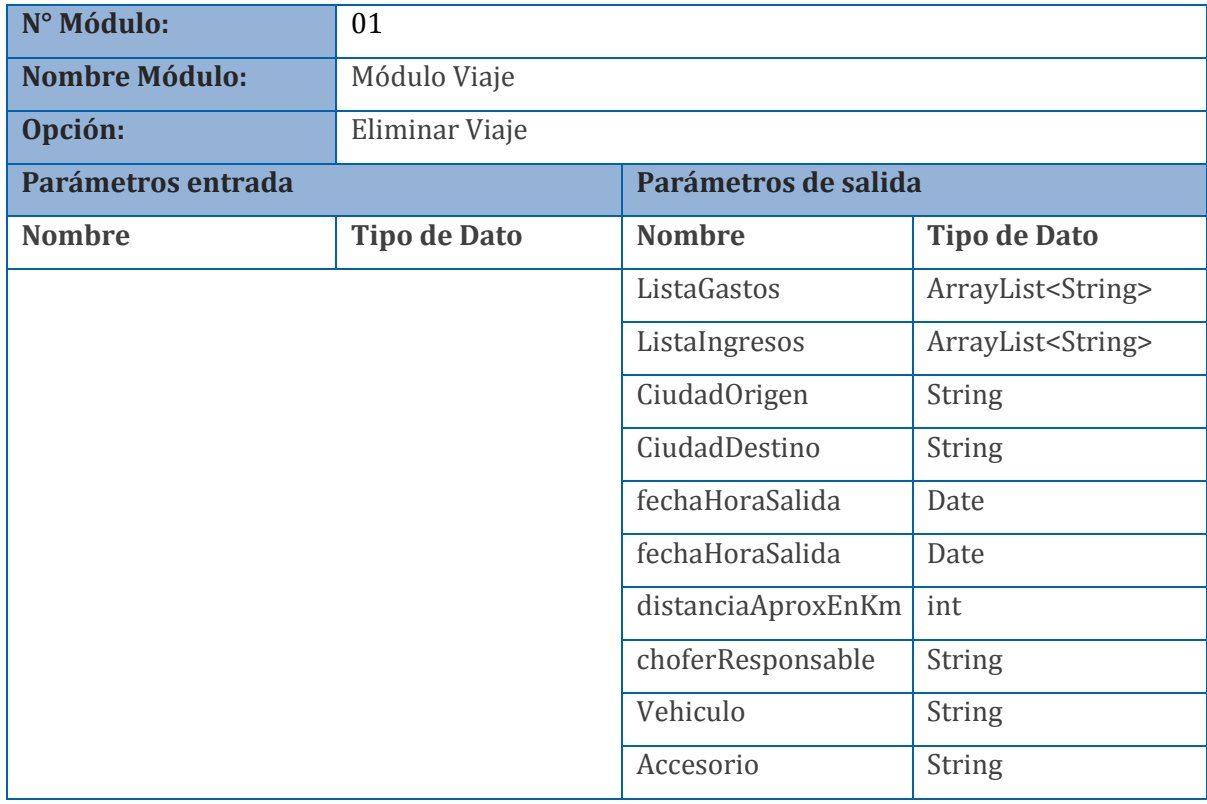

**Tabla 7.2.7 Parámetros eliminar viaje**

# 7.2.5.2 Módulo de Choferes

#### 7.2.5.2.1 Ingresar Chofer

Este módulo permite al administrador de viajes ingresar un nuevo chofer al sistema. Le brinda un formulario para que ingrese la información requerida que necesita ser agregada. El módulo puede ser observado en la tabla 7.2.8:

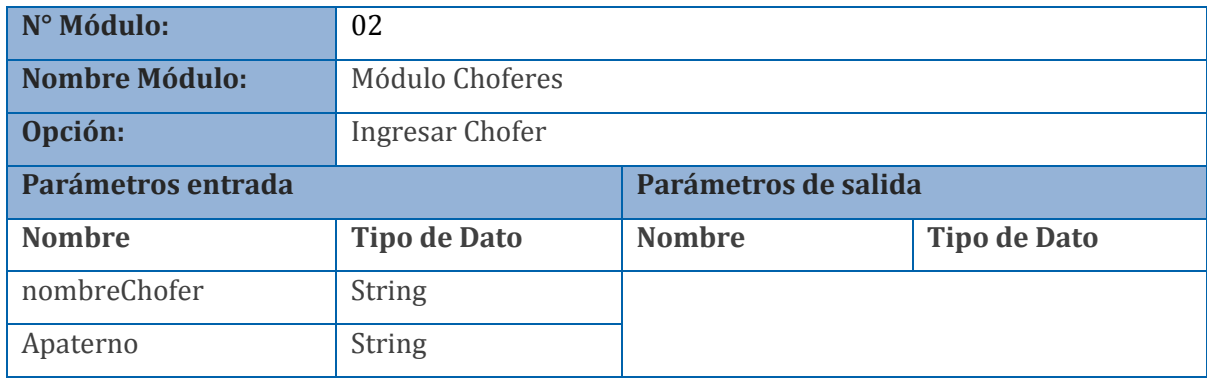

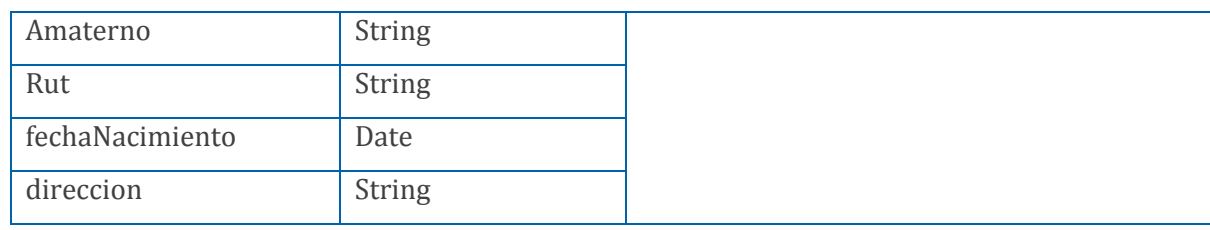

**Tabla 7.2.8 Parámetros de ingresar chofer**

## 7.2.5.2.2 Editar Chofer

Este módulo (ver tablas 7.2.9 y 7.2.10) tiene como objetivo permitir al administrador de viajes realizar la edición de un chofer dentro del sistema. Se compone de dos pasos, el primero es "seleccionar chofer", el cual indica los choferes existentes en el sistema, desplegándolos en una lista. Una vez seleccionado un chofer se ejecuta el paso 2, el cual consiste en la edición de los datos del chofer.

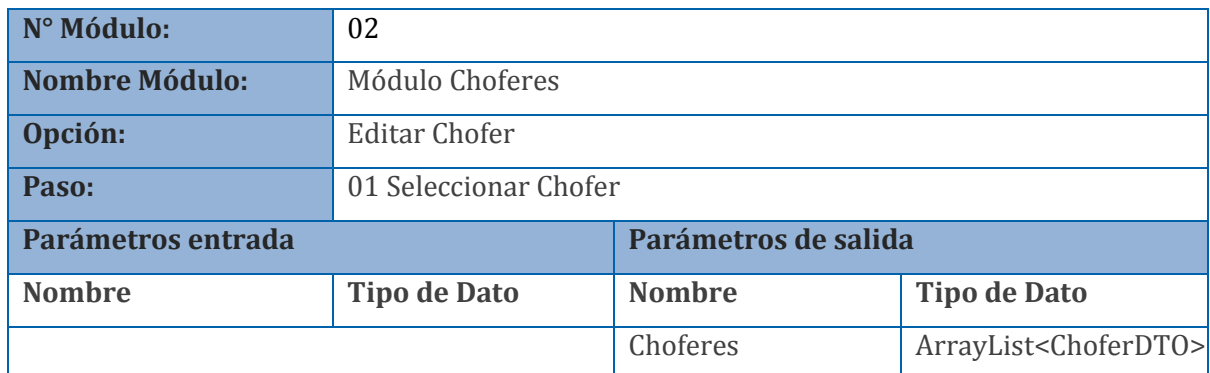

**Tabla 7.2.9 Parámetros de seleccionar chofer en edición de chofer**

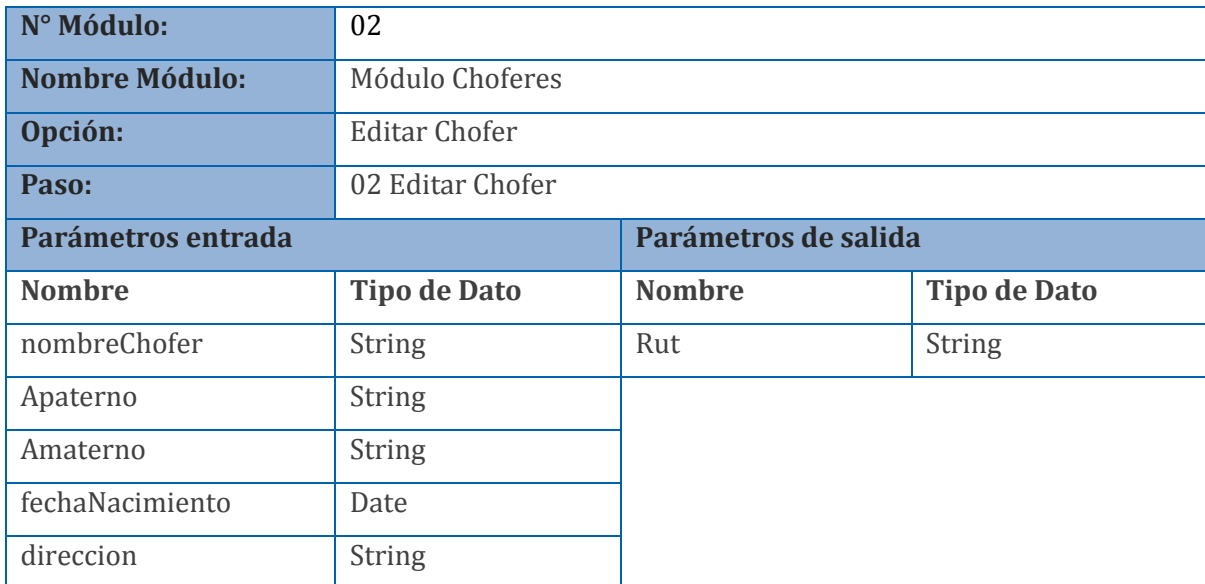

**Tabla 7.2.10 Parámetros de editar chofer**

## 7.2.5.2.3 Eliminar Chofer

Este módulo cumple con la función de eliminar choferes. Consta de dos pasos, en el primero se despliegan todos los choferes existentes en la aplicación, pudiéndose seleccionar uno para su posterior eliminación (ver tabla 7.2.11). En el segundo paso se muestra el detalle del chofer seleccionado, dando la oportunidad de eliminar (ver tabla 7.2.12).

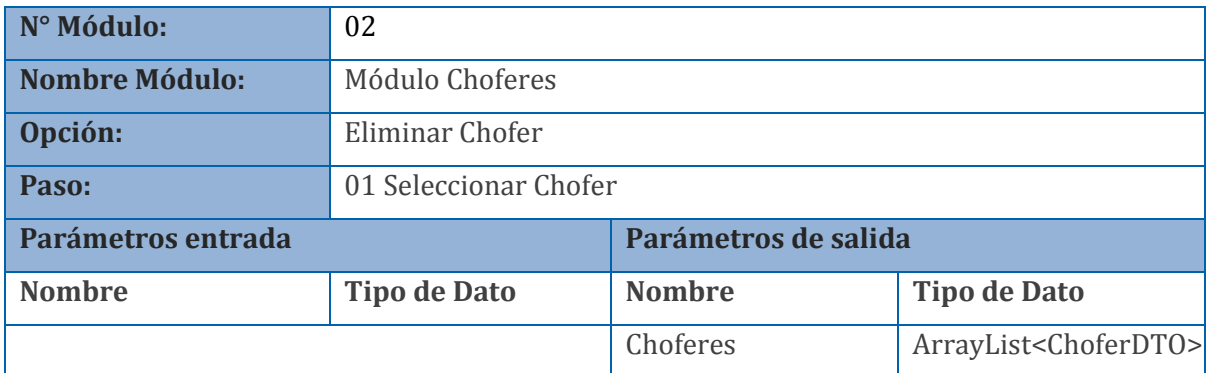

**Tabla 7.2.11 Parámetros de seleccionar chofer en opción eliminar chofer** 

| N° Módulo:            | 02                  |                      |                     |
|-----------------------|---------------------|----------------------|---------------------|
| <b>Nombre Módulo:</b> | Módulo Choferes     |                      |                     |
| Opción:               | Eliminar Chofer     |                      |                     |
| Paso:                 | 02 Eliminar Chofer  |                      |                     |
| Parámetros entrada    |                     | Parámetros de salida |                     |
| <b>Nombre</b>         | <b>Tipo de Dato</b> | <b>Nombre</b>        | <b>Tipo de Dato</b> |
|                       |                     | Rut                  | String              |
|                       |                     | nombreChofer         | String              |
|                       |                     | Apaterno             | <b>String</b>       |
|                       |                     | Amaterno             | <b>String</b>       |
|                       |                     | fechaNacimiento      | Date                |
|                       |                     | direccion            | String              |

**Tabla 7.2.12 Parámetros de eliminar chofer**

# 7.2.5.3 Módulo de Vehículos

#### 7.2.5.3.1 Ingresar Vehículos

Este componente despliega un formulario con los campos necesarios para agregar un nuevo vehículo al sistema (ver tabla 7.213).

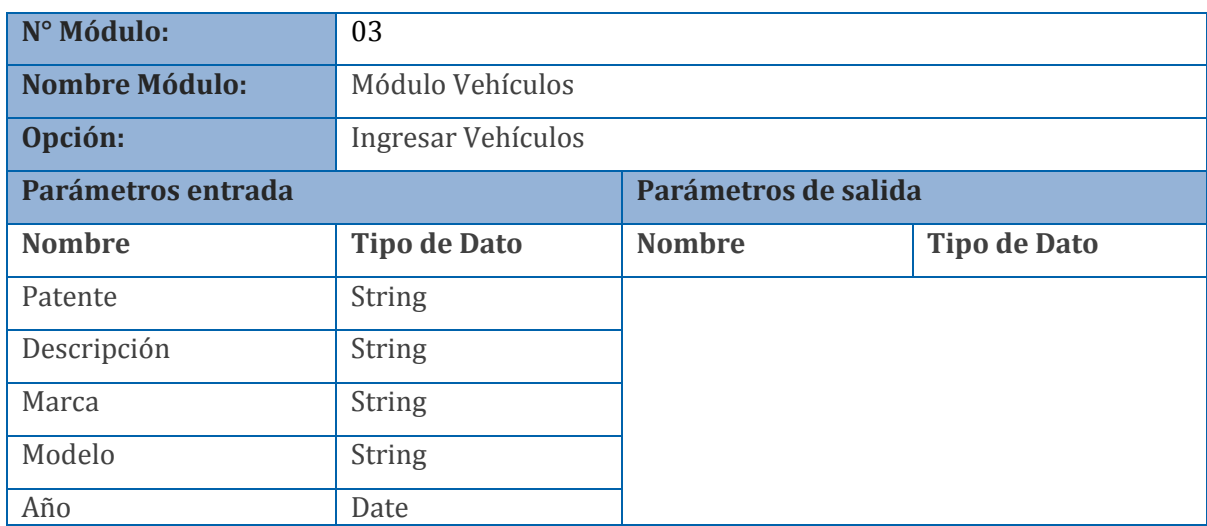

**Tabla 7.2.13 Parámetros de ingresar vehículos**

#### 7.2.5.3.2 Editar Vehículos

Este módulo tiene como objetivo entregar al administrador de viajes un mecanismo de edición de los vehículos presentes en el sistema (ver tablas 7.2.14 y 7.2.15). En el paso uno, se despliega una lista de vehículos con la opción de ser seleccionados. Una vez ocurrido lo anterior, se ejecuta el paso dos, a través del cual se pueden editar los datos del vehículo.

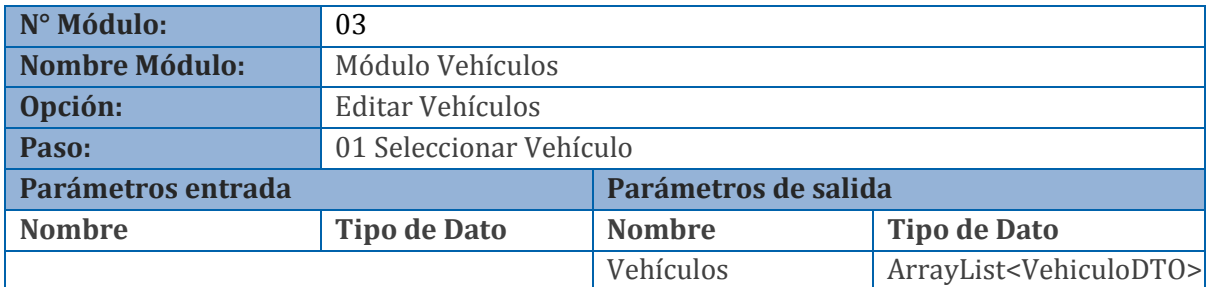

**Tabla 7.2.14 Parámetros de selección en editar vehículo**

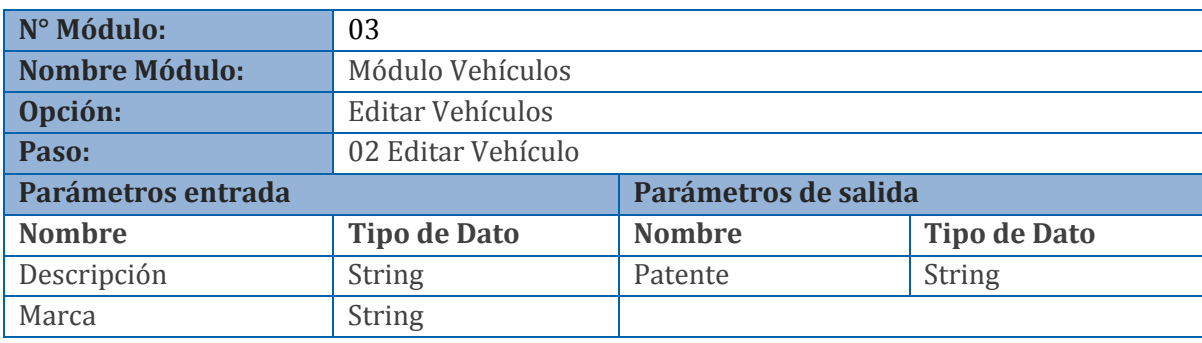

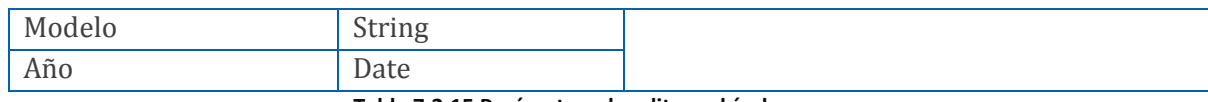

**Tabla 7.2.15 Parámetros de editar vehículo**

## 7.2.5.3.3 Eliminar Vehículos

Este módulo se encarga de la eliminación de los vehículos presentes en el sistema. En el paso uno se despliega una lista con los vehículos presentes para ser seleccionados y continuar con el paso dos, en el cual se muestra el detalle del vehículo en forma de campos editables (ver tablas 7.2.16 y 7.2.17).

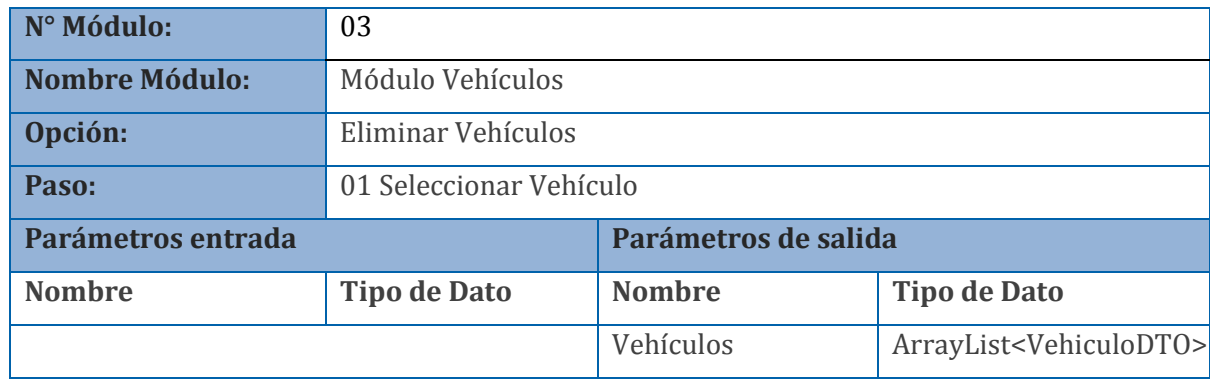

**Tabla 7.2.16 Parámetros de selección en eliminar vehículo**

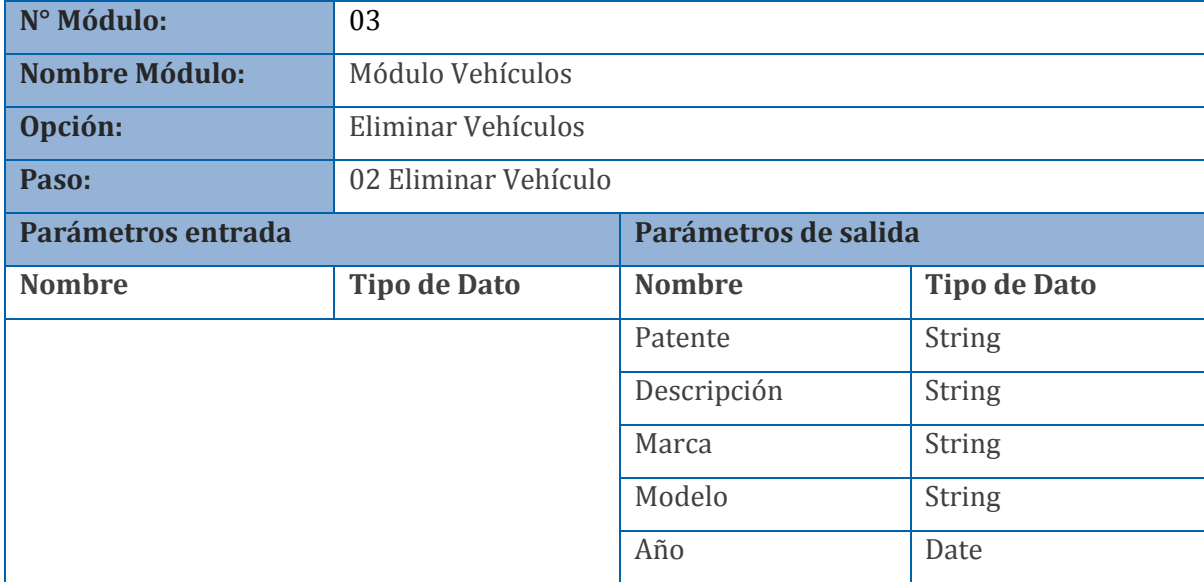

**Tabla 7.2.17 Parámetros de eliminar vehículo**

# 7.2.5.4 Módulo de Accesorios

7.2.5.4.1 Ingresar Accesorios

Este módulo permite agregar accesorios al sistema. Despliega los campos necesarios para poder ingresar un accesorio (véase tabla 7.2.18).
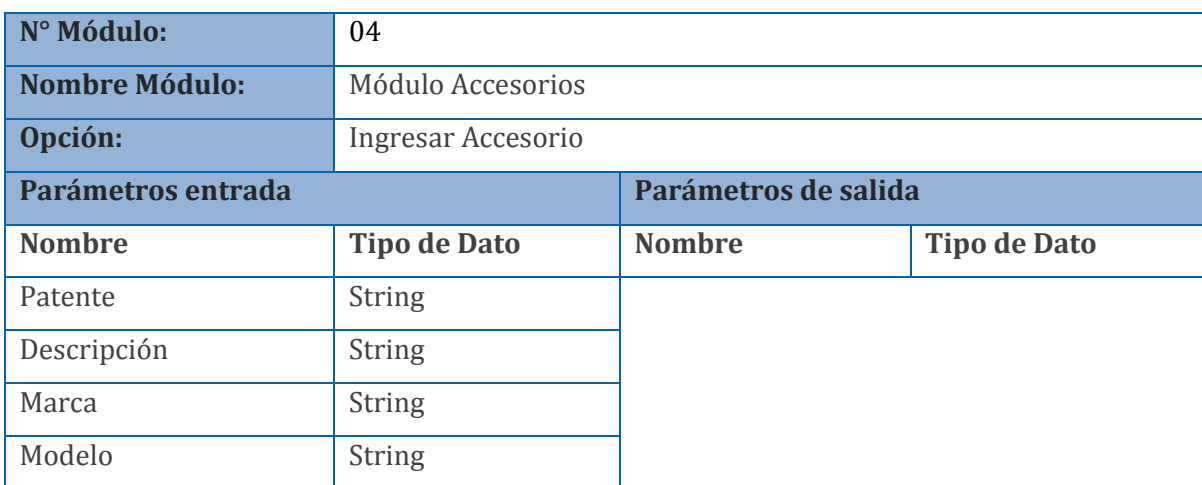

**Tabla 7.2.18 Parámetros de ingresar accesorios**

## 7.2.5.4.2 Editar Accesorios

Este módulo permite al administrador de viajes agregar un nuevo accesorio al sistema. Consta de dos pasos, en el primero se despliega una lista con los accesorios presentes en el sistema, con la opción de ser seleccionados (ver tabla 7.2.19). En el segundo paso se despliega el detalle del accesorio, dando la oportunidad de editar esta información (ver tabla 7.2.20).

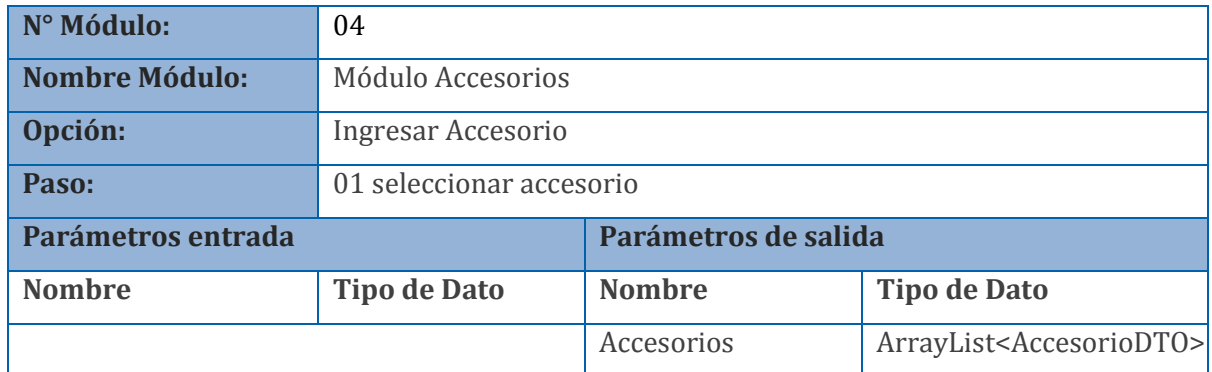

**Tabla 7.2.19 Parámetros de selección en editar accesorios**

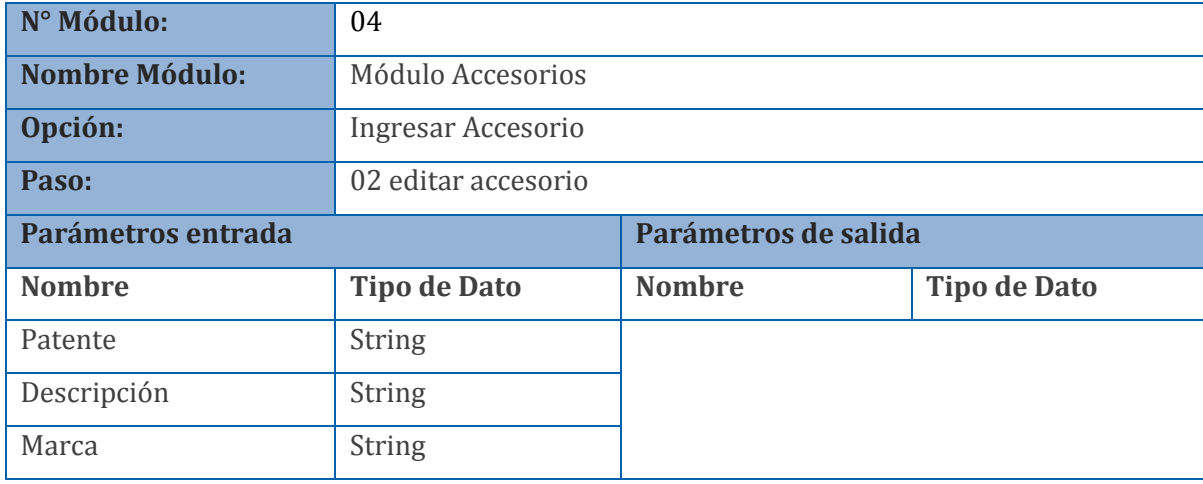

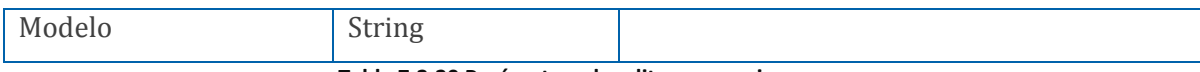

**Tabla 7.2.20 Parámetros de editar accesorios**

## 7.2.5.4.3 Eliminar Accesorios

Este módulo entrega al administrador de viajes la opción de eliminar accesorios. En una primera etapa se le muestra una lista de accesorios al cliente (ver tabla 7.2.21), para que pueda seleccionar uno, luego los modifique en una segunda etapa (ver tabla 7.2.22).

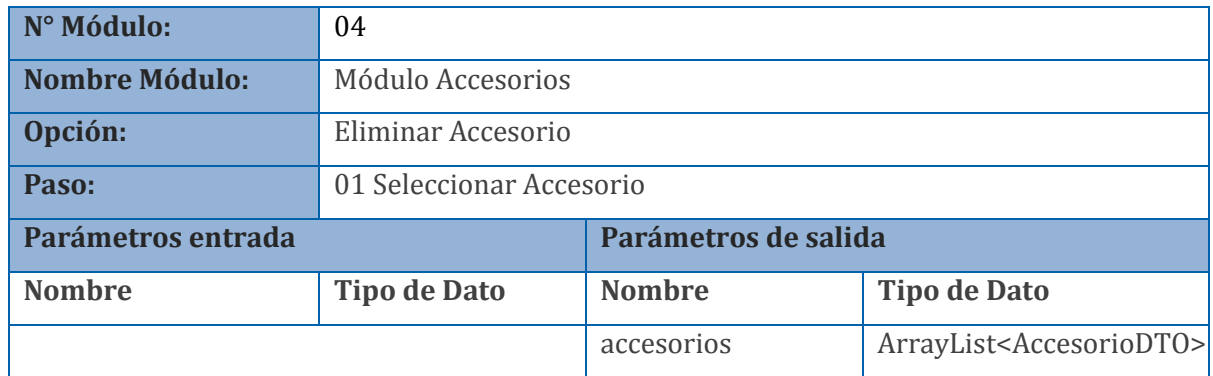

**Tabla 7.2.21 Parámetros de selección en eliminar accesorios**

| N° Módulo:            | 04                    |                      |                     |
|-----------------------|-----------------------|----------------------|---------------------|
| <b>Nombre Módulo:</b> | Módulo Accesorios     |                      |                     |
| Opción:               | Eliminar Accesorio    |                      |                     |
| Paso:                 | 02 eliminar Accesorio |                      |                     |
| Parámetros entrada    |                       | Parámetros de salida |                     |
|                       |                       |                      |                     |
| <b>Nombre</b>         | <b>Tipo de Dato</b>   | <b>Nombre</b>        | <b>Tipo de Dato</b> |
|                       |                       | Patente              | <b>String</b>       |
|                       |                       | Descripción          | String              |
|                       |                       | Marca                | String              |

**Tabla 7.2.22 Parámetros de eliminar accesorio**

## 7.2.5.5 Módulo de Reportes

7.2.5.5.1 Generar Reporte Ingreso/Gasto por Camión

Este módulo entrega al administrador de viajes la capacidad de generar un reporte de ingreso/gasto por vehículo. En una primera instancia debe ingresar las fechas "desde" y "hasta" para filtrar la información (ver tabla 7.2.23), luego presionar el botón para generar el reporte del vehículo asociado (ver tabla 7.2.24).

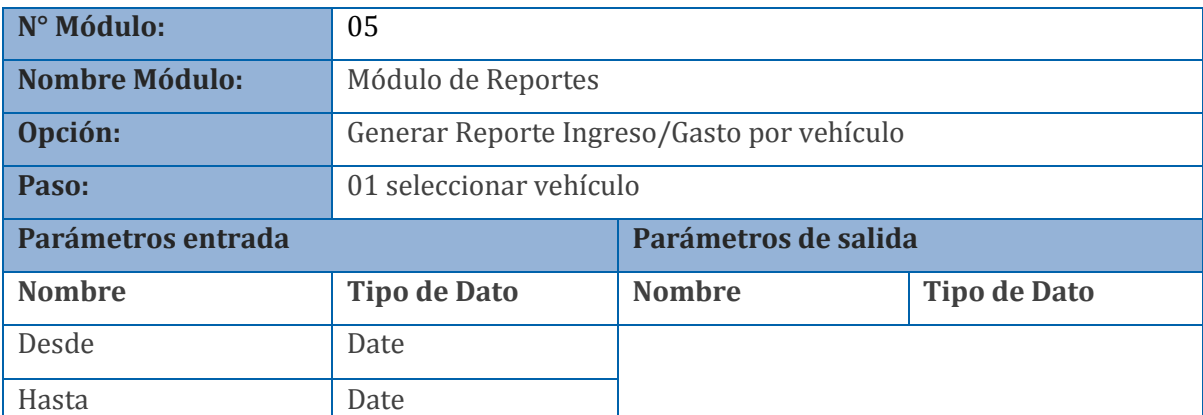

**Tabla 7.2.23 parámetros reporte ingreso/gasto por vehículo**

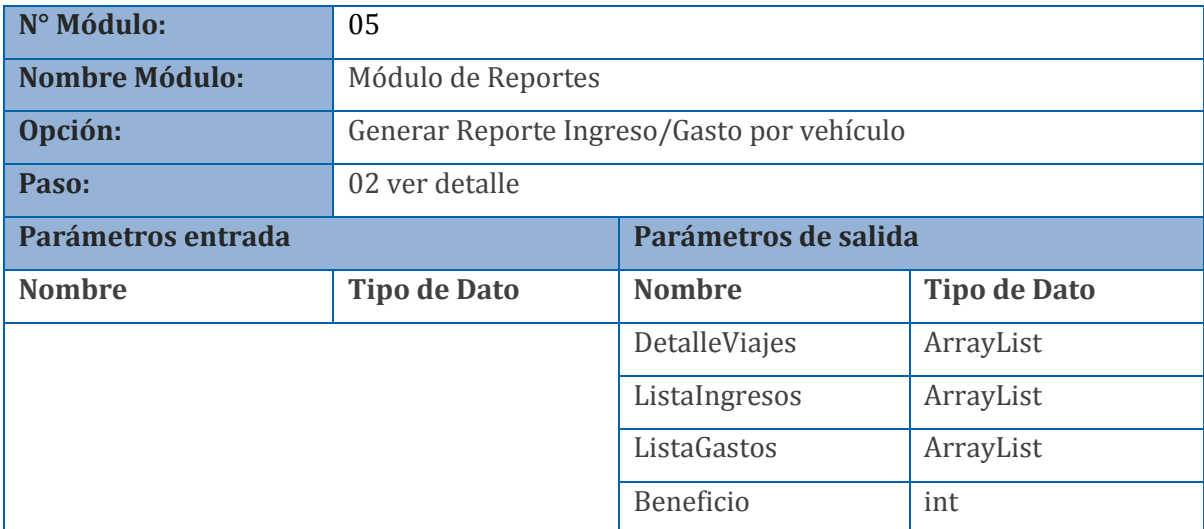

**Tabla 7.2.24 parámetros reporte ingreso/gasto por vehículo en ver detalle**

7.2.5.5.2 Generar Reporte Ingreso/Gasto por Fecha

Este módulo entrega al administrador de viajes la capacidad de generar un reporte de ingreso/gasto por fecha. En el primer paso debe seleccionar un rango de fechas, estas pueden ser las predefinidas o bien ingresar manualmente las fechas "desde" y "hasta" (ver tabla 7.2.25), para luego generar el reporte (ver tabla 7.2.26).

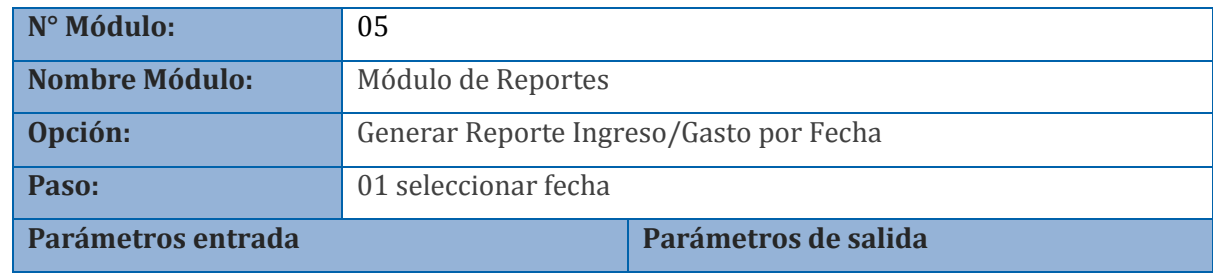

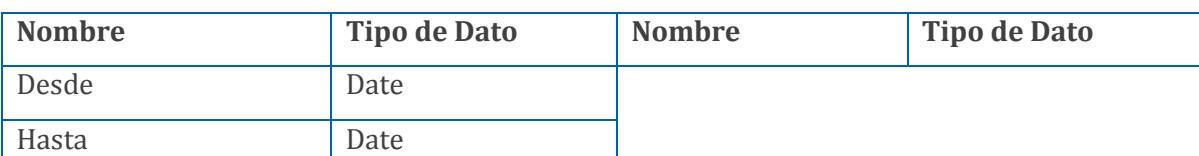

#### **Tabla 7.2.25 parámetros reporte ingreso/gasto por fecha**

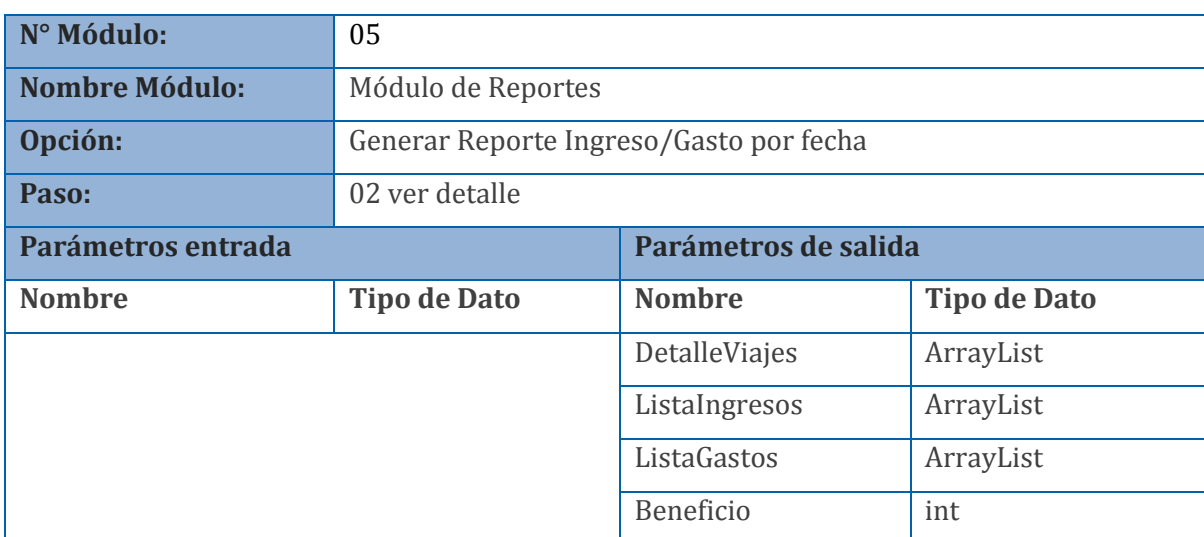

**Tabla 7.2.26 parámetros reporte ingreso/gasto por fecha en ver detalle**

## 7.2.5.5.3 Generar Reporte de registro de Viaje

Este módulo brinda al administrador de viajes la opción de generar un reporte del registro de un viaje. El administrador de viaje debe seleccionar un viaje desde una lista mostrada por la aplicación (ver tabla 7.2.27), para que esta genere el reporte completo de ese viaje (ver tabla 7.2.28).

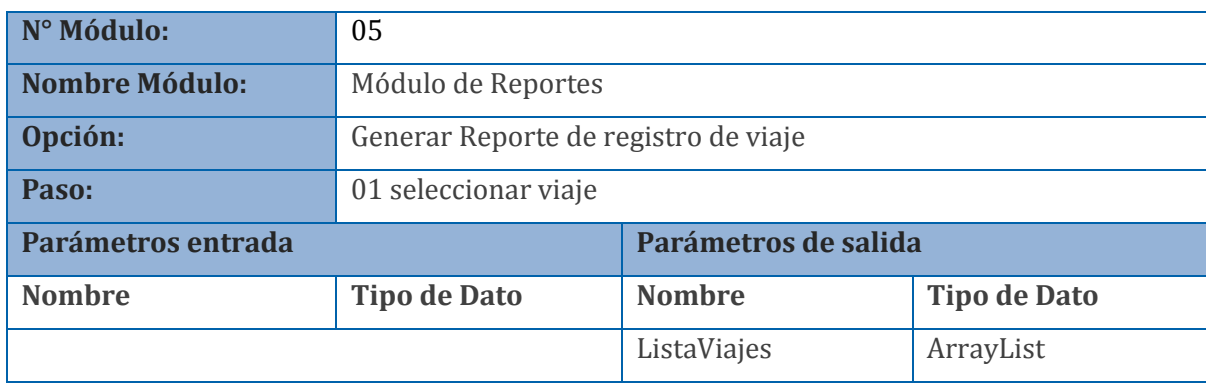

#### **Tabla 7.2.27 parámetros de reporte de registro de viaje**

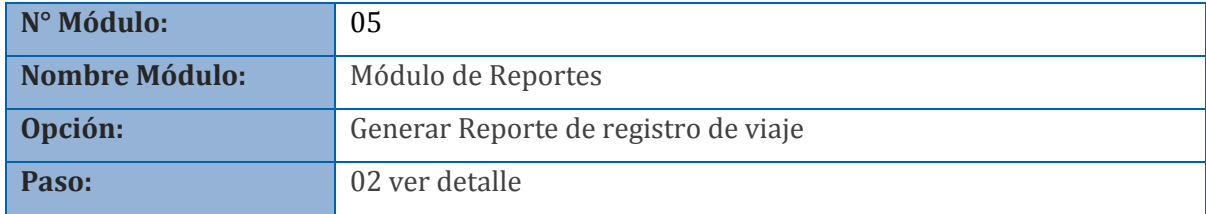

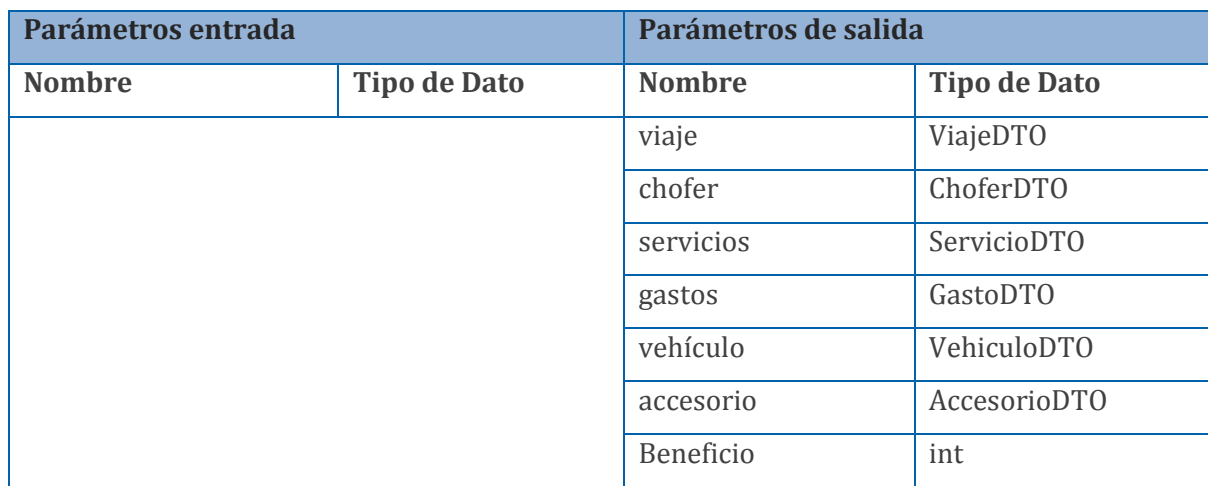

**Tabla 7.2.28 parámetros de reporte de registro de viaje en ver detalle**

## 7.2.5.6 Módulo de Administración de Sesión

### 7.2.5.6.1 Editar perfil

Este módulo provee al administrador de viajes la opción de editar sus datos de usuario. El usuario puede ingresar nuevos datos de usuario y guardar dicha información (ver tabla 7.2.29).

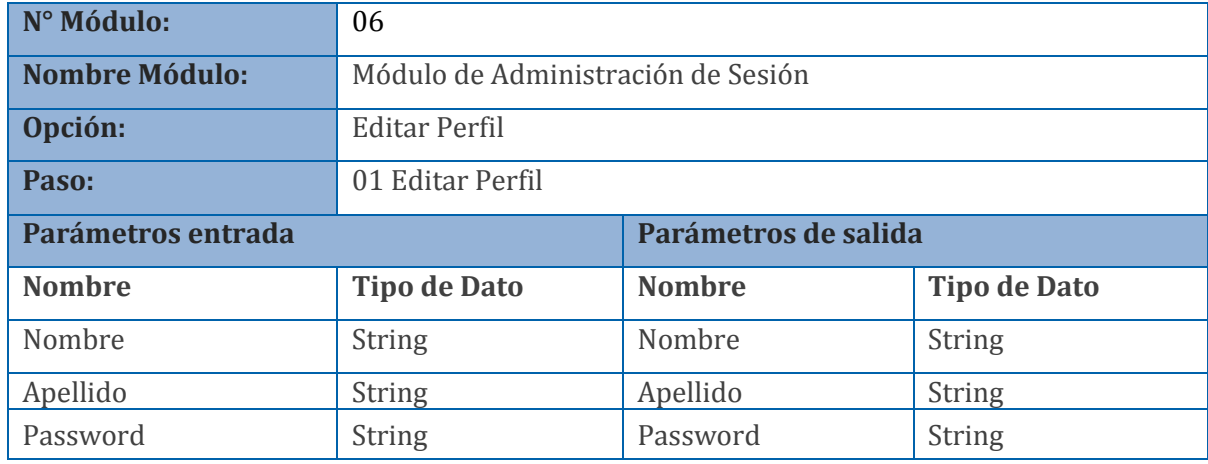

**Tabla 7.2.29 parámetros de editar perfil**

## 7.2.5.6.2 Iniciar Sesión

Este módulo está encargado de realizar la validación del usuario al ingreso de este en el sistema. Se encarga de proveer los campos de usuario y contraseña, para luego validarlos, y permitir el ingreso del usuario al sistema (ver tabla 7.2.30).

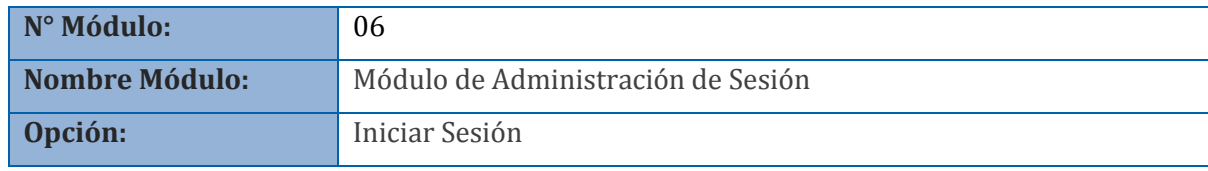

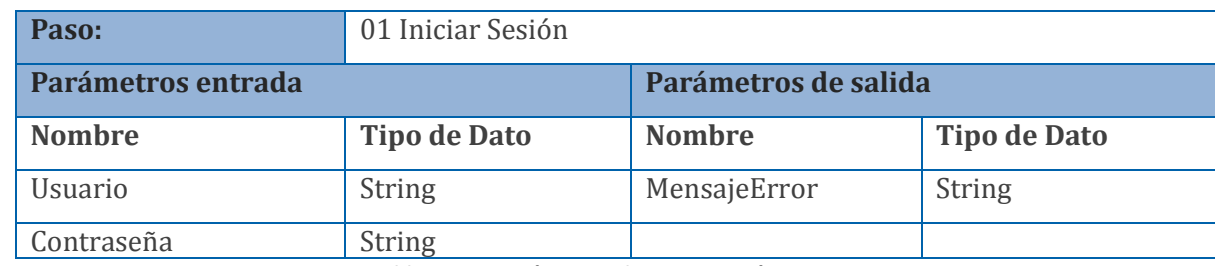

**Tabla 7.2.30 parámetros de Iniciar sesión**

## 7.2.5.6.3 Cerrar sesión

Este módulo se encarga de cerrar la sesión del usuario en curso. No hay datos de ingreso ni de salida, pero realiza la eliminación interna de la sesión del usuario en el sistema, invalidando todo acceso posterior, sin las credenciales correspondientes (ver tabla 7.2.31).

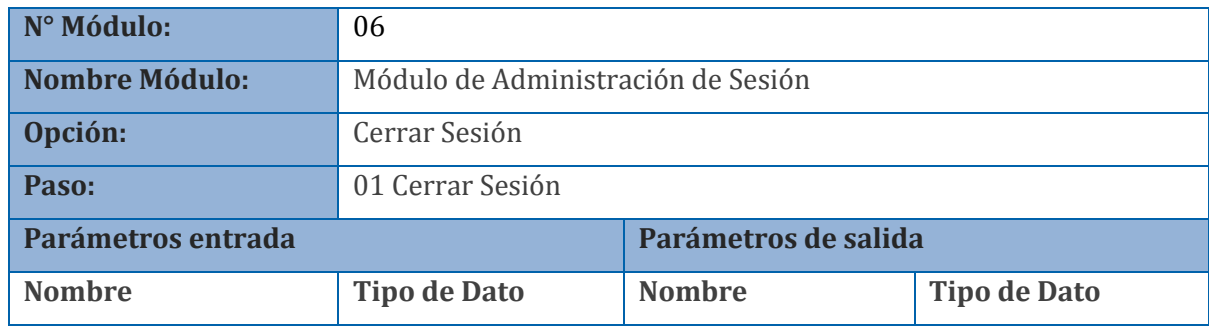

**Tabla 7.2.31 parámetros de cerrar sesión**

*Universidad del Bío-Bío. Red de Bibliotecas - Chile*

# **8 Pruebas**

A continuación se describe el plan de pruebas que realizado para confirmar el buen funcionamiento del sistema y el cumplimiento de los requerimientos de este.

## **8.1 Pruebas de software**

## **8.1.1 Propósito**

A continuación se describe el plan de pruebas para el sistema de control de ingresos y egresos para la empresa de transportes Nueva Esperanza, válido para los tres incrementos. Los objetivos específicos del plan son definidos a continuación.

- **Identificar los elementos que se van a probar.**
- Describir la estrategia de pruebas que va a seguir el proceso de pruebas.
- Identificar los recursos necesarios para llevar a cabo el proceso de prueba y estimar los esfuerzos que conlleva.
- Listar los resultados que se obtienen de las actividades de prueba.

## **8.1.2 Elementos de prueba**

Los elementos que serán puestos a prueba corresponden a los distintos módulos de los que se compone la aplicación que son listados a continuación:

- Módulo de viaje:
	- $\triangleright$  Ingresar viaje
	- $\blacktriangleright$  Editar viaje
	- $\triangleright$  Eliminar viaje
- Módulo de choferes:
	- $\triangleright$  Ingresar chofer
	- $\triangleright$  Editar chofer
	- $\triangleright$  Eliminar chofer
- Módulo de vehículos:
	- $\triangleright$  Ingresar vehículos
	- $\triangleright$  Editar vehículos
	- $\triangleright$  Eliminar vehículos
- Módulo de accesorios:
	- $\triangleright$  Ingresar accesorios
	- $\triangleright$  Editar accesorios
	- $\triangleright$  Eliminar accesorios
- $$ 
	- $\triangleright$  Generar reporte ingreso/gasto por fecha
	- $\triangleright$  Generar reporte ingreso/gasto por vehículo
	- Generar reporte de registro de viaje
- Módulo de perfil:
	- $\triangleright$  Editar perfil
	- $\triangleright$  Iniciar sesión
	- $\triangleright$  Cerrar sesión

## **8.1.3 Requerimientos de las pruebas**

A continuación se enlistan los elementos que indican los pasos y los requerimientos que deben cumplir las pruebas.

- Casos de uso
- Requisitos no funcionales
- Requisitos funcionales

## **8.1.4 Estrategia de pruebas**

A continuación se detalla cómo se realizarán las pruebas de software, indicando los tipos de pruebas, herramientas y recursos a utilizar.

## 8.1.4.1 Tipos de pruebas

8.1.4.1.1 Pruebas de integridad de datos

A continuación se especifican las pruebas de integridad de datos, en la tabla 8.1.1.

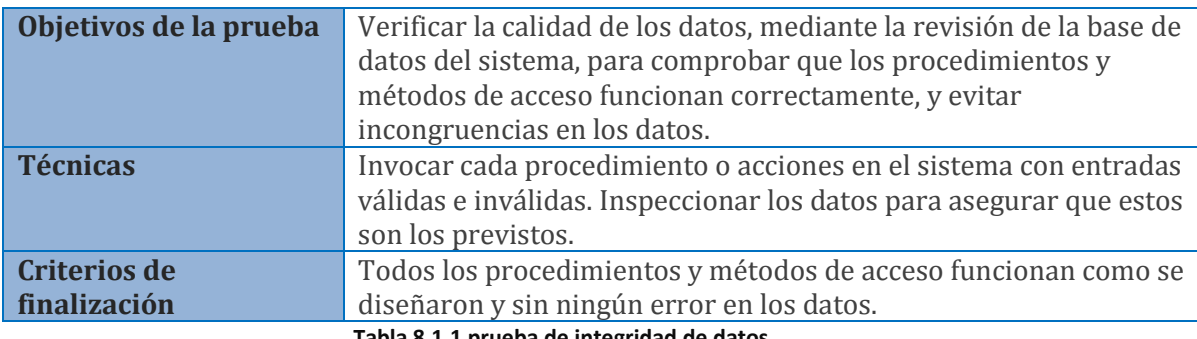

**Tabla 8.1.1 prueba de integridad de datos**

## 8.1.4.1.2 Pruebas de funcionalidad

Con las pruebas de funcionalidad, se asegura el trabajo apropiado de los requisitos funcionales, incluyendo la navegación, entrada de datos, procesamiento y obtención de resultados. Esta prueba se realiza verificando el procesamiento, recuperación e implementación adecuada de las reglas de negocio.

Estos tipos de prueba están basados en técnicas de caja negra, en donde los casos de prueba pretenden demostrar que las funciones del software son operativas, que la entrada se acepta en forma adecuada y que se produce una salida correcta. En la tabla 8.1.2 se detalla la prueba de funcionalidad.

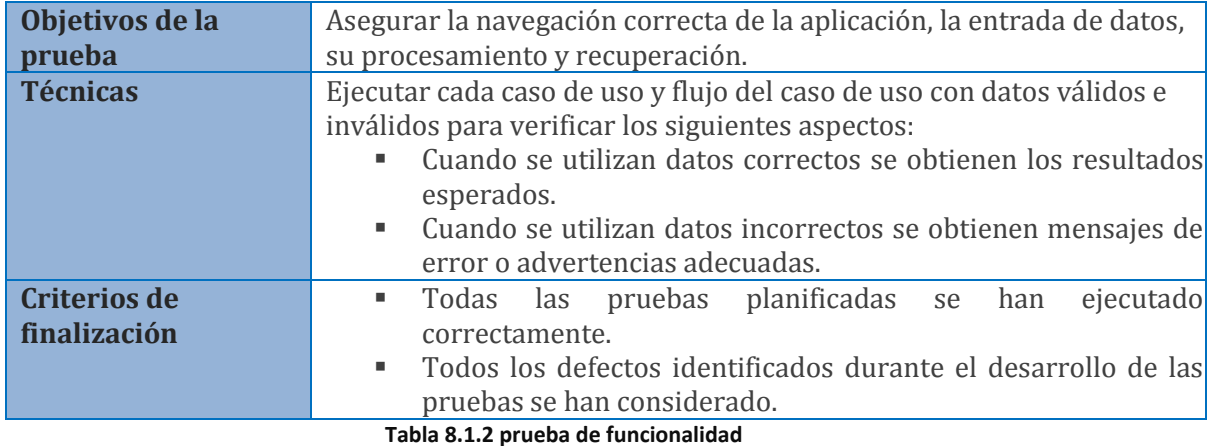

## 8.1.4.1.3 Pruebas de interfaz de usuario

Se realizarán pruebas de las interfaces hombre-máquina, por ejemplo, si las opciones son lógicas y legibles, si los mensajes del sistema son visibles, si se puede entender los mensajes de falla, y otros. El objetivo es asegurar que la interfaz de usuario permite al usuario acceder y navegar a través de toda la funcionalidad de la aplicación. En la tabla 8.1.3, son detalladas las pruebas de interfaz de usuario.

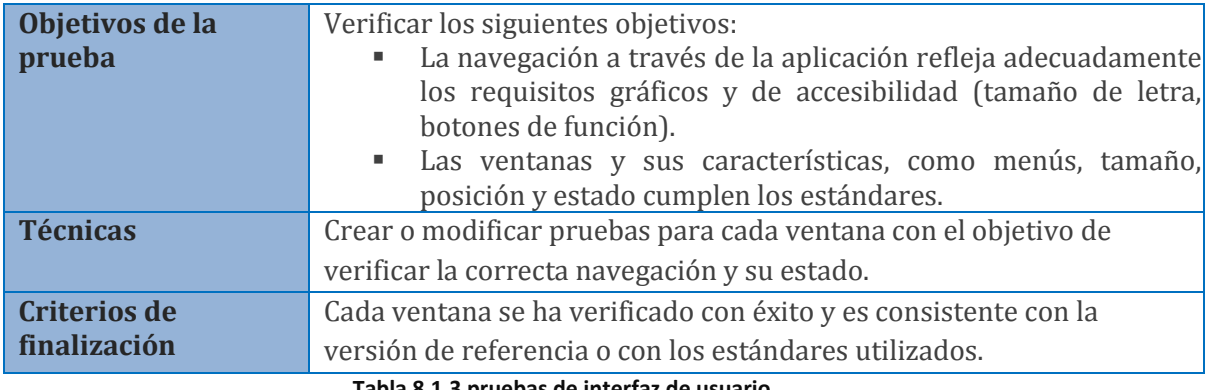

**Tabla 8.1.3 pruebas de interfaz de usuario**

## 8.1.4.2 Criterios de aprobación o rechazo

#### 8.1.4.2.1 Errores graves

Información crítica presentada al usuario en forma errónea; caída del sistema e incumplimiento de requisitos funcionales.

## 8.1.4.2.2 Errores medios

Errores en la presentación de datos y caídas del sistema en funciones complementarias.

## 8.1.4.2.3 Errores leves

Errores en la presentación de datos secundarios, no adecuación a estándares y comportamientos distintos en funciones similares.

#### 8.1.4.2.4 Sin errores

Se adecua a todos los estándares previstos y se efectúa sin ninguna anomalía ni efecto no esperado.

## **8.1.5 Herramientas a utilizar**

En la tabla 8.1.4, son especificadas las herramientas a utilizar para la realización de las pruebas:

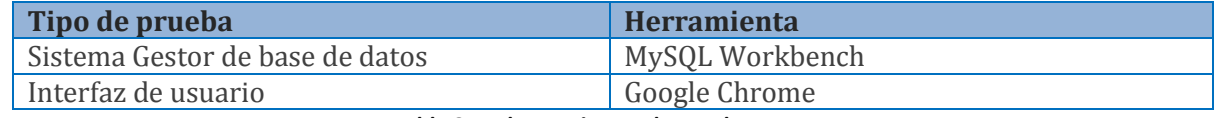

**Tabla 8.1.4 herramientas de prueba**

#### **8.1.6 Recursos de hardware**

En la tabla 8.1.5, se observan los recursos de hardware ocupados para la ejecución de las pruebas:

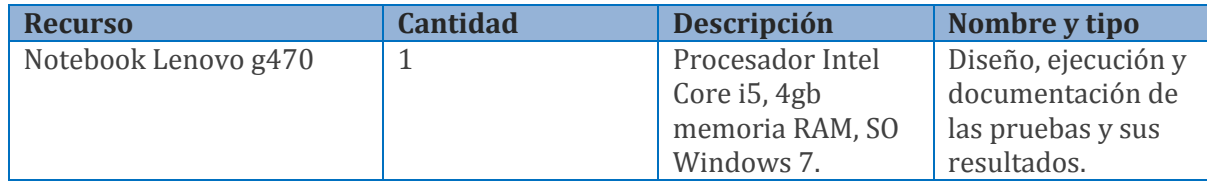

**Tabla 8.1.5 Recursos de hardware**

## **8.1.7 Recursos de software**

En la tabla 8.1.6, se observan los recursos de software ocupados para la realización de las

pruebas:

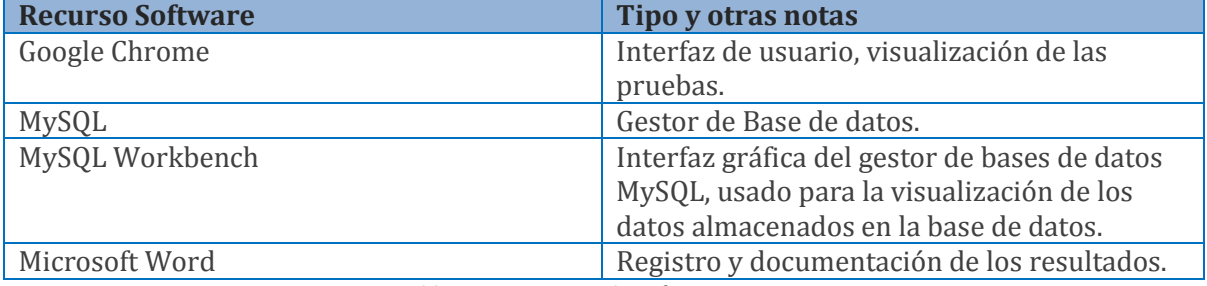

**Tabla 8.1.6 Recursos de Software**

## **8.1.8 Recursos humanos**

En la tabla 8.1.7, se observan los recursos humanos necesarios para la ejecución de las pruebas:

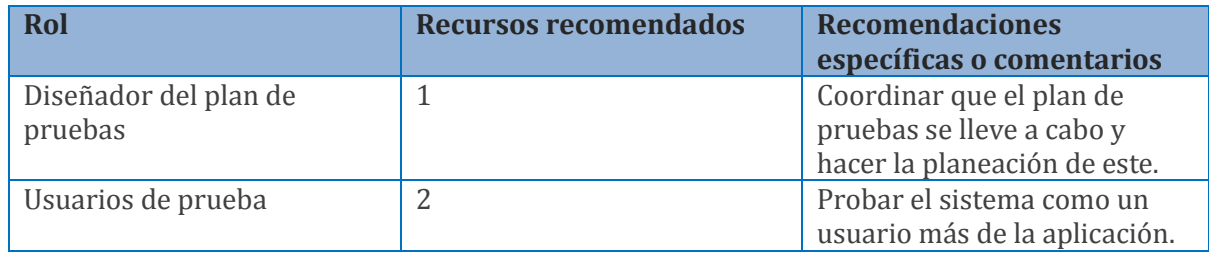

#### **Tabla 8.1.7 recursos humanos**

A continuación, se presentan las pruebas utilizadas para comprobar el correcto funcionamiento del sistema. Se detalla el caso de uso en el cual se está ejecutando cada prueba, las condiciones, los pasos para la ejecución, los resultados esperados y la evaluación de este.

# **8.2 Casos de prueba**

## **8.2.1 Pruebas de requisitos funcionales**

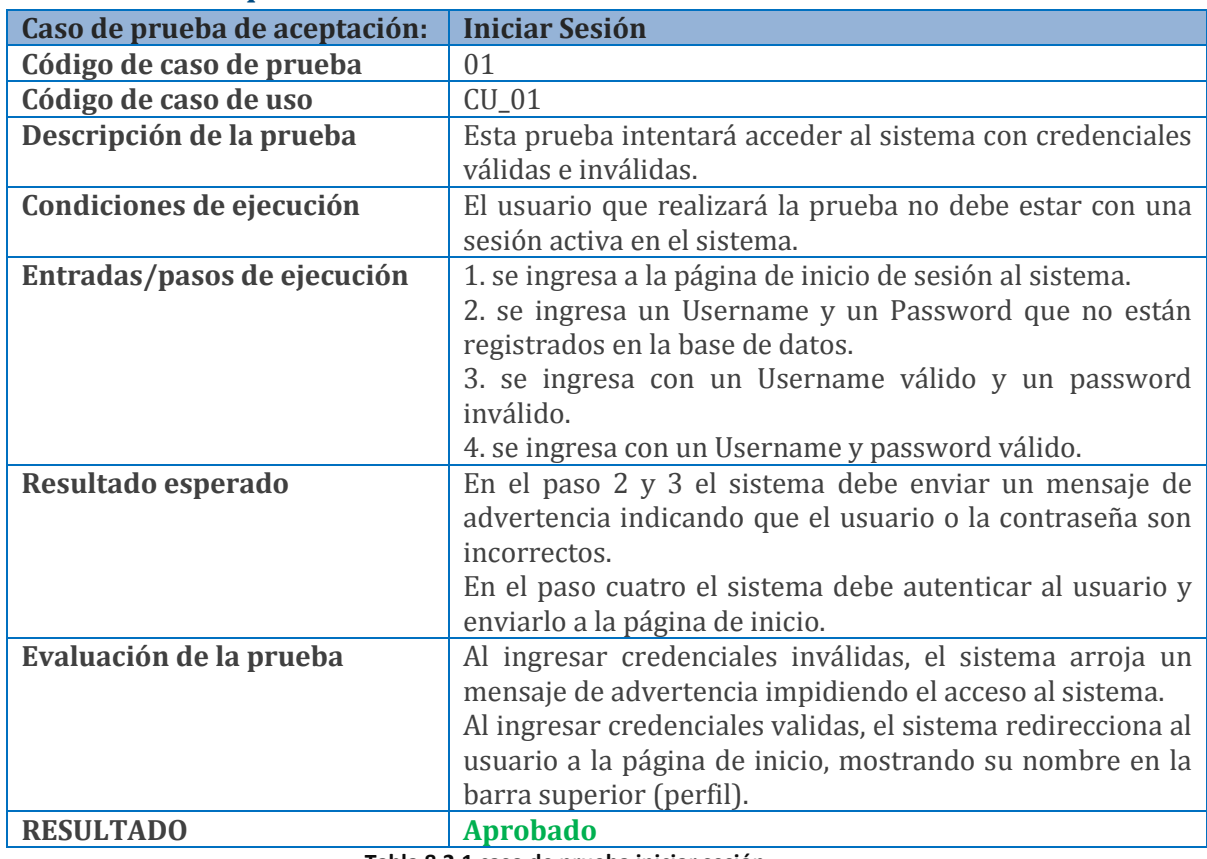

#### **Tabla 8.2.1 caso de prueba iniciar sesión**

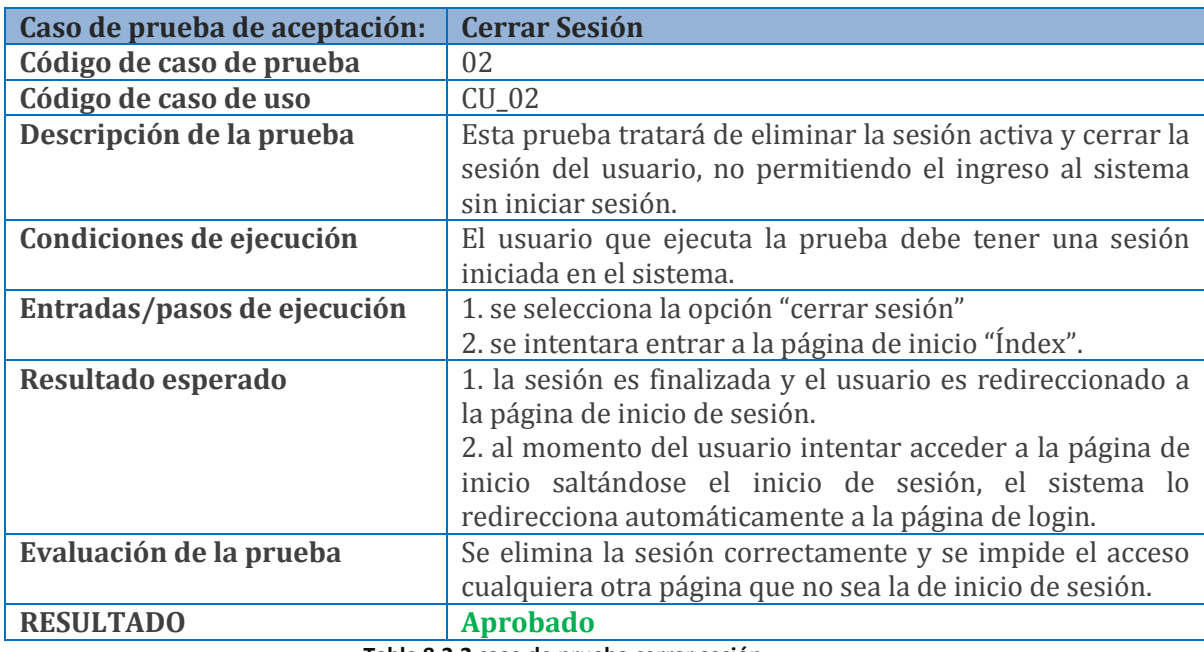

**Tabla 8.2.2 caso de prueba cerrar sesión**

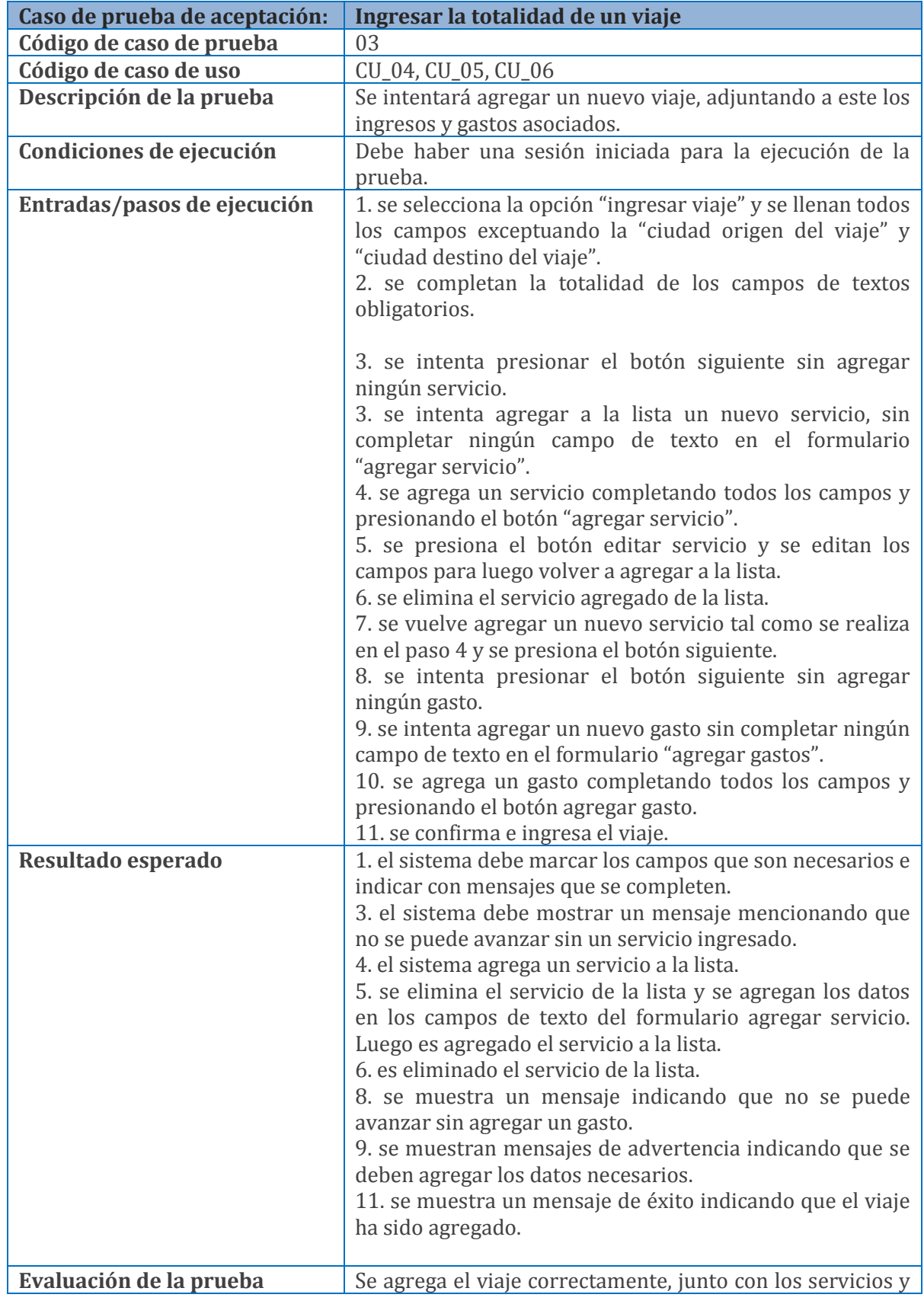

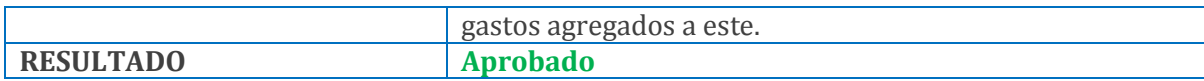

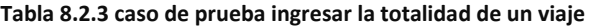

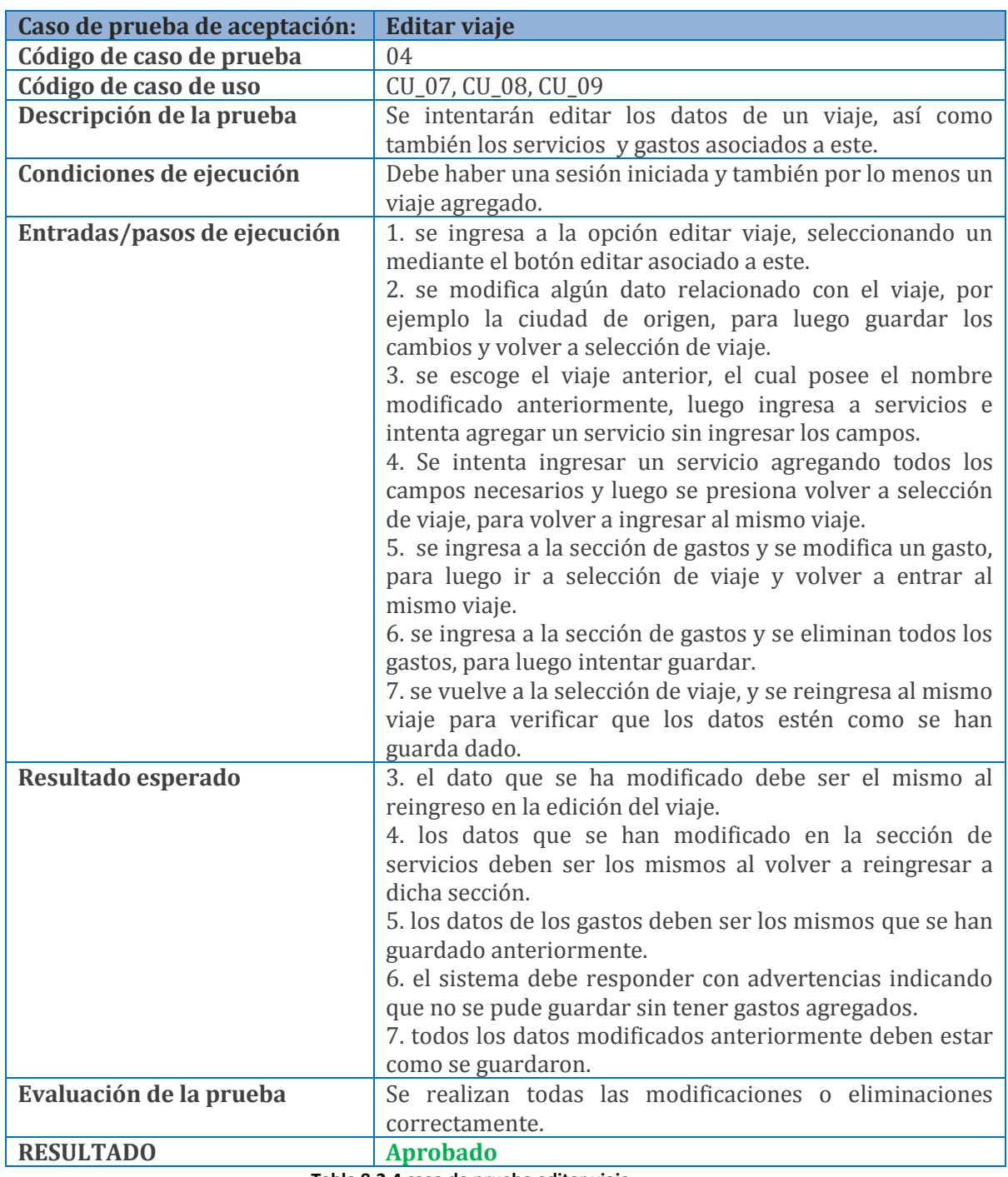

#### **Tabla 8.2.4 caso de prueba editar viaje**

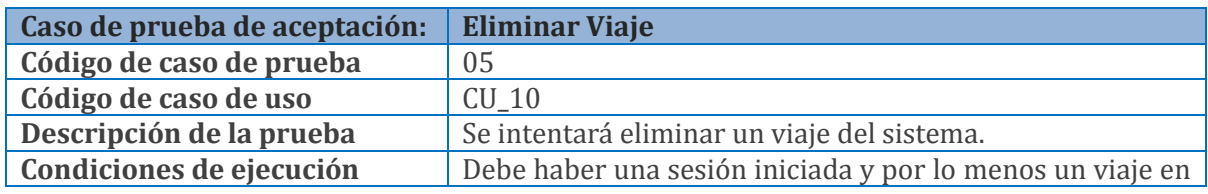

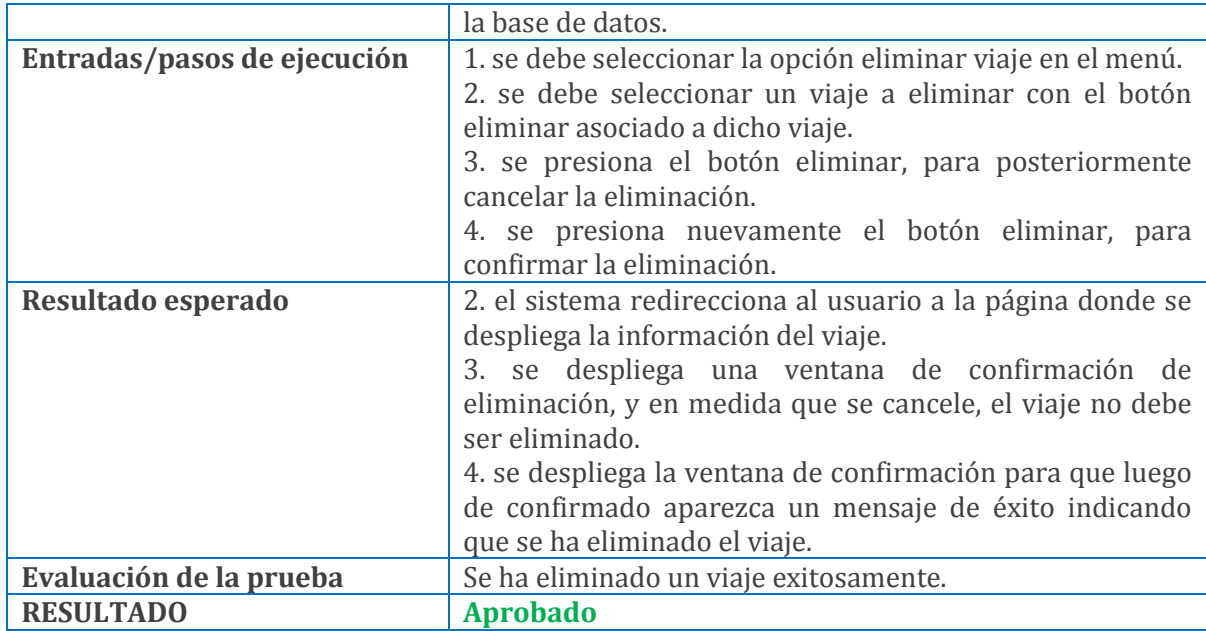

#### **Tabla 8.2.5 caso de prueba eliminar viaje**

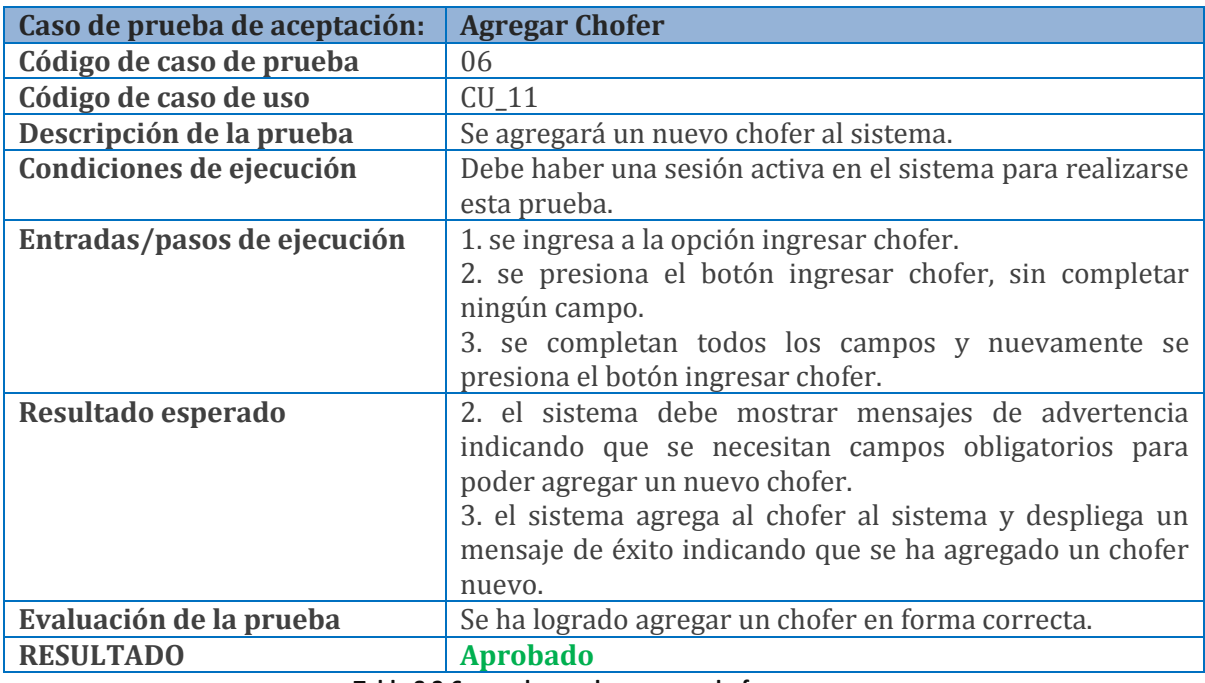

#### **Tabla 8.2.6 caso de prueba agregar chofer**

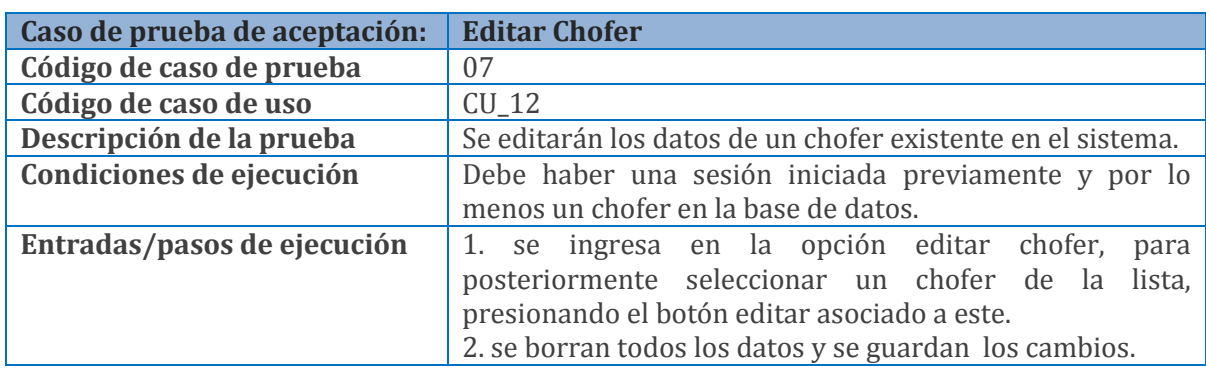

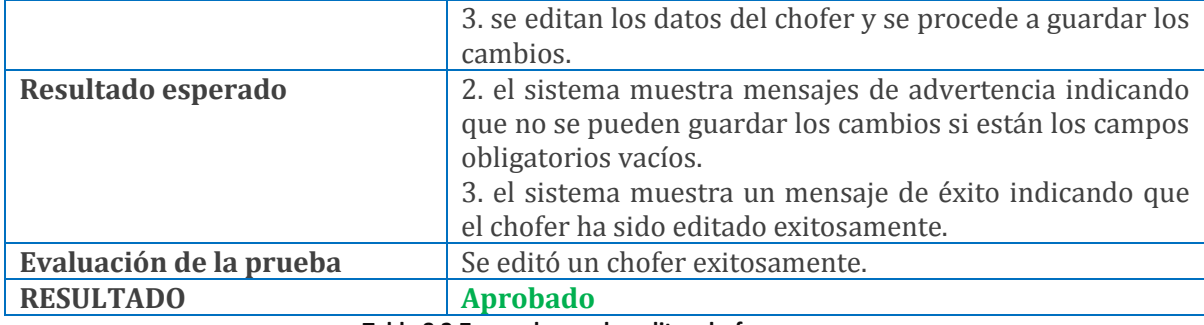

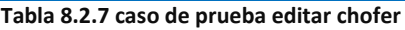

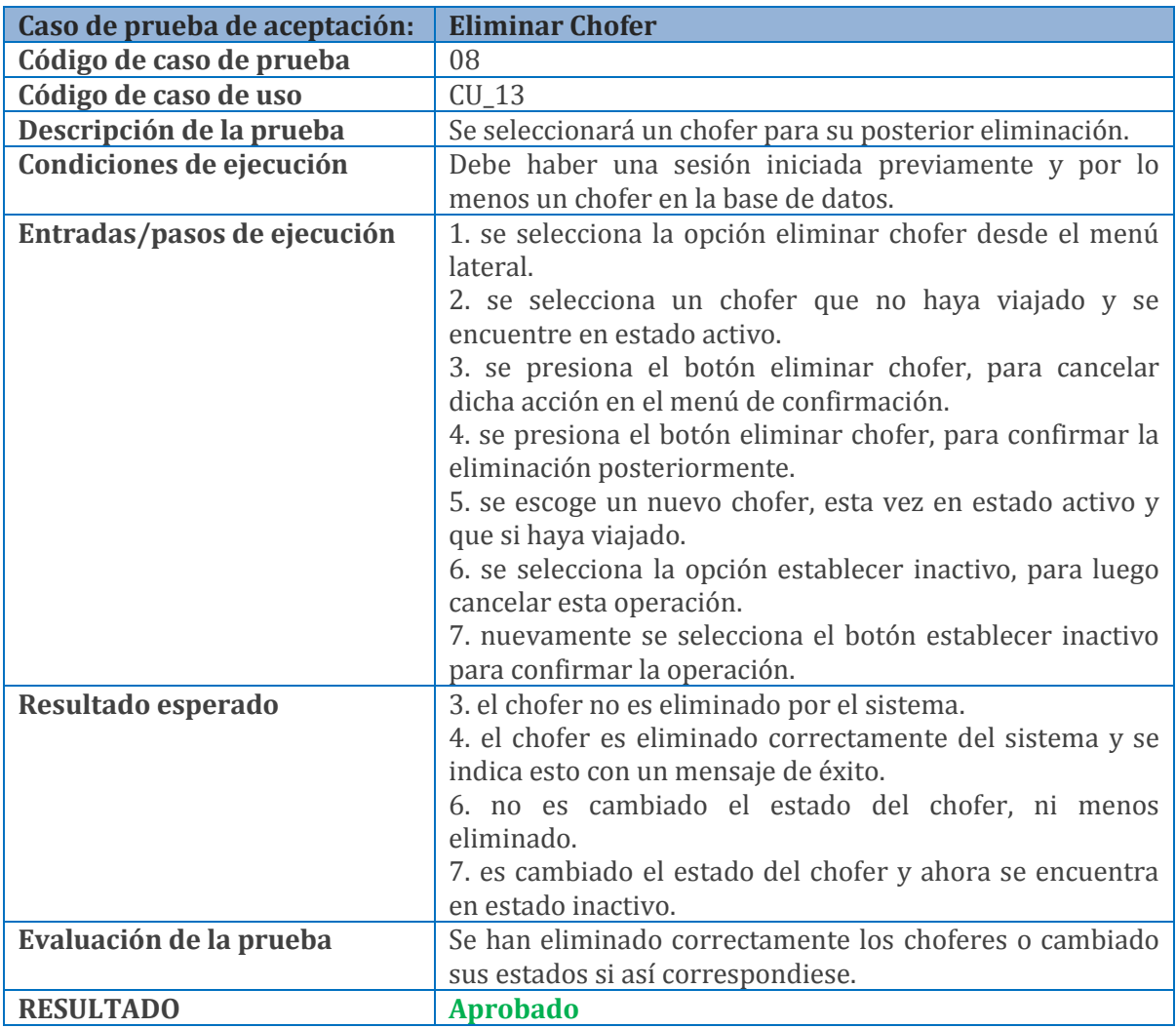

#### **Tabla 8.2.8 caso de prueba eliminar chofer**

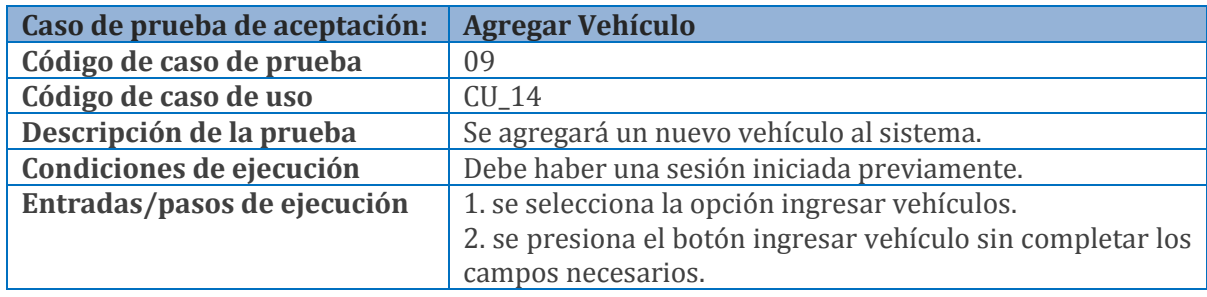

|                         | 3. se presiona el botón ingresar vehículo, previo ingreso |
|-------------------------|-----------------------------------------------------------|
|                         | de los campos necesarios.                                 |
| Resultado esperado      | 2. el sistema muestra mensajes de advertencia indicando   |
|                         | que se necesitan completar los campos requeridos para     |
|                         | agregar un vehículo.                                      |
|                         | 3. se agrega un vehículo correctamente y es mostrado un   |
|                         | mensaje de éxito indicando esto.                          |
| Evaluación de la prueba | Se logró agregar un vehículo correctamente.               |
| <b>RESULTADO</b>        | <b>Aprobado</b>                                           |

**Tabla 8.2.9 caso de prueba agregar vehículo** 

| Caso de prueba de aceptación: | <b>Editar vehículo</b>                                                                                                    |
|-------------------------------|----------------------------------------------------------------------------------------------------|
| Código de caso de prueba      | 10                                                                                                    |
| Código de caso de uso         | $CU_15$                                                                                                    |
| Descripción de la prueba      | Se editará un vehículo que este actualmente en el sistema.                                                                                                    |
| Condiciones de ejecución      | Se necesita una sesión activa en el sistema y por lo menos<br>un vehículo en la base de datos.                                                                                                    |
| Entradas/pasos de ejecución   | 1. se selecciona la opción editar vehículo, para luego<br>seleccionar un vehículo con el botón editar asociado a<br>este.<br>2. se eliminan todos los datos y se procede a guardar.<br>3. se editan los datos del vehículo procurando llenar los<br>campos obligatorios y se procede a presionar guardar. |
| Resultado esperado            | 2. el sistema enviará mensajes en color rojo indicando que<br>no se pueden guardar los cambios teniendo los campos<br>obligatorios vacíos.<br>3. el sistema guardará los cambios e indicará con un<br>mensaje de éxito este hecho.                                                                        |
| Evaluación de la prueba       | Se ha logrado editar exitosamente un vehículo en el                                                                                                    |
|                               | sistema.                                                                                                    |
| <b>RESULTADO</b>              | <b>Aprobado</b>                                                                                                    |

**Tabla 8.2.10 caso de prueba editar vehículo** 

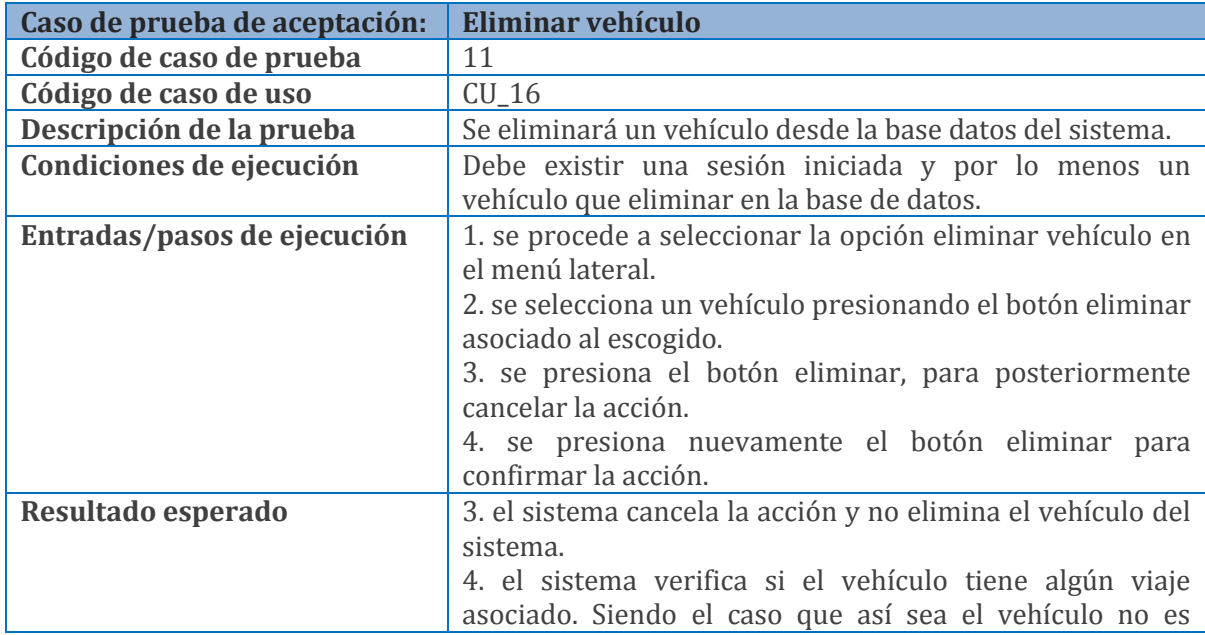

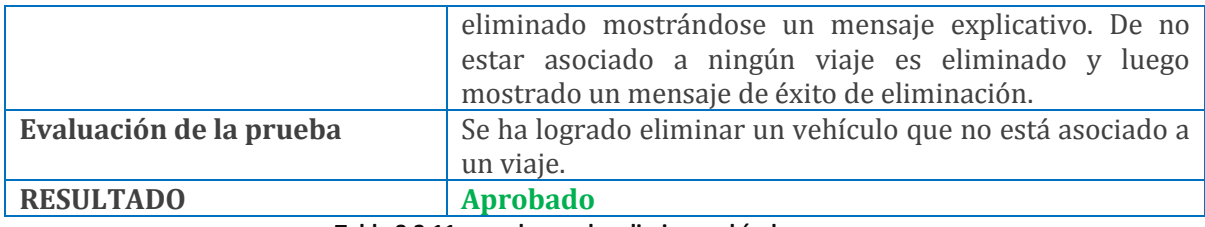

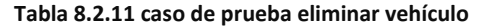

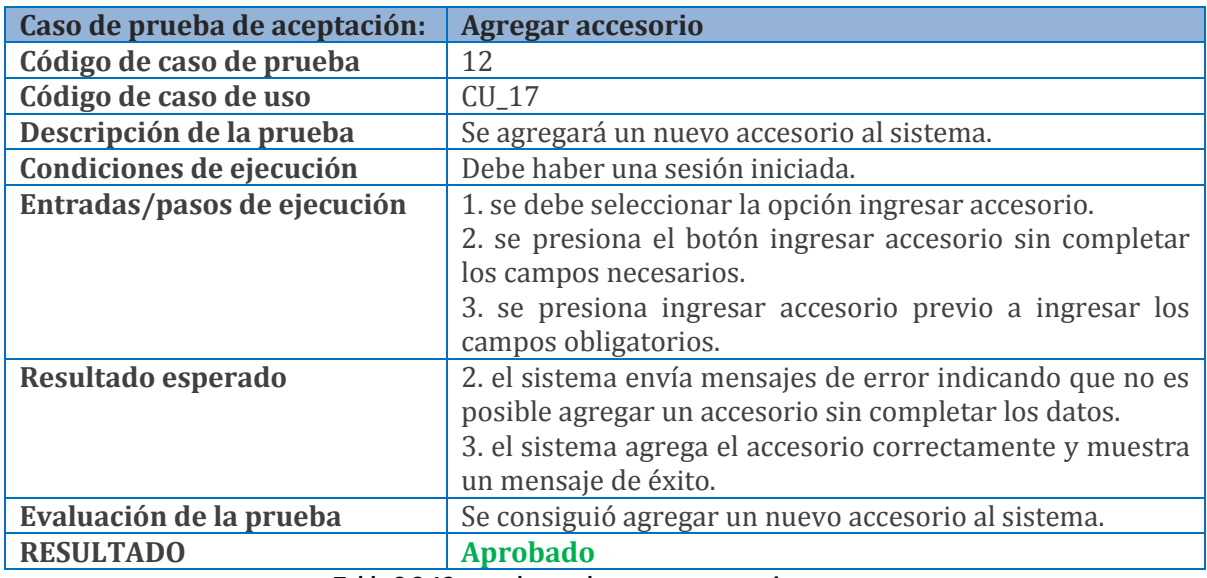

#### **Tabla 8.2.12 caso de prueba agregar accesorio**

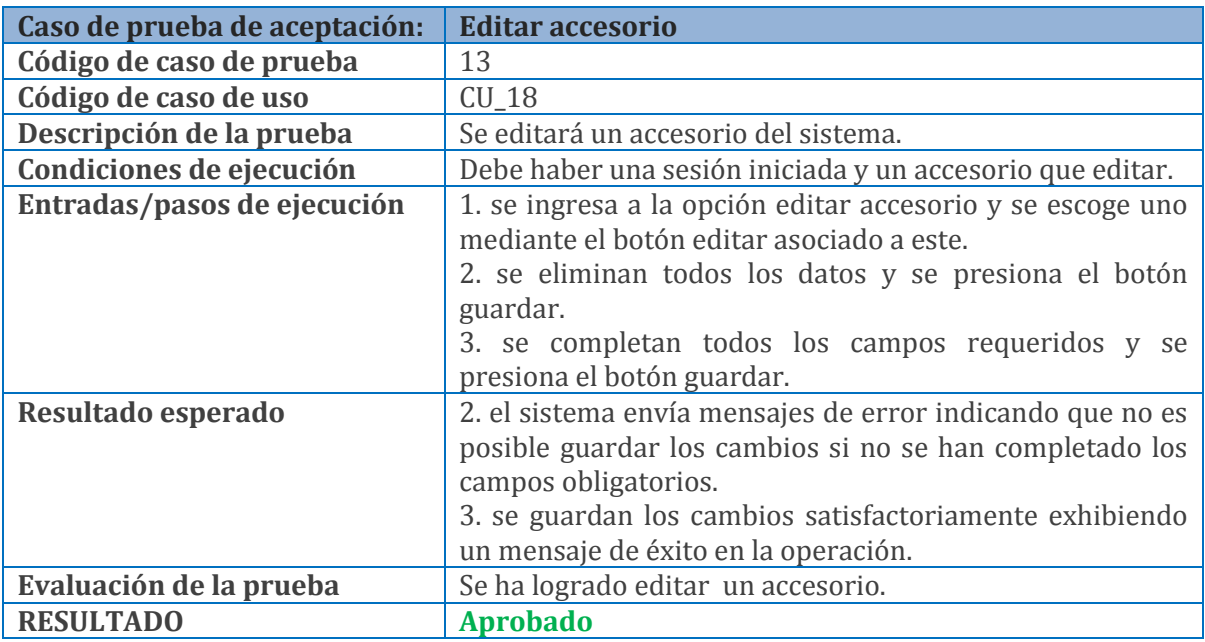

#### **Tabla 8.2.13 caso de prueba editar accesorio**

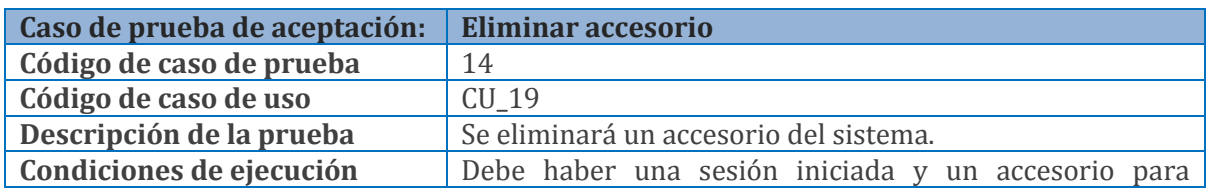

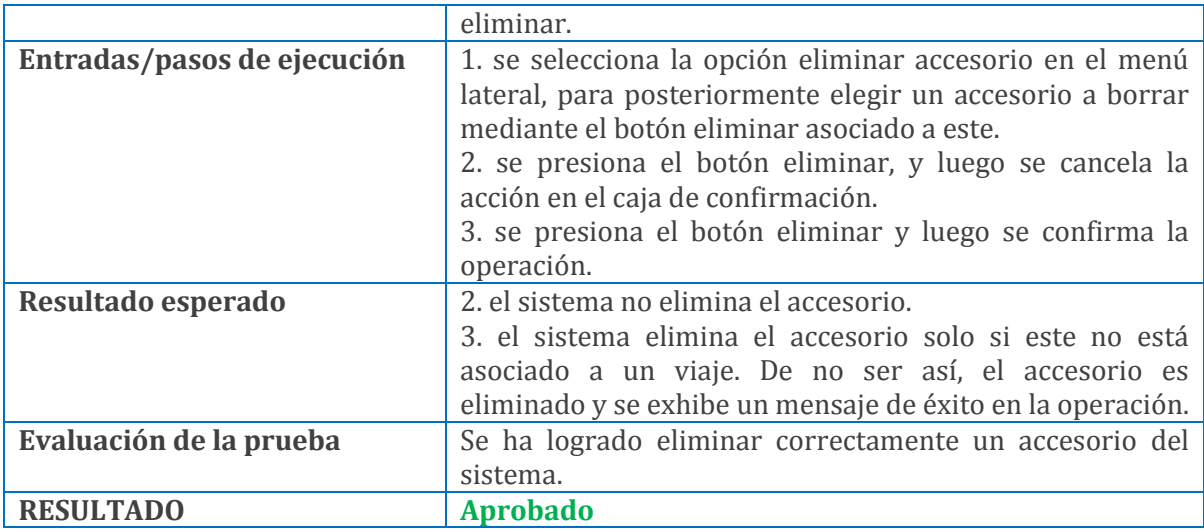

**Tabla 8.2.14 caso de prueba eliminar accesorio**

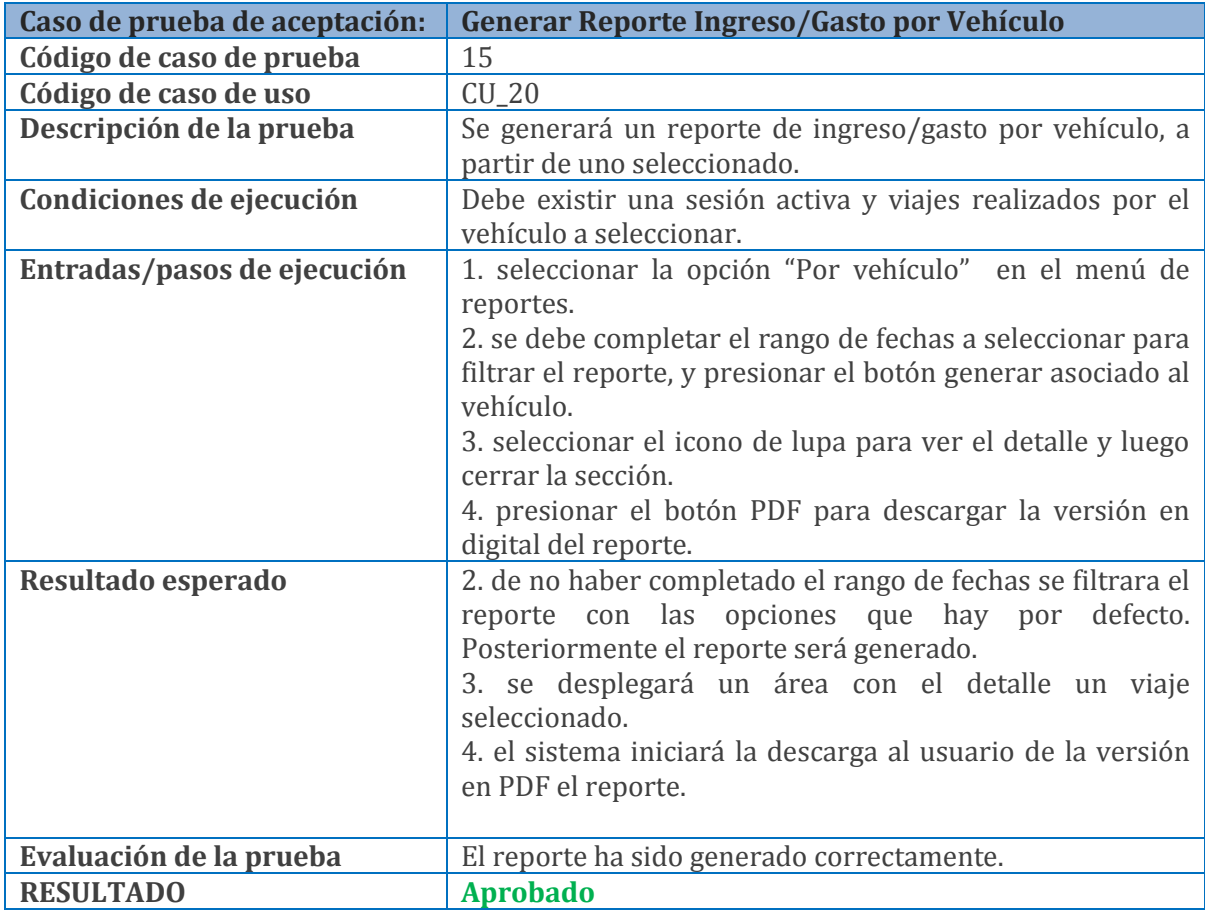

#### **Tabla 8.2.15 caso de prueba generar reporte ingreso/gasto por vehículo**

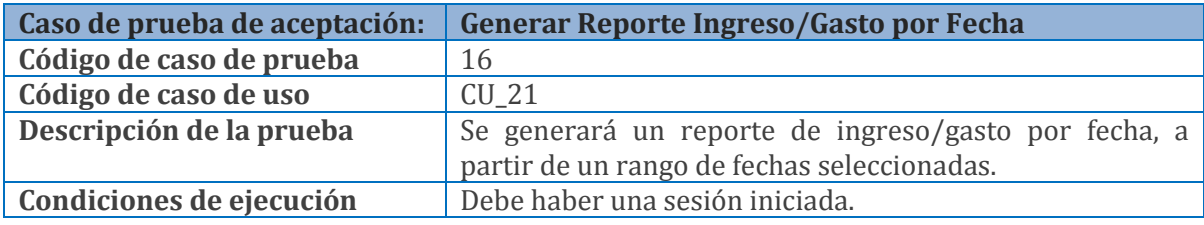

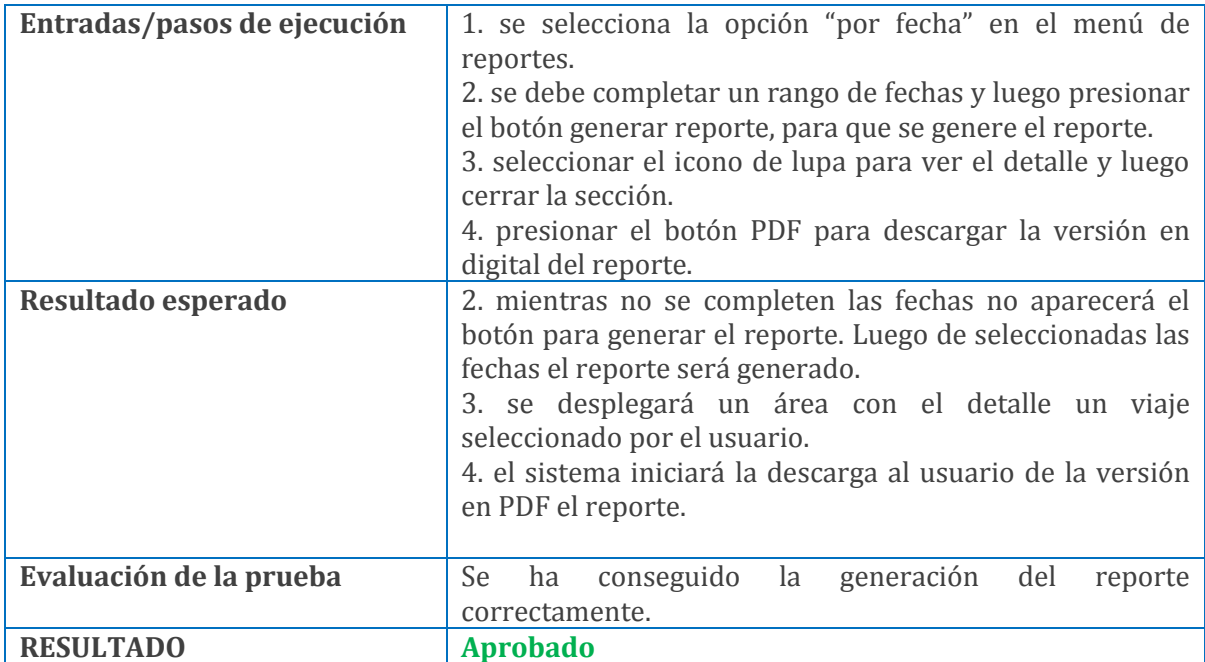

**Tabla 8.2.16 caso de prueba generar reporte de ingreso/gasto por fecha**

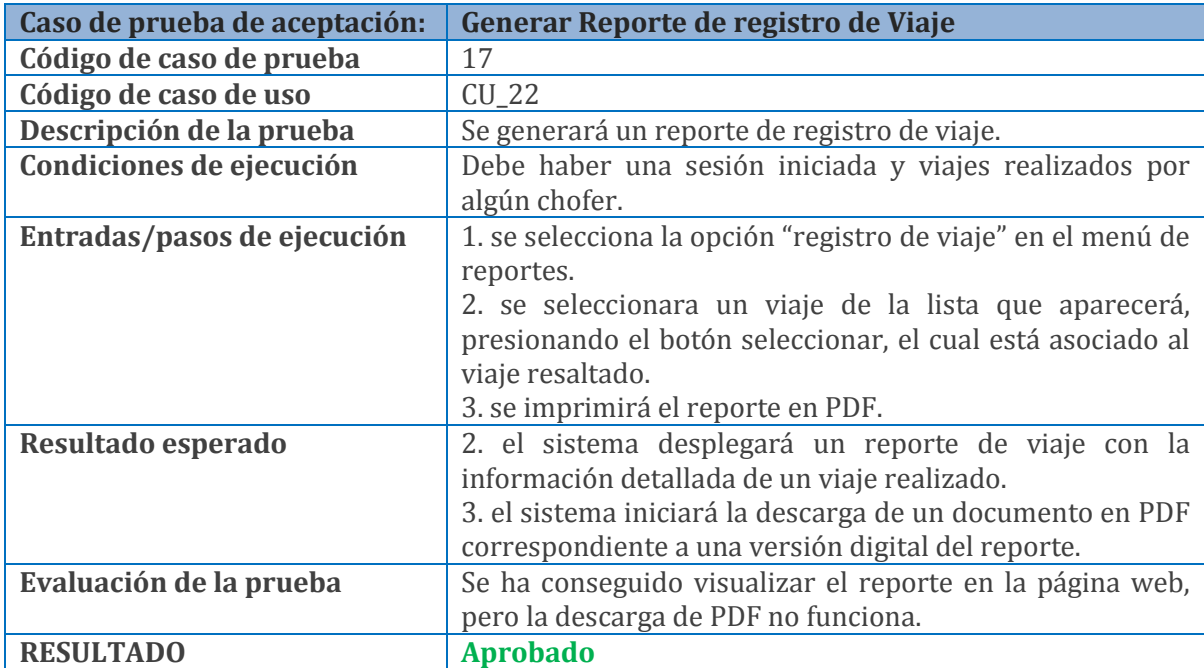

## **Tabla 8.2.17 caso de prueba generar reporte de registro de viaje**

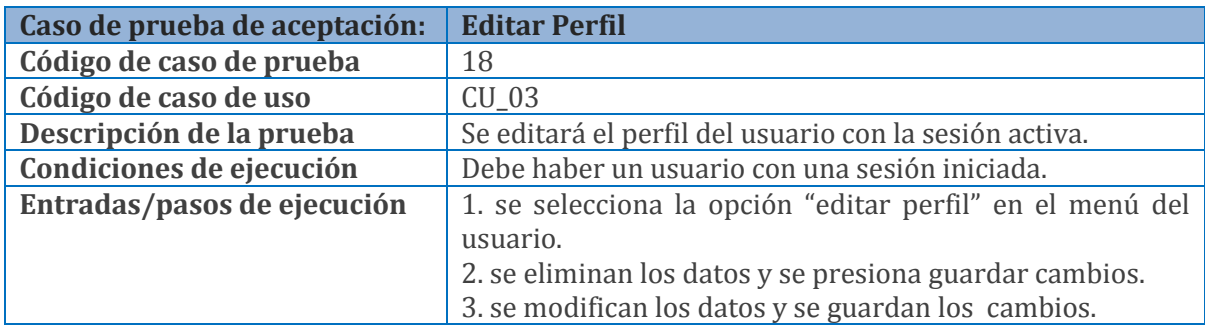

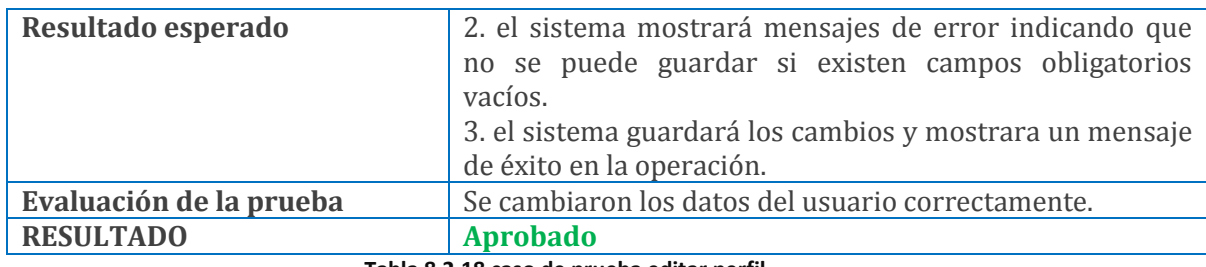

**Tabla 8.2.18 caso de prueba editar perfil**

## **8.2.2 Pruebas de requisitos no funcionales**

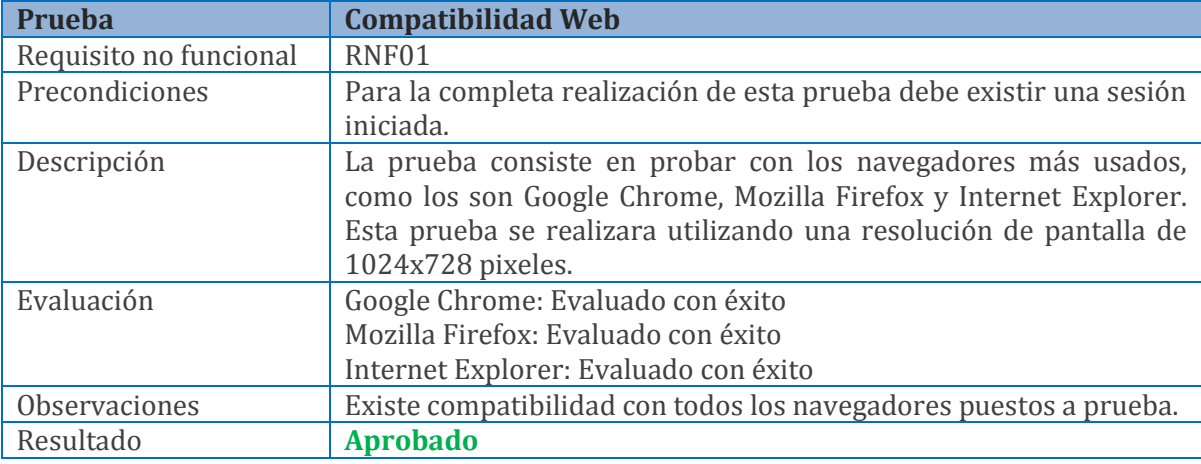

**Tabla 8.2.19 Caso de prueba compatibilidad web**

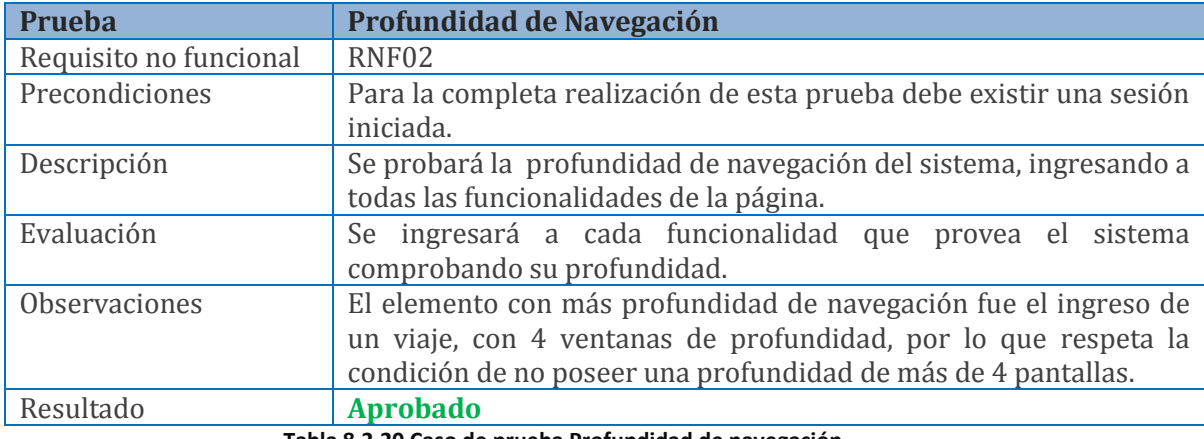

**Tabla 8.2.20 Caso de prueba Profundidad de navegación**

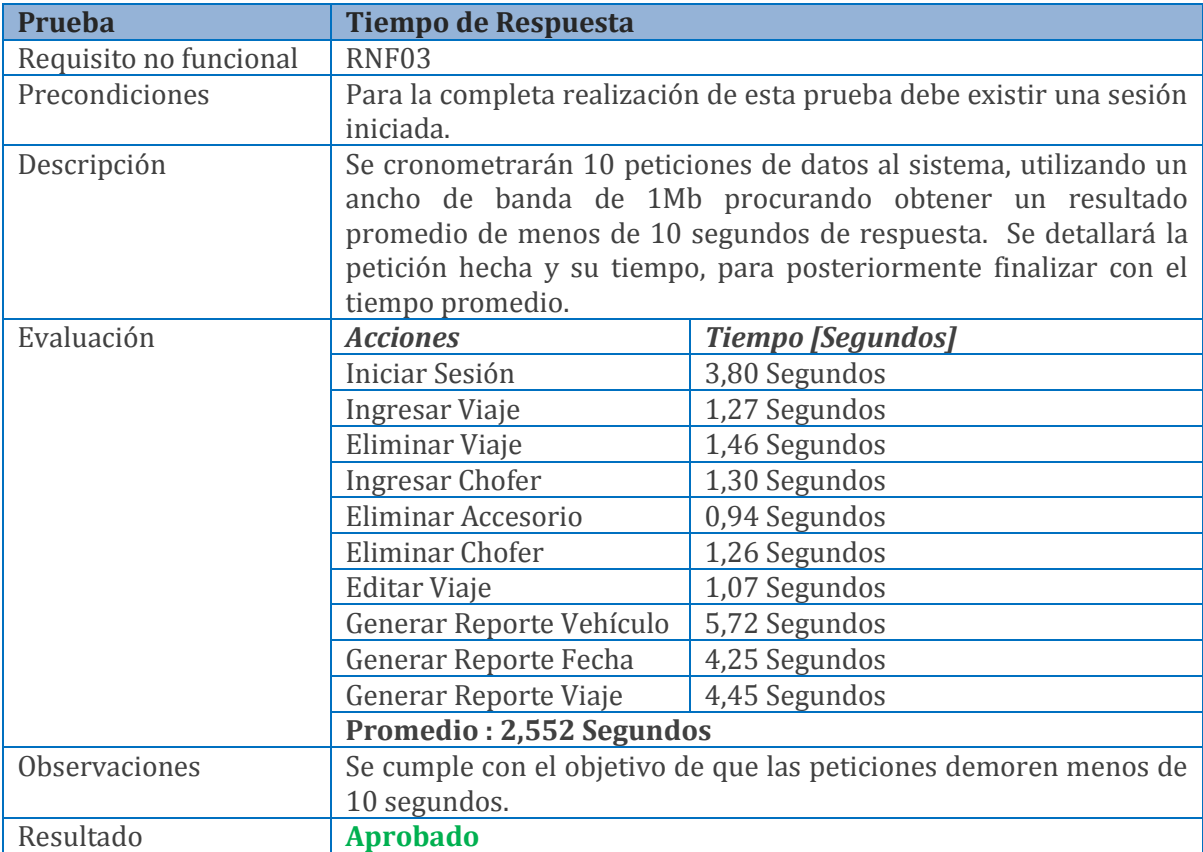

**Tabla 8.2.21 Caso de prueba Tiempo de respuesta**

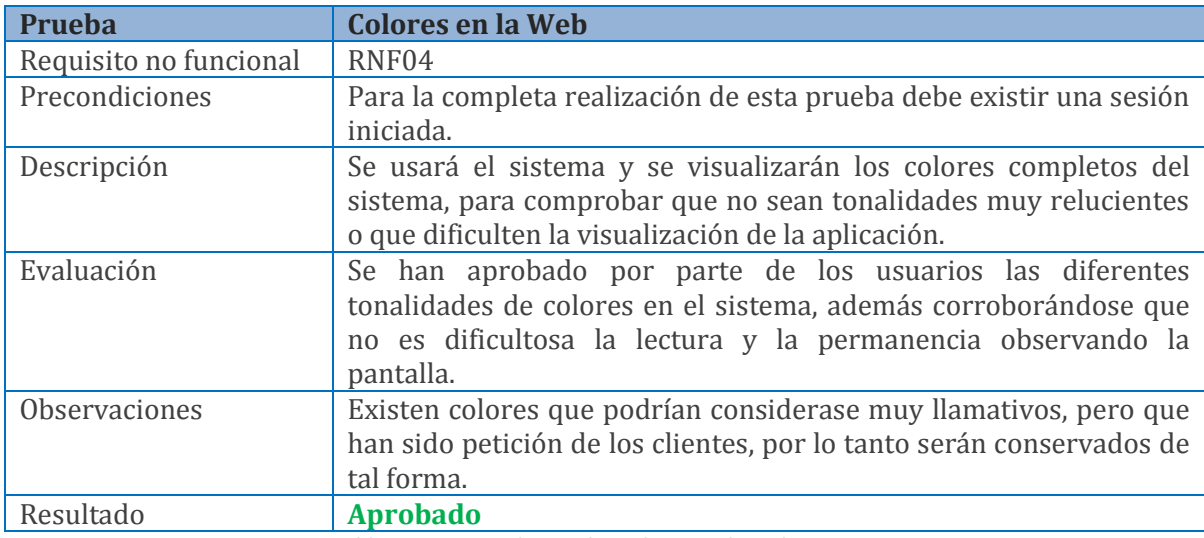

**Tabla 8.2.22 Caso de prueba Colores en la web**

## **8.3 Pruebas Fallidas**

A continuación se especifican las pruebas que, en el proceso de pruebas obtuvieron un resultado fallido. El detalle se muestra en la tabla 8.3.1:

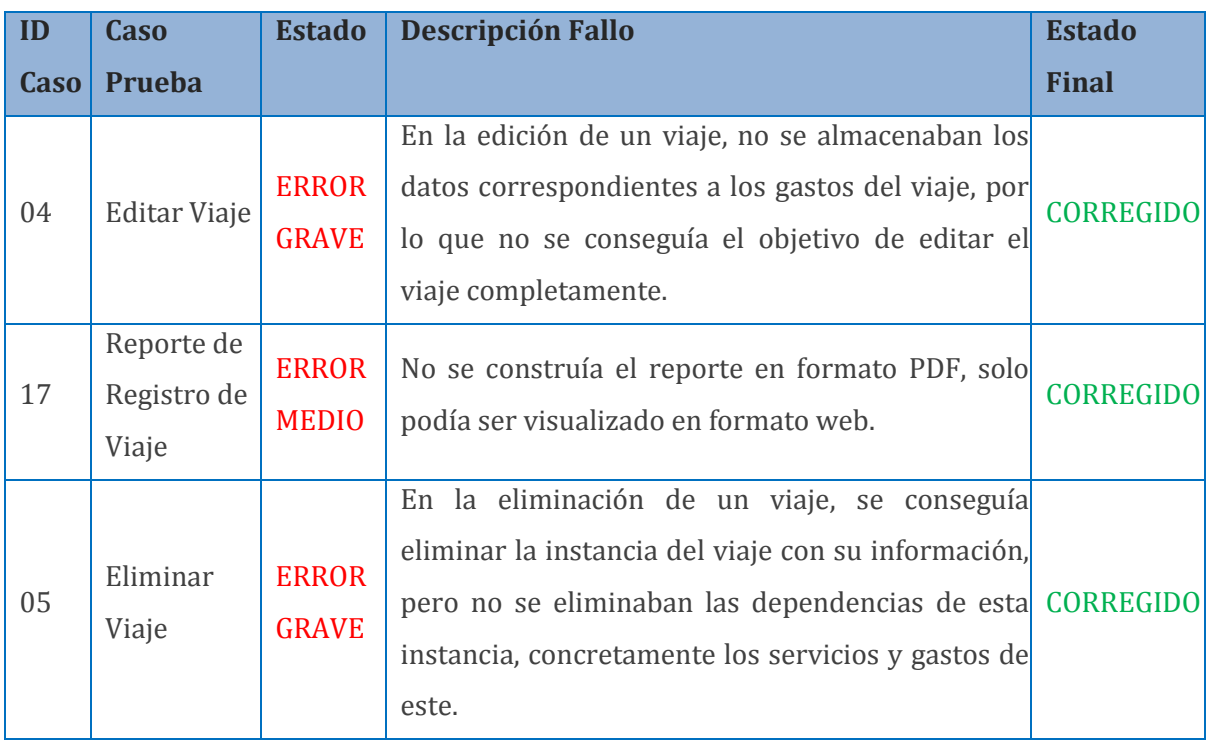

**Tabla 8.3.1 Fallos de pruebas y estado final**

*Universidad del Bío-Bío. Red de Bibliotecas - Chile*

# **9 Conclusiones**

En este capítulo se obtienen las conclusiones acerca del desarrollo de este proyecto.

## **9.1 Conclusiones**

En la presente memoria de título se ha registrado todo el proceso de análisis, diseño, desarrollo y pruebas del proyecto denominado "Sistema de control de ingresos y egresos para empresa de transportes de carga Nueva Esperanza", cuya función fue permitir el almacenamiento y organización de la información generada por los transportes de carga, junto con generar información resumida y relevante para la toma de decisiones.

Se consiguió crear el sistema, y junto con esto, mejorar los tiempos de almacenamiento de información y organización de esta misma, mejorando las falencias que poseía la empresa. Además con este proyecto se ha logrado conseguir información oportuna acerca de los gastos y costos que generan los transportes, y en consecuencia tomar mejores decisiones en cuanto a los negocios futuros de la empresa.

La creación del sistema genero ahorro de horas hombre, generado a partir la automatización de la búsqueda y selección de la información. Debido a lo anterior se ha conseguido ahorrar dinero a partir de las horas de trabajo disminuidas, en el cargo de administración y organización de actividades de transporte, horas que estarán a libre disposición y se ocuparán en otras actividades de negocio.

Junto con la implementación de los reportes, se logró obtener un mecanismo oportuno para contar con los registros de cada viaje. Estos son utilizados en las rendiciones de cuentas de los trabajadores (principalmente choferes), para con los dueños. Al generar estos reportes se consigue claridad en la información, evitando los conflictos producidos por desconocimiento y olvido de aspectos de cada viaje, los cuales generaban discusiones y malos entendidos.

El desarrollo del proyecto se vio favorecido por la constante colaboración de los dueños de la empresa y futuros propietarios del sistema, el señor Rafael Moreno y la señora Ana Ponce. Sin la ayuda de ellos las bases del proyecto, el posterior desarrollo de este, y las dudas e inquietudes no podían haber sido respondidas.

Una de las dificultades superadas fue comprender y dominar el framework Java Server Faces 2, con el que se ha desarrollado este proyecto, en conjunto con la tecnología de Java y J2EE. En un principio el conocimiento de éstos era básico y limitado, pero gracias a la constancia se logró aprender a trabajar con estas potentes plataformas y en la completitud del proyecto dominarlas.

La arquitectura con la que se ha desarrollado este proyecto (MVC), supuso una dificultad inicial un poco compleja, pues no existía una experiencia profunda en ella, pero que a medida del avance del proyecto fue comprendida y aplicada de forma correcta en el desarrollo, aportando conocimiento y experiencia importante a un futuro ingeniero.

Con respecto a la metodología utilizada (metodología iterativa incremental), no logró ser ejecutada en un cien por ciento. Entre las dificultades presentadas en el uso de la metodología se puede mencionar, la complicación en el acuerdo de los requerimientos de software. A medida que se avanzó en el proyecto los dueños de la empresa solicitaban cambios en los requisitos o agregación de nuevos requisitos, algunos factibles y otros imposibles de agregar, como por ejemplo el rastreo satelital de los camiones por GPS y consigo el rendimiento de combustible de cada uno, lo cual llevó consigo retrasos en el desarrollo y presentación de las iteraciones al cliente.

A pesar de los inconvenientes, el desarrollo del proyecto fue una experiencia enriquecedora para las dos partes, puesto que se adquirió mucha experiencia para ambos. La empresa se enriqueció con la adquisición del sistema (y todos los beneficios asociados), junto con ganar una imagen corporativa, adquiriendo su primera y nueva marca.

Por último es importante señalar la satisfacción de ver la creación de un sistema que cumple a cabalidad los objetivos del proyecto, junto con ser un producto acabado y funcional, y será un importante aporte a la empresa.

#### **9.1.1 Pendientes**

A pesar de la completitud de los objetivos del sistema, han quedado funcionalidades pendientes, que en un principio no fueron pensadas y planificadas, algunas de estas son.

- La correcta administración de las afiliaciones y desafiliaciones de trabajadores de la empresa.
- La implementación de un mecanismo que indique la disponibilidad y estado de los vehículos presentes en la empresa, así como también de los vehículos que se han dado de baja por venta o por desuso.
- El cálculo del rendimiento del combustible, el cual debe ser generado a partir de las lecturas GPS que entrega un sistema que tiene contratado la empresa, para el monitoreo de sus camiones.

## **9.1.2 Trabajos futuros**

Durante las reuniones con la empresa y sus representantes siempre surgieron ideas y propuestas de nuevos trabajos, algunos de estos son:

- La creación de un sistema contable para fortalecer la automatización del cálculo de las cuentas.
- La creación de un sistema de colaboración y contacto con los clientes, lo cual sería un aporte muy importante para la agilidad de negociación con los clientes.

# **Referencias Bibliográficas**

- **[1]** Introducción a la programación orientada a objetos. [En Línea]. <http://www2.topografia.upm.es/pdi/m.manso/docencia/Informatica\_plan92/Curso-2002-2003/poo.pdf>. [Consulta: 02 Septiembre 2013].
- **[2]** Alistair Cockburn, Using both incremental and iterative development. [En Línea]. <http://www.crosstalkonline.org/storage/issue-archives/2008/200805/200805-Cockburn.pdf>. [Consulta: 02 Septiembre 2013].
- **[3]** Roger Pressman, Ingeniería de Software un enfoque práctico, 6ta edición. México, McGraw Hill, 2005.
- **[4]** Ernesto A. Bascón, El patrón de diseño Modelo-Vista-Controlador (MVC) y su implementación en Java Swing. [En Línea]. <http://www.ucbcba.edu.bo/Publicaciones/revistas/actanova/documentos/v2n4/v2.n4.bascon.pdf>. [Consulta: 4 de mayo de 2013].
- **[5]** RED, revista de educación a distancia. [En línea]. <http://www.redalyc.org/pdf/547/54712082007.pdf>. [Consulta: 08 Septiembre 2013].
- **[6]** El patrón Singleton, Microsoft Developer Network. [En línea]. <http://msdn.microsoft.com/eses/library/bb972272.aspx>. [Consulta: 07 Septiembre 2013].
- **[7]** The Data Transfer Object (DTO) Pattern. [En línea]. <http://www.st.informatik.tudarmstadt.de:8080/ctfda/downloads/files/3%20-%20Data%20Transfer%20Object.pdf>. [Consulta: 07 Septiembre 2013].
- **[8]** DAO, Universidad de Salamanca, Departamento de Informática y Automática. Tema 6: Diseño orientado a objetos. [En línea].  $\langle$ http://ocw.usal.es/ensenanzas-tecnicas/ingenieria-del-software/contenidos/Tema6-DOO-1pp.pdf>. [Consulta: 07 Septiembre 2013].
- **[9]** Java Server Pages, Universidad de Huelva. [En Línea]. <http://www.uhu.es/josel\_alvarez/NvasTecnProg/recursos/tTema4.pdf>. [Consulta: 08 Septiembre 2013].
- **[10]** Que es Java server faces. [En Línea]. <http://docs.oracle.com/javaee/1.4/tutorial/doc/JSFIntro.html>. [Consulta: 2 Octubre 2013].
- **[11]** Ventajas de JSF. [En Línea]. <http://docs.oracle.com/javaee/1.4/tutorial/doc/JSFIntro2.htm>. [Consulta: 3 Octubre 2013].
- **[12]** Netbeans IDE. [En Línea]. < https://netbeans.org/features/index.html>. [Consulta: 7 Septiembre 2013].
- **[13]** yEd Graph Editor. [En Línea]. <http://www.yworks.com/en/products\_yed\_about.html>. [Consulta: 7 Septiembre 2013].
- **[14]** Pressman S. Roger. Ingeniería de software, un enfoque práctico, 5ta Edición. México, McGraw-Hill, 2002.
- **[15]** Ingresos brutos mensuales por tramos (en pesos a octubre de 2013). mifuturo.cl. [En línea]. <http://www.mifuturo.cl/index.php/component/tbusca/?view=futurolaboral&tmpl=component&layout=detail&ID=' 142'>. [Consulta: 10 Diciembre 2013].
	- **[16]** Mancilla D. Peter, Plan de negocio de una empresa de tecnologías de la información  $\text{th}(1)$  www.tesis.uchile.cl/bitstream/handle/2250/112001/cf-mancilla\_pr.pdf>. [Consulta: 4 de mayo de 2013].
- **[17]** Booch G., Jacobson J., Rumbaugh I., El lenguaje unificado de modelado, 2da Edición. España, Pearson Educación, 2007.

*Universidad del Bío-Bío. Red de Bibliotecas - Chile*

# **10 Anexo: Especificación de casos de uso**

## **10.1 Especificación de los casos de uso del primer incremento**

## **Caso de Uso Iniciar Sesión ID** CU\_01 **Descripción** Permitir al administrador de viajes iniciar una sesión en el sistema. **Actor** Administrador de viajes. **Pre-Condiciones** No debe existir una sesión iniciada anteriormente. Debe estar en la página de login. **Flujo de Eventos Básicos** | Usuario | Sistema 1 El usuario, estando en la página de inicio de sesión, ingresa su Username y password, luego presiona el botón iniciar sesión. 2 el sistema realiza el proceso correspondiente de autenticación. Si las credenciales son correctas envía al usuario a la página de inicio del sistema. 3 El usuario es redireccionado a la página de inicio del sistema, en donde aparece su nombre en la parte superior derecha. **Flujo alternativo 1** 2(a) El usuario recibe un mensaje en pantalla en donde se le comunica que sus credenciales nos son válidas. Debe ingresar sus datos nuevamente como lo describe el paso 1. **Post condiciones El usuario debe quedar con la sesión iniciada en el sistema.**

## **10.1.1 Caso de uso Iniciar Sesión**

**Tabla 10.1.1 Especificación de caso de uso Iniciar Sesión**

## **10.1.2 Caso de uso Cerrar Sesión**

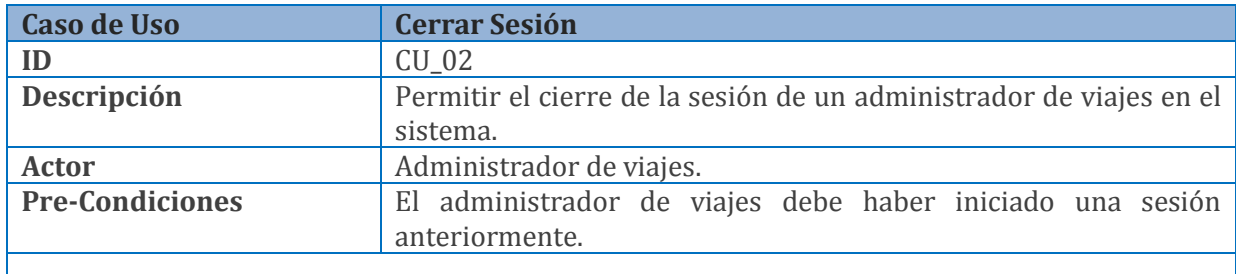

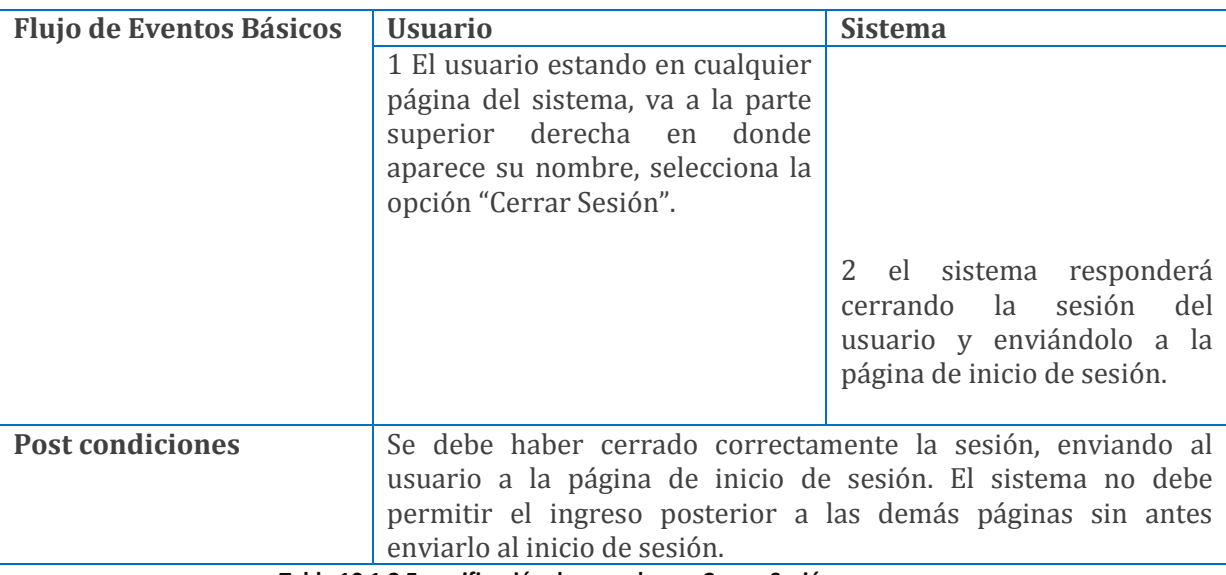

### **Tabla 10.1.2 Especificación de caso de uso Cerrar Sesión**

# **10.1.3 Caso de uso Ingresar Viaje**

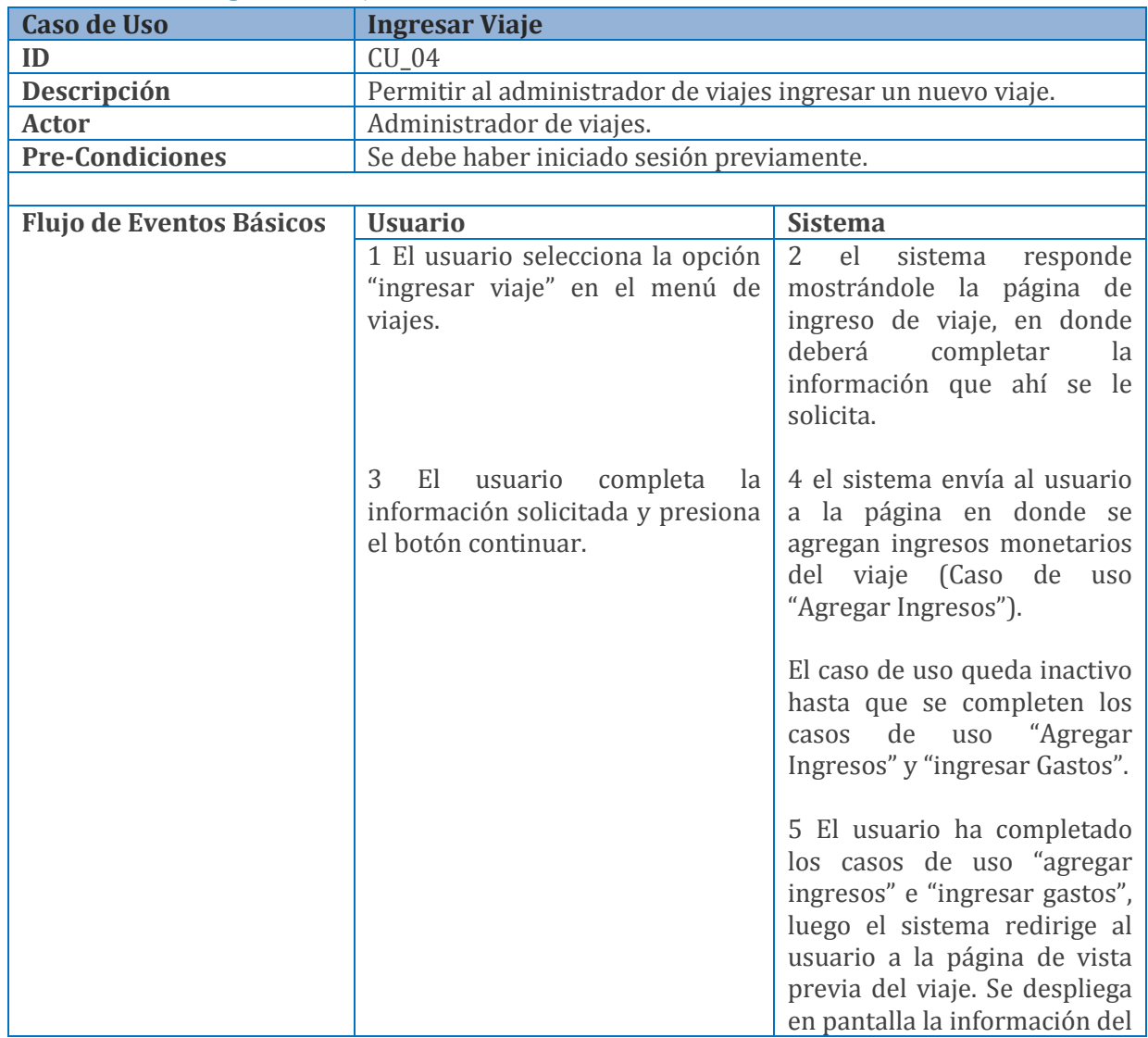

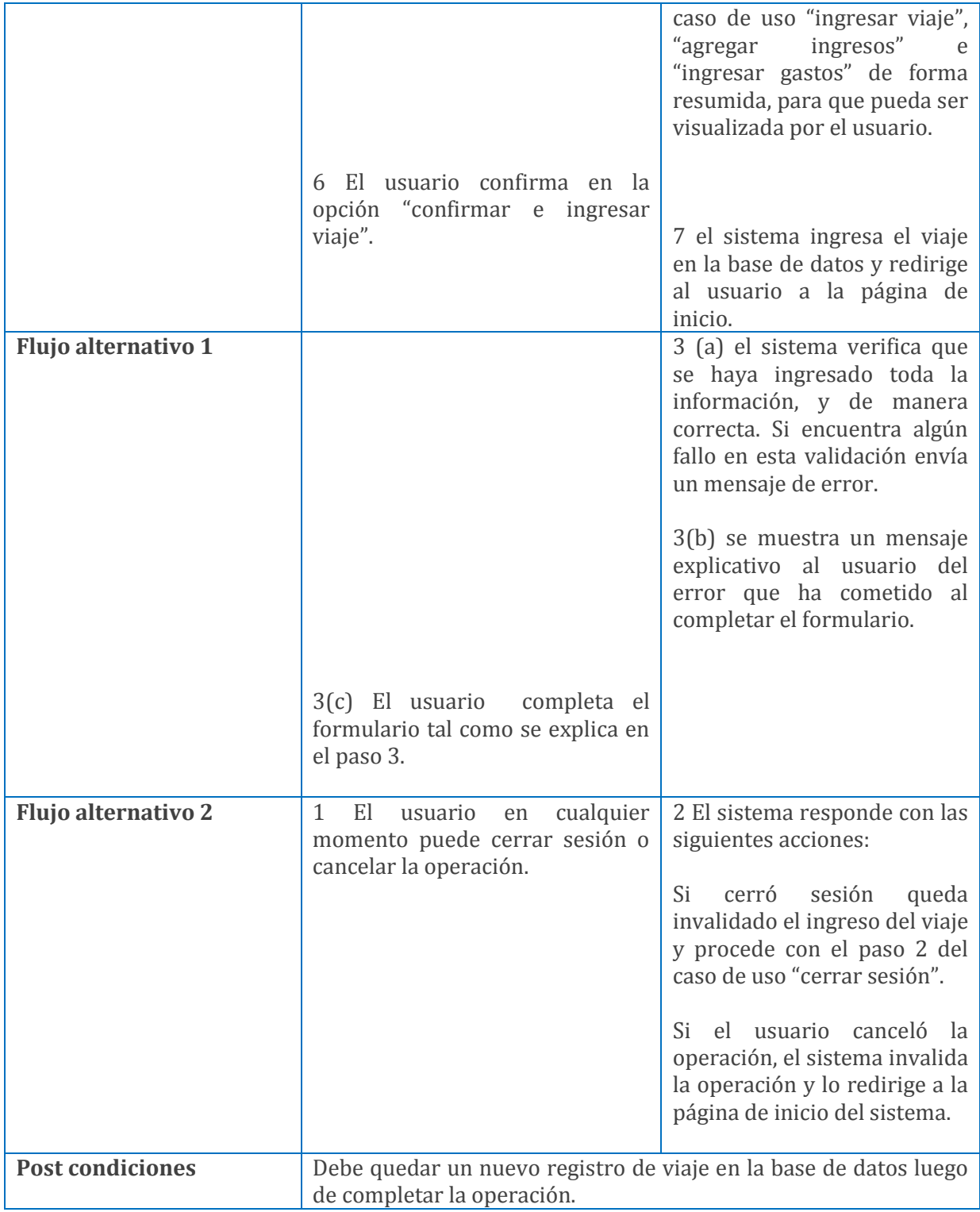

#### **Tabla 10.1.3 Especificación de caso de uso Ingresar Viaje**

# **10.1.4 Caso de uso Agregar Ingresos**

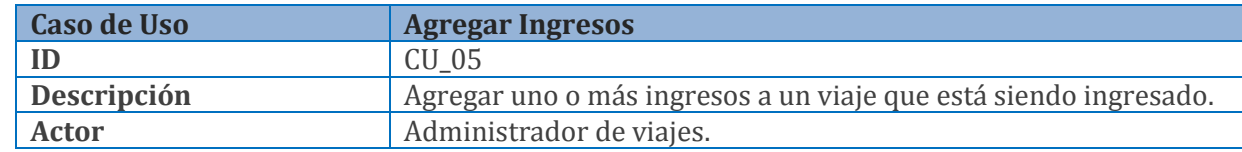

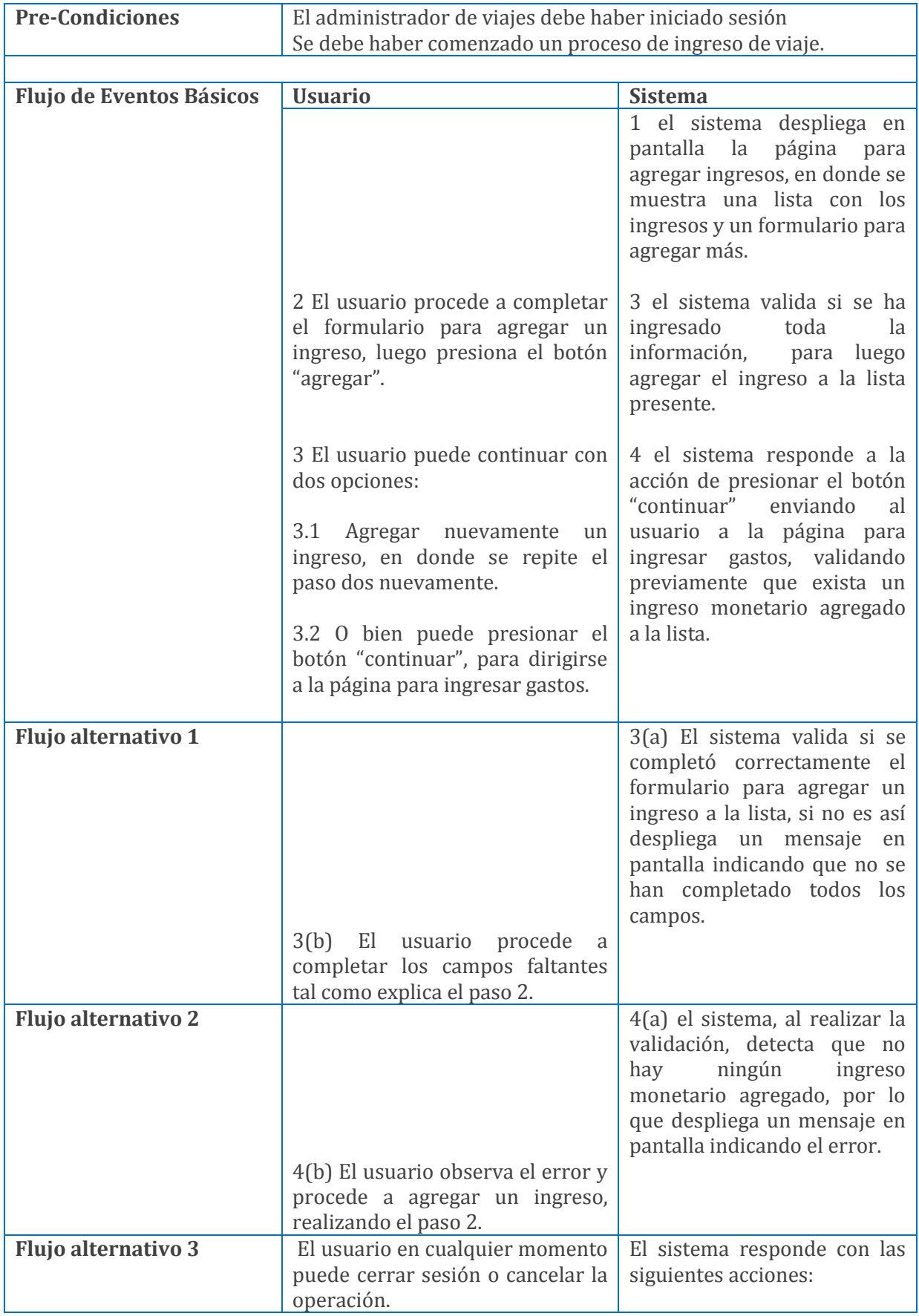

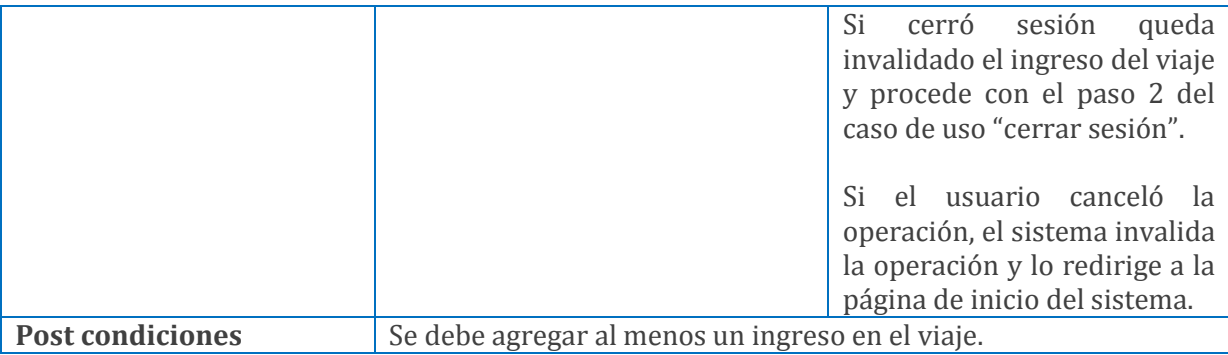

**Tabla 10.1.4 Especificación de caso de uso Agregar Ingresos**

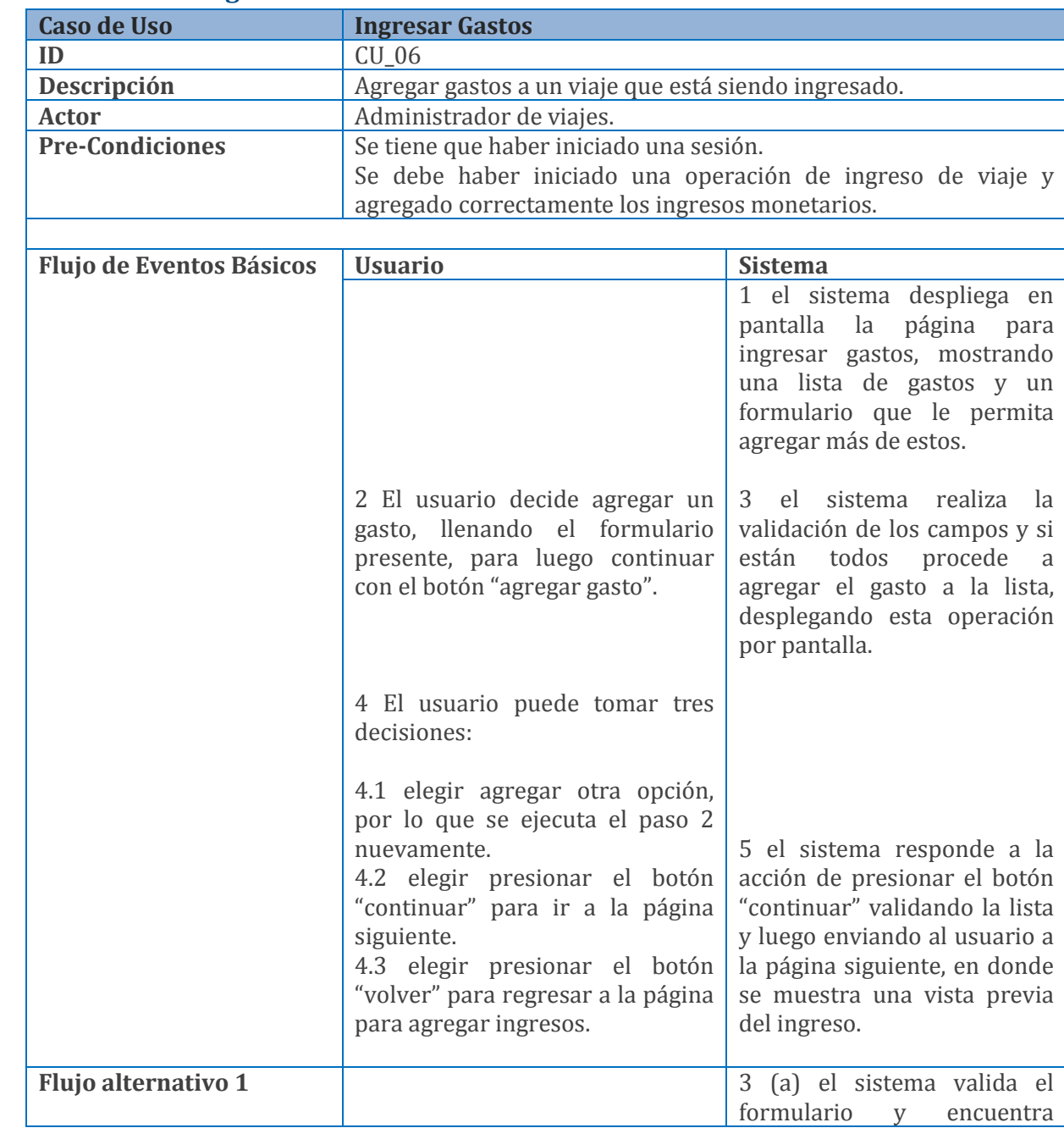

## **10.1.5 Caso de uso Ingresar Gastos**

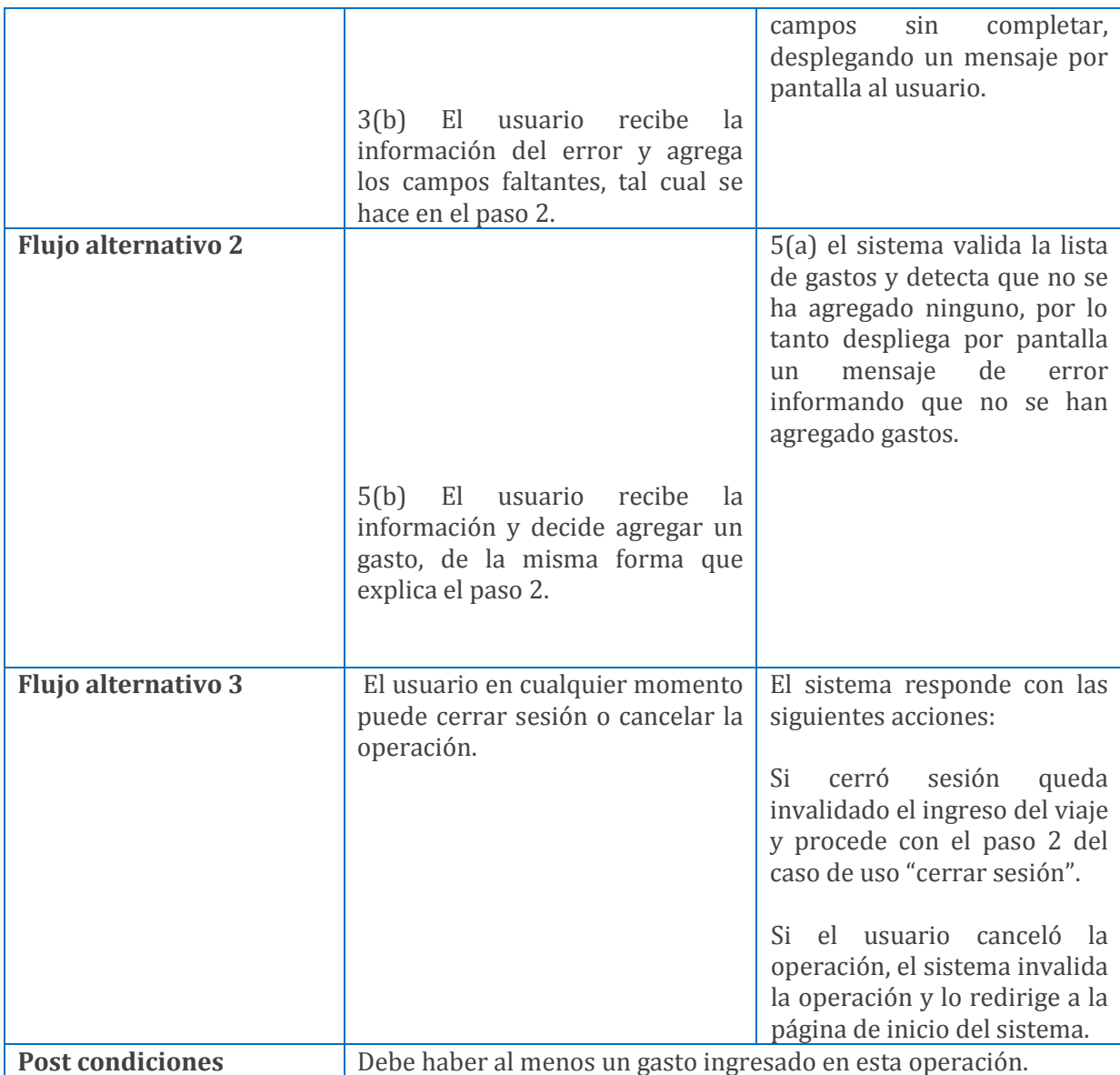

**Tabla 10.1.5 Especificación de caso de uso Ingresar Gastos**

## **10.1.6 Caso de uso Editar Viaje**

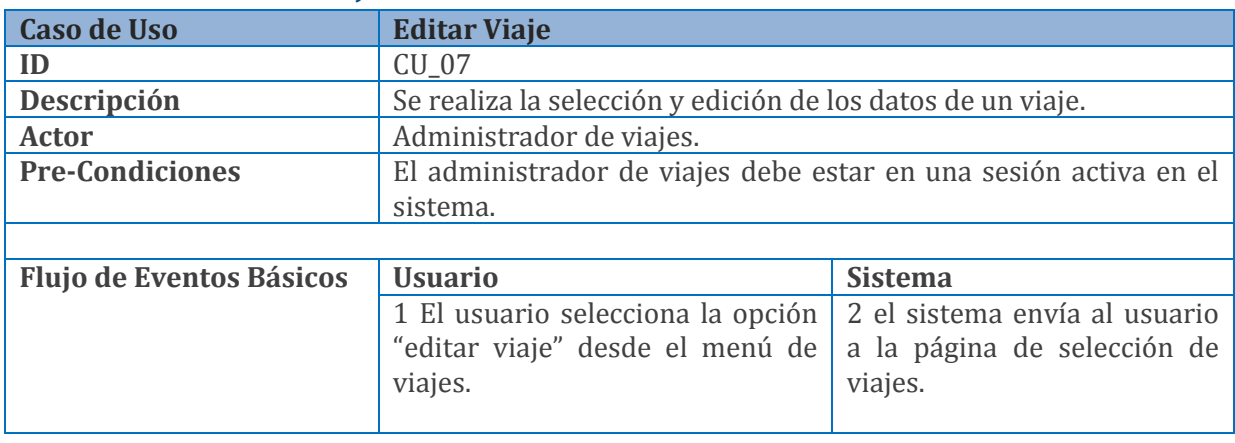
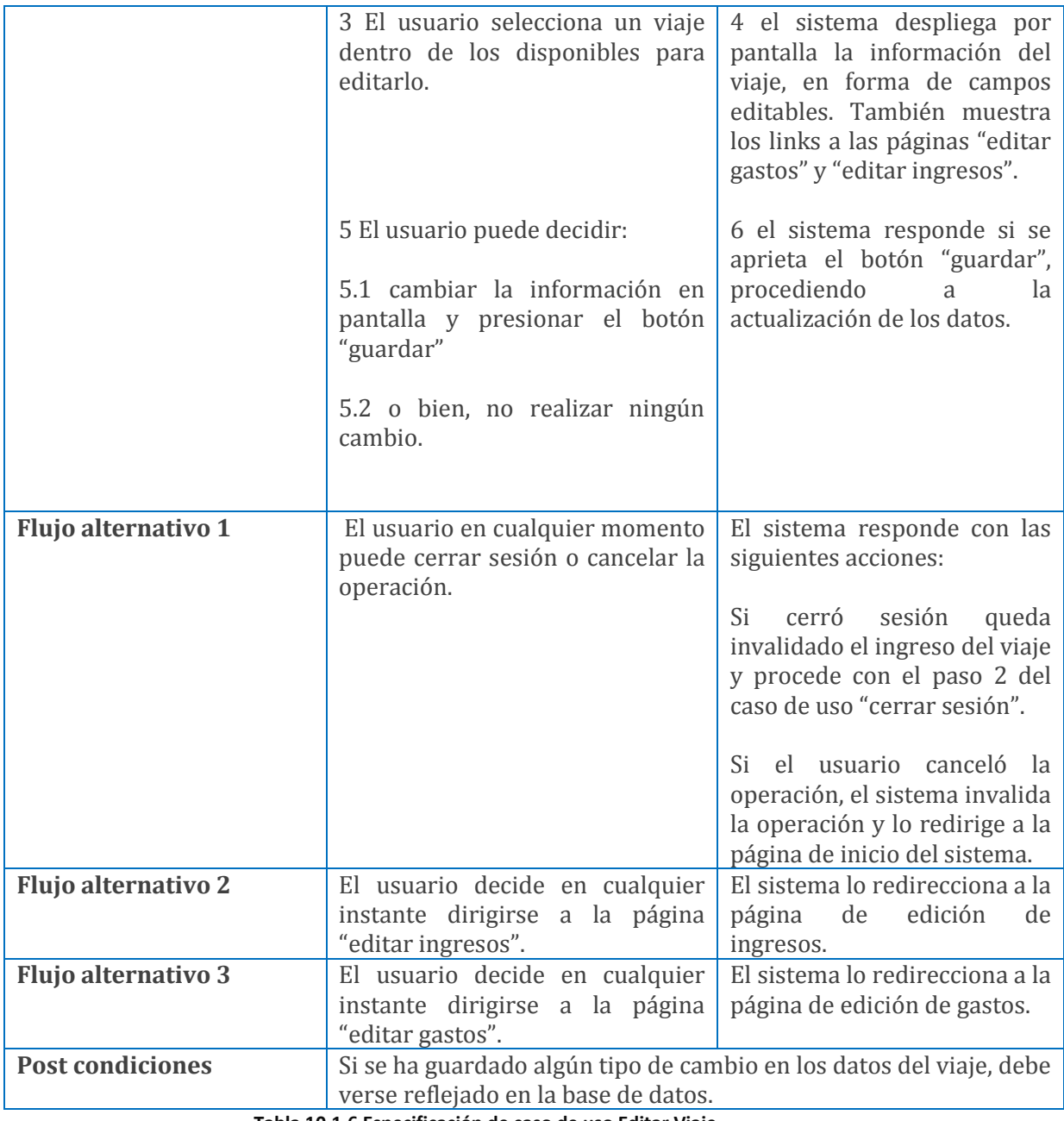

**Tabla 10.1.6 Especificación de caso de uso Editar Viaje**

## **10.1.7 Caso de uso Editar Gastos**

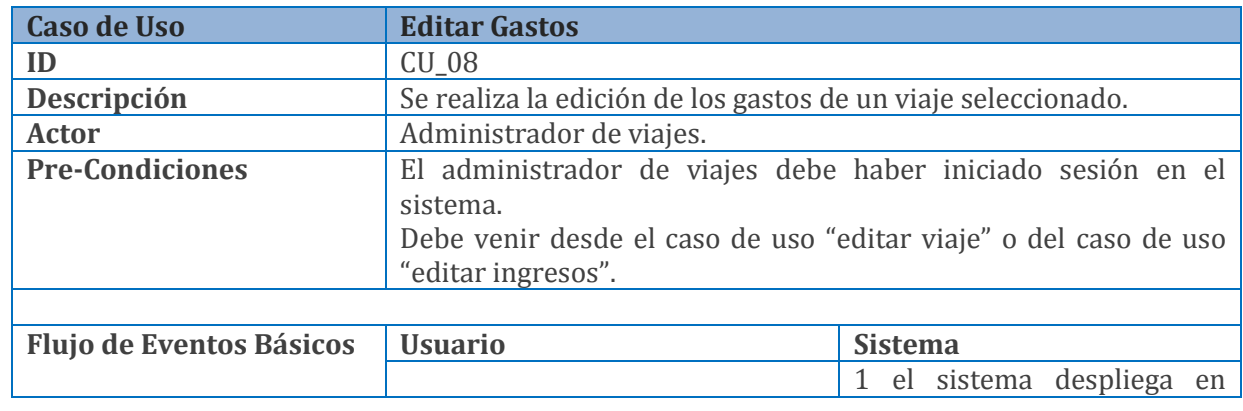

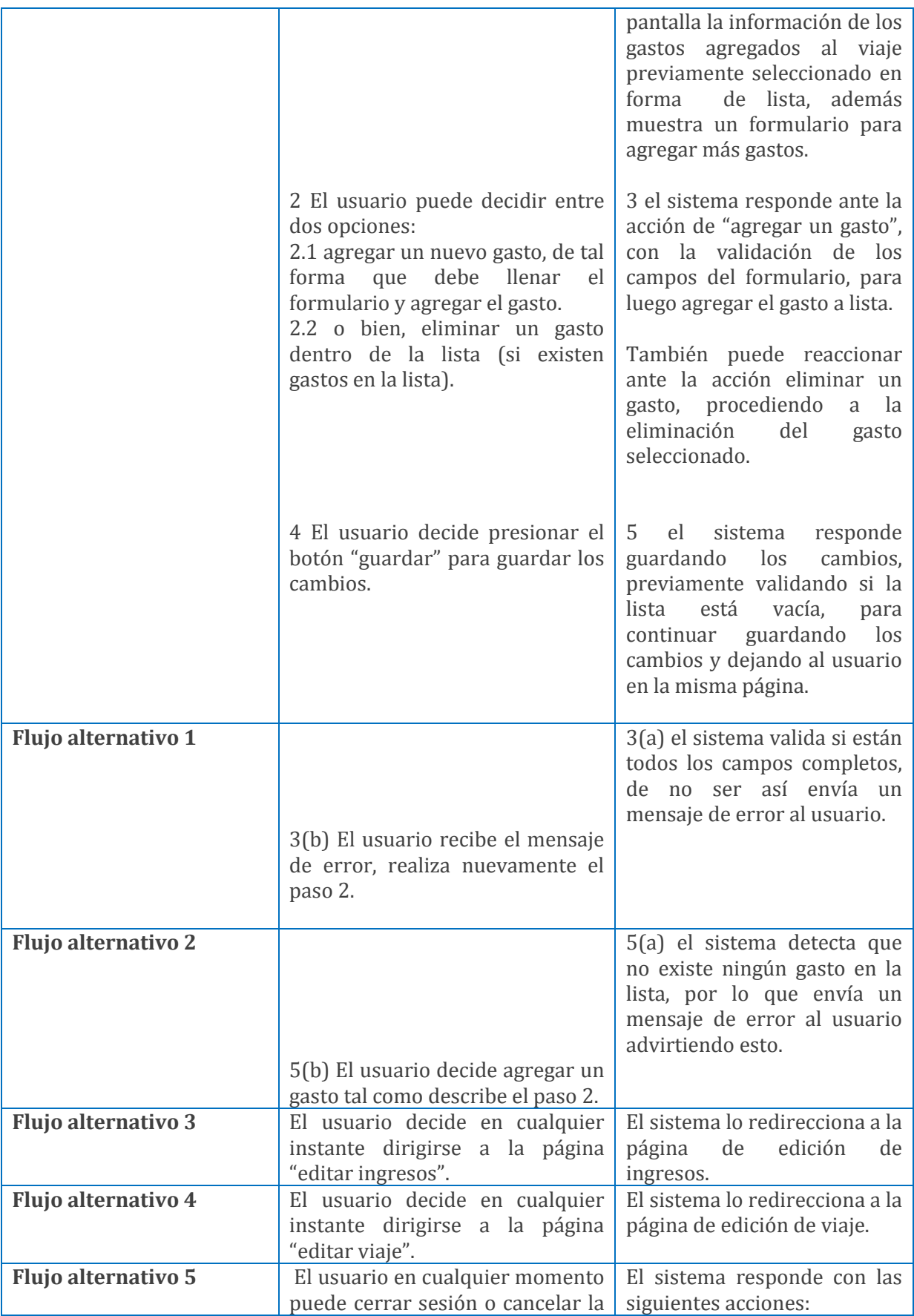

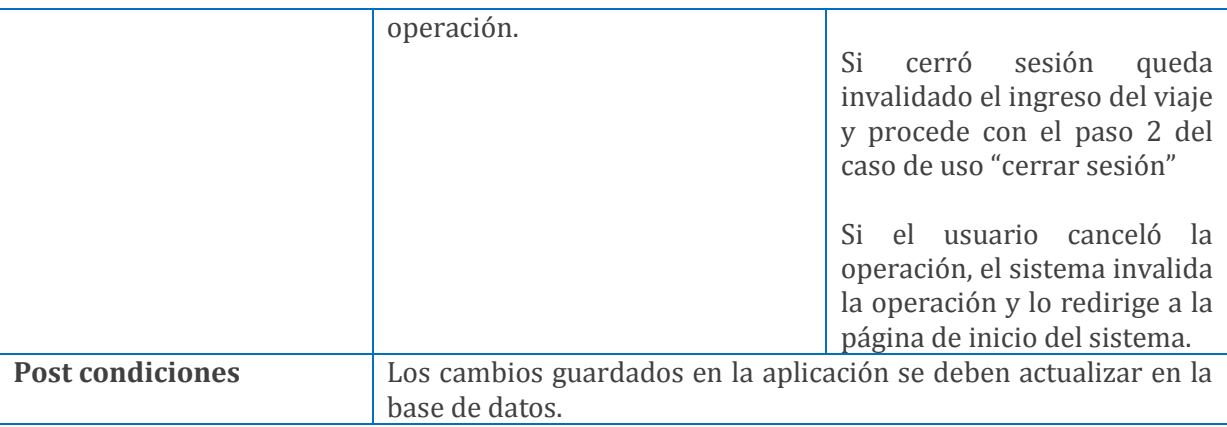

**Tabla 10.1.7 Especificación de caso de uso Editar Gastos**

## **10.1.8 Caso de uso Editar Ingresos**

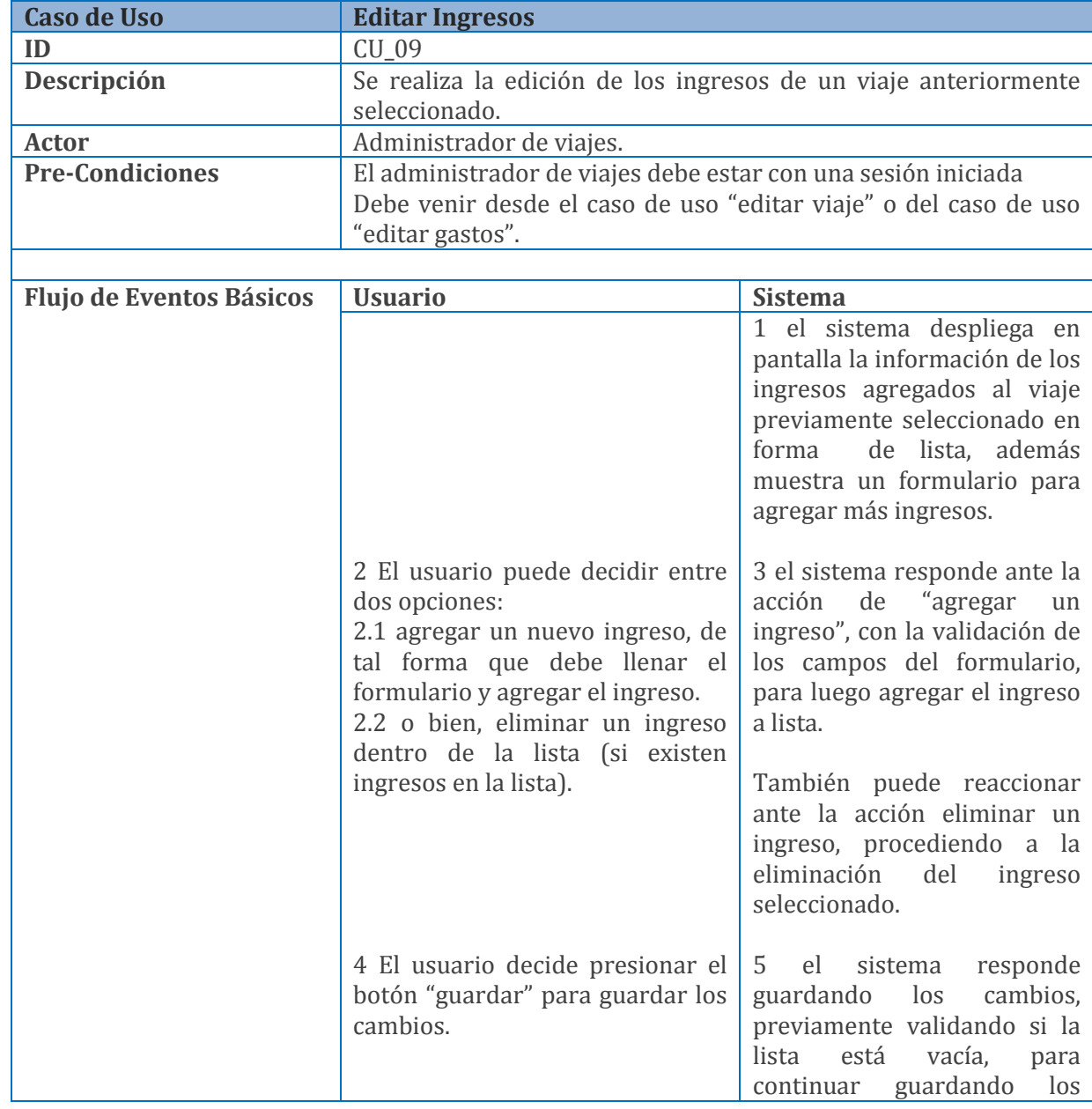

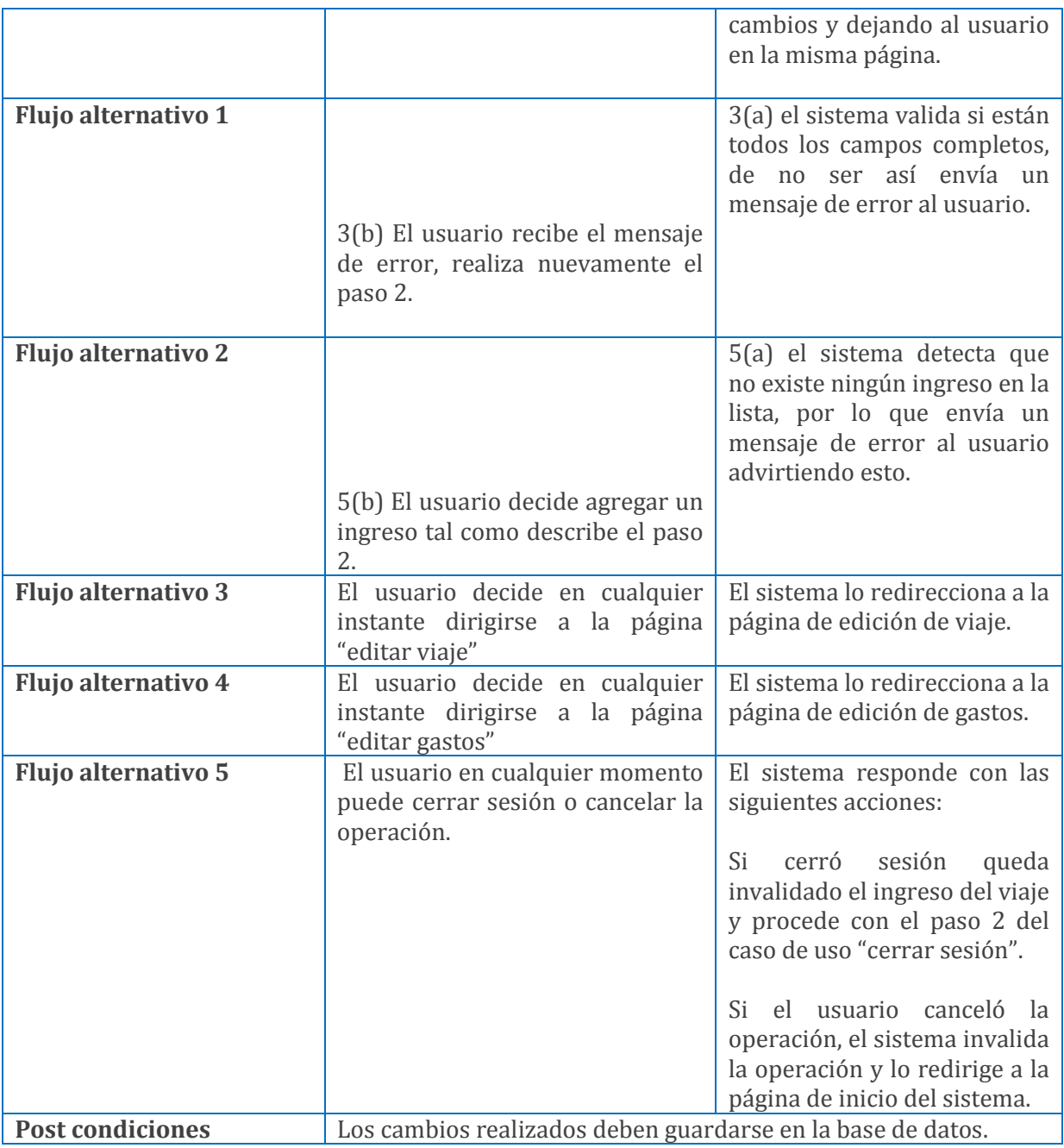

**Tabla 10.1.8 Especificación de caso de uso Editar Ingresos**

## **10.1.9 Caso de uso Eliminar Viaje**

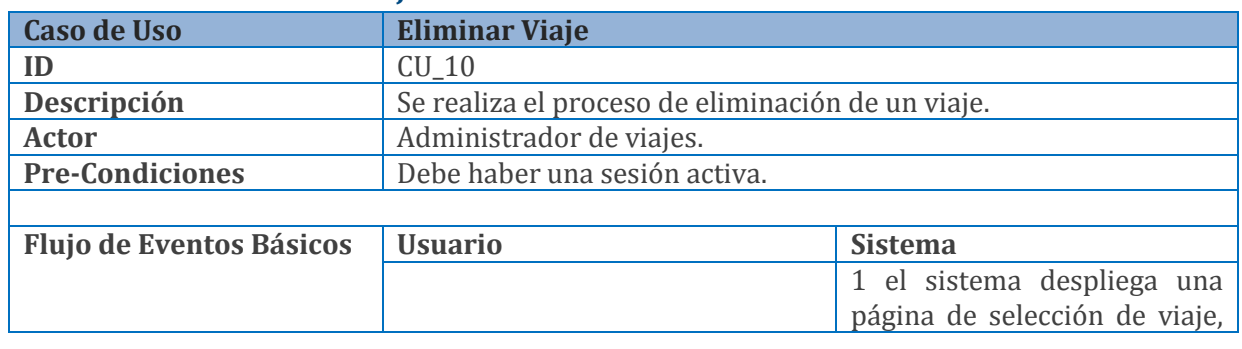

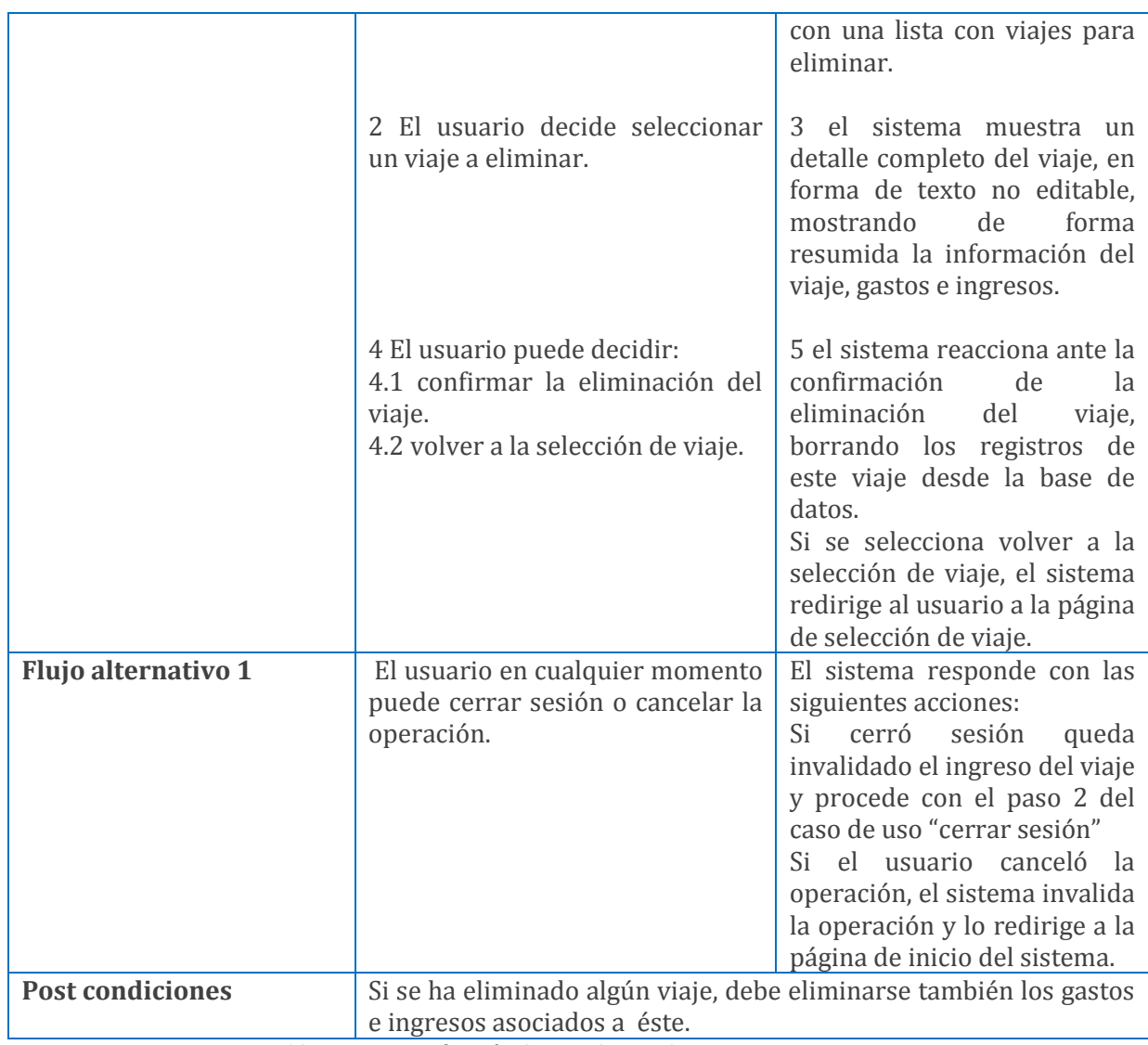

**Tabla 10.1.9 Especificación de caso de uso Eliminar Viaje**

# **10.2 Especificación de los casos de uso del segundo incremento**

#### **10.2.1 Caso de uso Agregar Chofer**

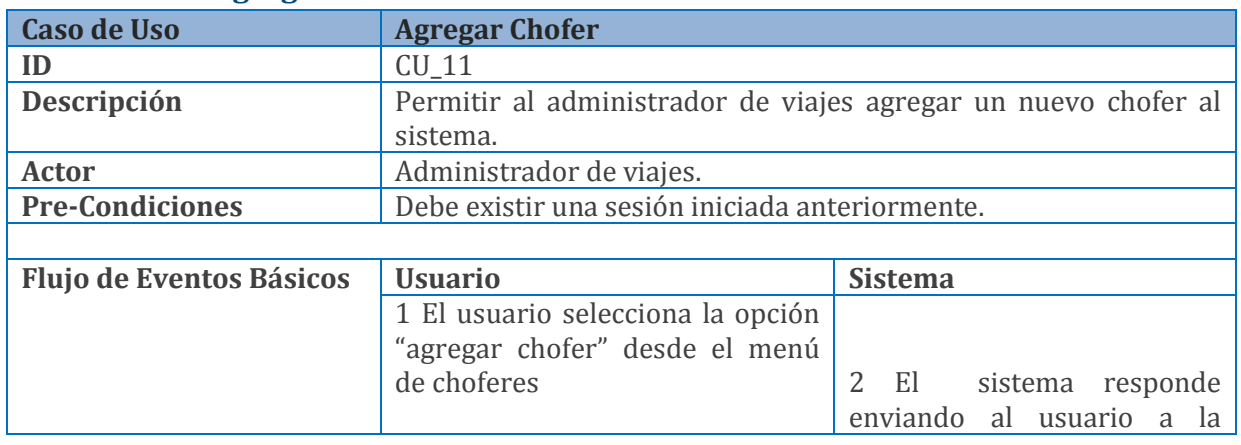

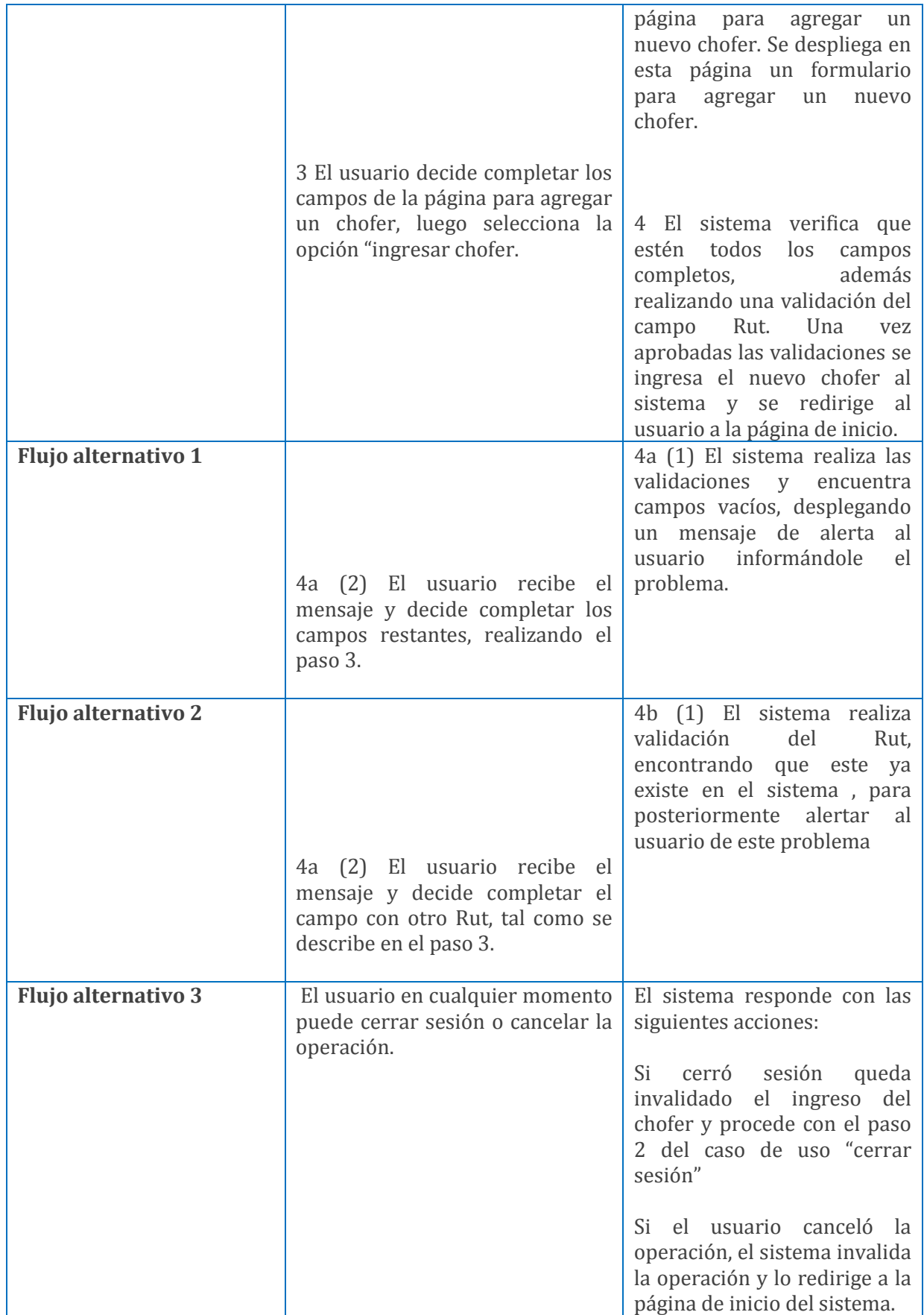

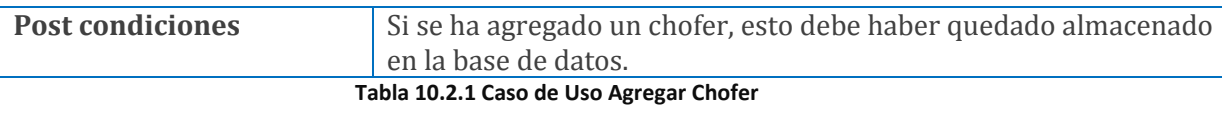

#### **10.2.2 Caso de uso Editar Chofer**

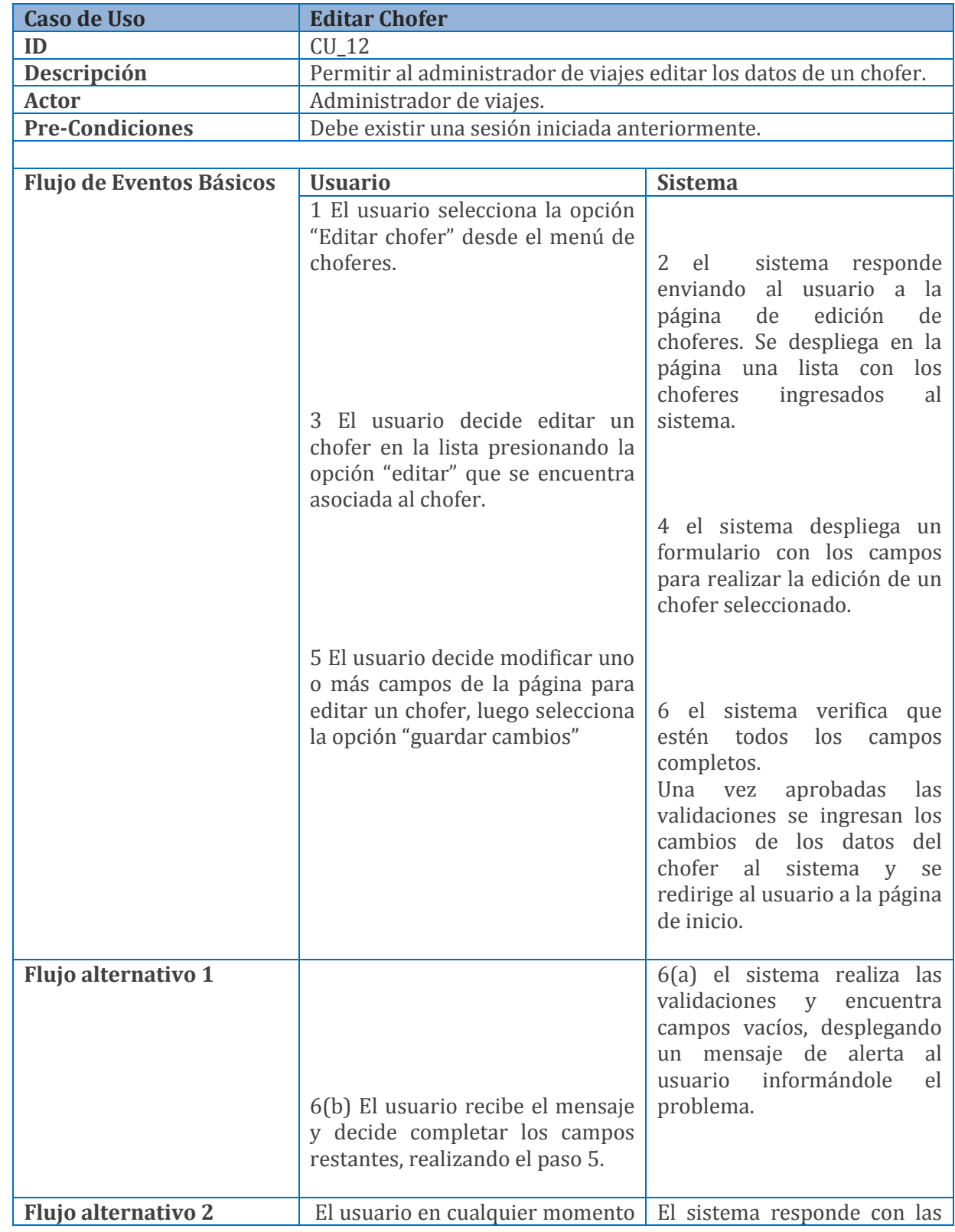

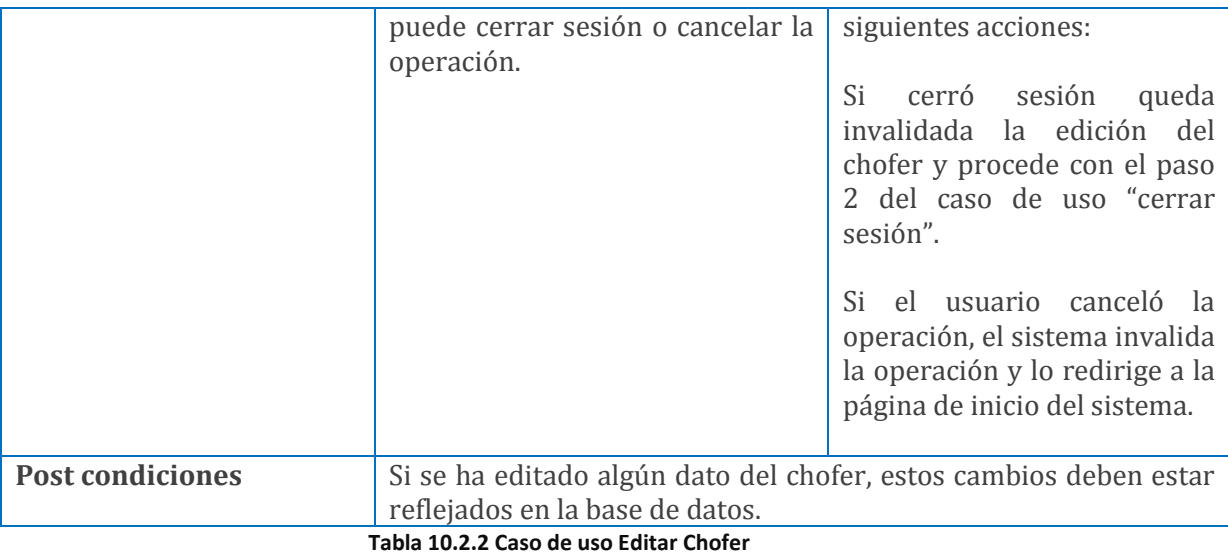

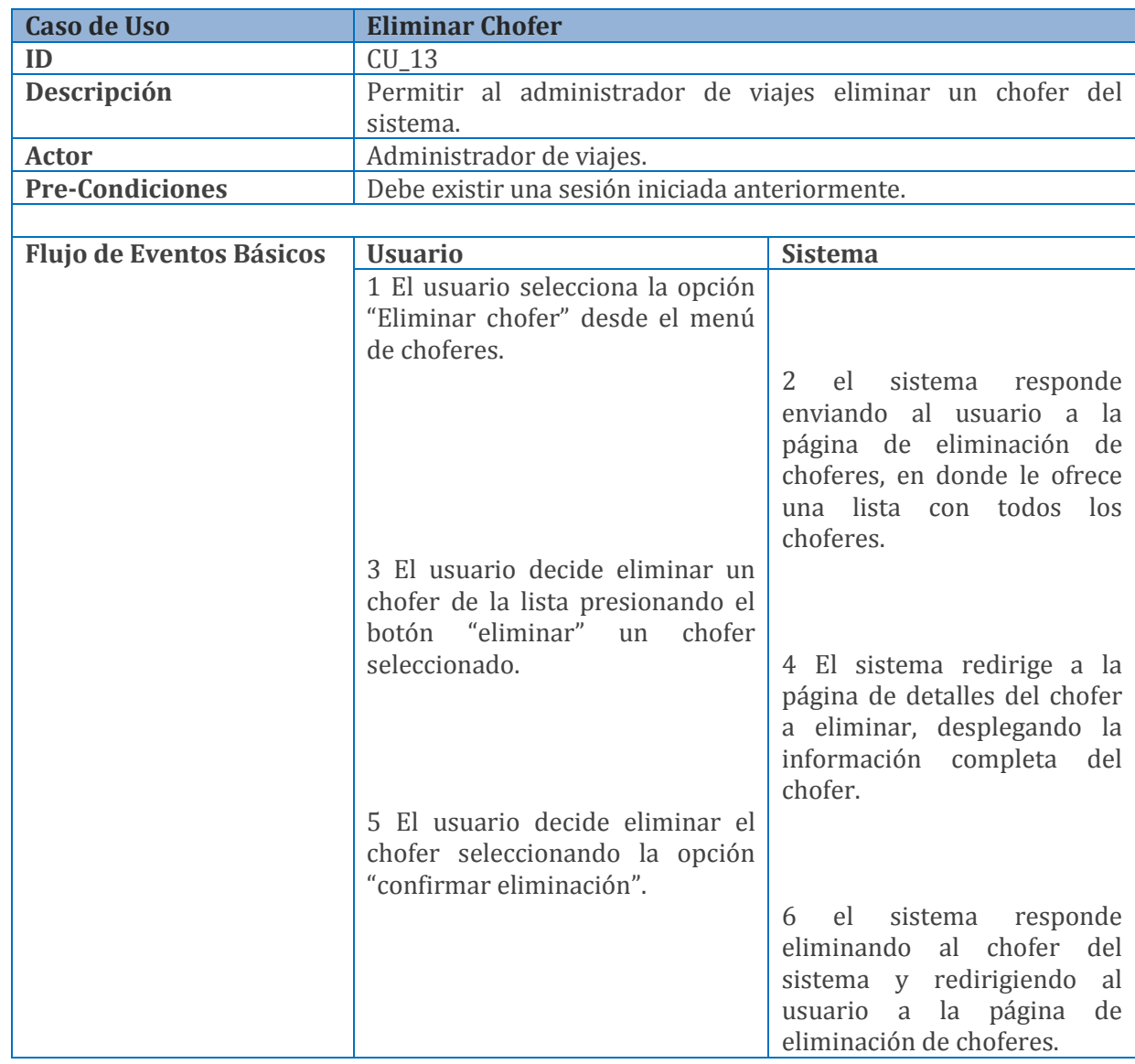

#### **10.2.3 Caso de uso Eliminar Chofer**

| Flujo alternativo 1     |                                                                                           | 6 (a) el sistema detecta que el<br>chofer tiene asociaciones con<br>viajes presentes en la base de<br>datos, por lo que muestra una<br>alerta al usuario, indicando<br>que no se puede eliminar al<br>chofer.                                                                                                    |
|-------------------------|-------------------------------------------------------------------------------------------|----------------------------------------------------------------------------------------------------|
| Flujo alternativo 2     | El usuario en cualquier momento<br>puede cerrar sesión o cancelar la<br>operación.        | El sistema responde con las<br>siguientes acciones:<br>Si<br>cerró<br>sesión<br>queda<br>invalidada la eliminación del<br>chofer y procede con el paso<br>2 del caso de uso "cerrar<br>sesión".<br>el usuario canceló la<br>Si<br>operación, el sistema invalida<br>la operación y lo redirige a la<br>página de inicio del sistema. |
| <b>Post condiciones</b> | Si se ha eliminado un chofer, debe instantáneamente eliminarse<br>desde la base de datos. |                                                                                                    |
|                         |                                                                                           |                                                                                                    |

**Tabla 10.2.3 Caso de uso Eliminar Chofer**

## **10.2.4 Caso de uso Agregar Vehículo**

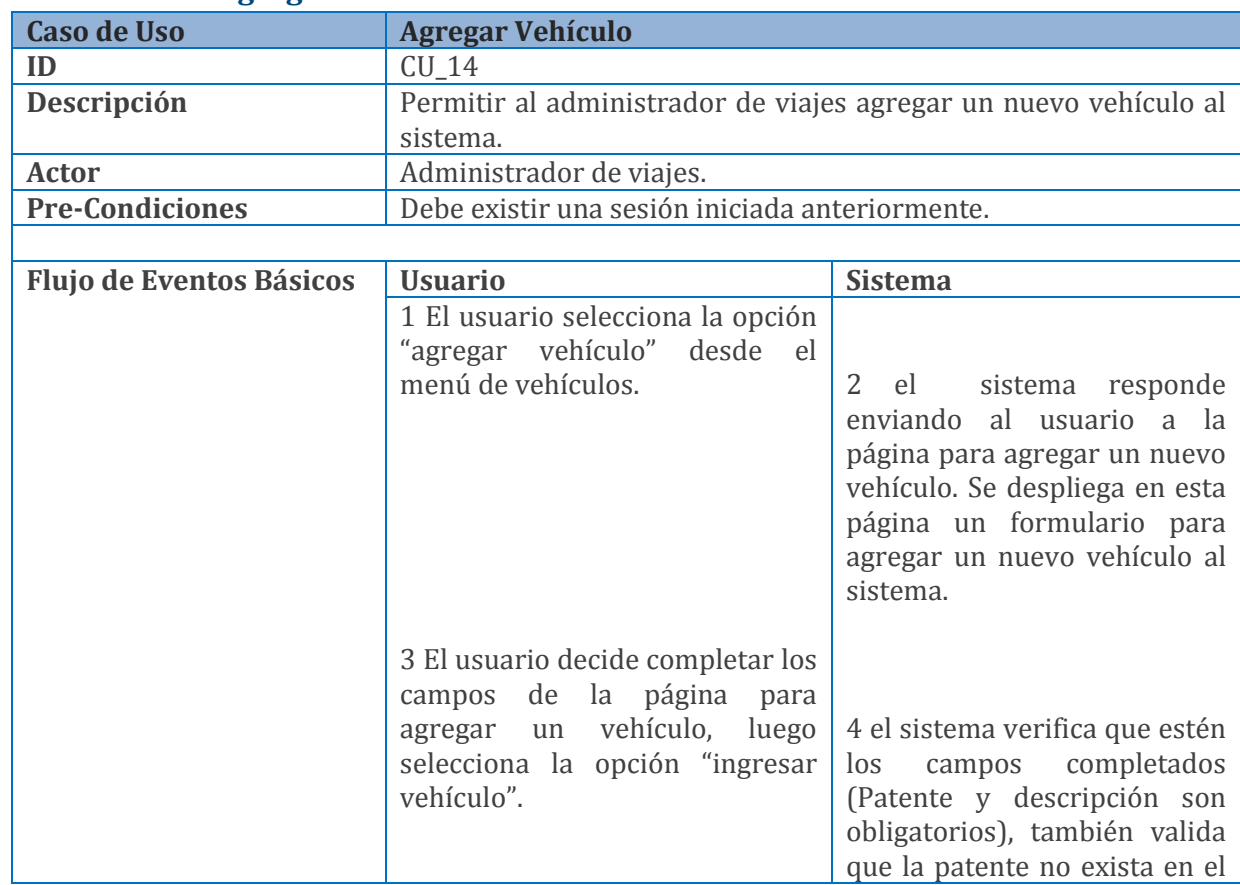

|                            |                                                                                                    | sistema. Una vez aprobadas<br>las validaciones se ingresa el                                                                                                    |
|----------------------------|----------------------------------------------------------------------------------------------------|----------------------------------------------------------------------------------------------------|
|                            |                                                                                                    | nuevo vehículo al sistema y se<br>redirige al usuario a la página<br>de inicio.                                                                                                    |
|                            |                                                                                                    |                                                                                                    |
| Flujo alternativo 1        | 4a (2) El usuario recibe el<br>mensaje y decide completar los<br>campos restantes, realizando el<br>paso 3.                         | 4a (1) el sistema realiza las<br>validaciones<br>y<br>encuentra<br>campos vacíos, desplegando<br>un mensaje de alerta<br>al<br>informándole<br>usuario<br>el<br>problema.                       |
| <b>Flujo alternativo 2</b> | 4a (2) El usuario recibe el<br>mensaje y decide completar el<br>campo con otra patente, tal como<br>se describe en el paso 3.       | (1) el sistema realiza<br>4b<br>validación de la<br>patente,<br>encontrando que<br>esta<br>ya<br>existe en el sistema, para<br>posteriormente<br>alertar<br>al<br>usuario de este problema.     |
| <b>Flujo alternativo 3</b> | El<br>usuario<br>cualquier<br>en<br>momento puede cerrar sesión o<br>cancelar la operación.                                         | El sistema responde con las<br>siguientes acciones:<br>Si<br>sesión<br>queda<br>cerró<br>invalidada la agregación del<br>vehículo y procede con el<br>paso 2 del caso de uso "cerrar<br>sesión" |
|                            |                                                                                                    | Si<br>el<br>usuario<br>canceló<br>la.<br>operación, el sistema invalida<br>la operación y lo redirige a la<br>página de inicio del sistema.                                                     |
| <b>Post condiciones</b>    | Si se ha agregado un vehículo, debe ingresarse automáticamente<br>en la base de datos.<br>Tabla 10.2 A Caso de uso Agregar Vehiculo |                                                                                                    |

**Tabla 10.2.4 Caso de uso Agregar Vehiculo**

# **10.2.5 Caso de uso Editar Vehículo**

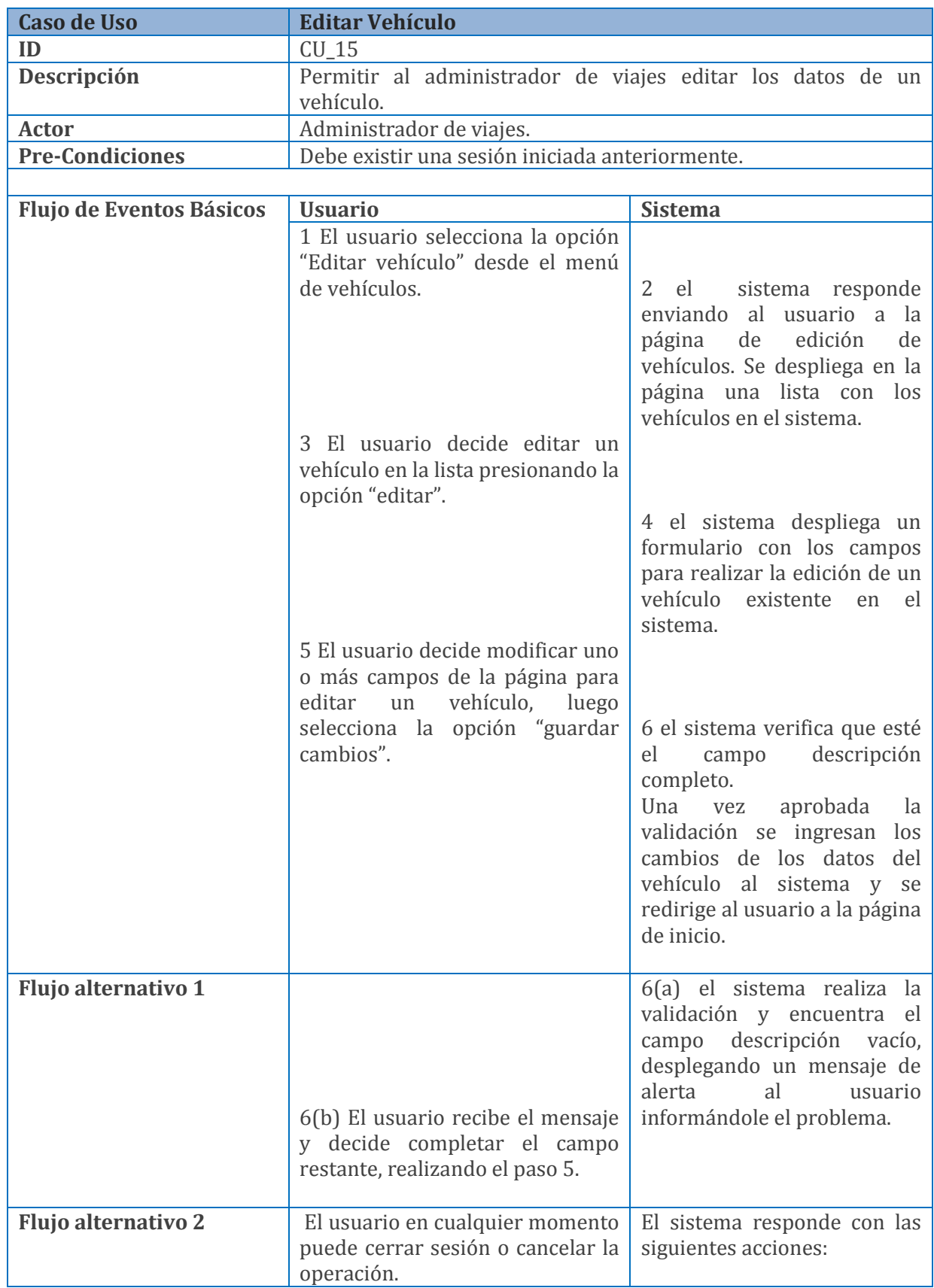

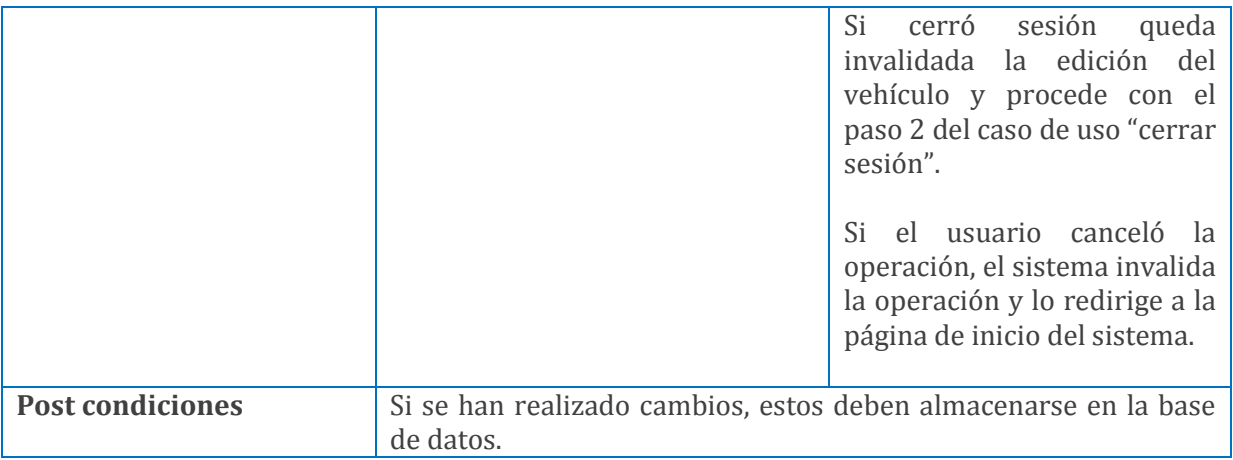

#### **Tabla 10.2.5 Caso de uso Editar Vehículo**

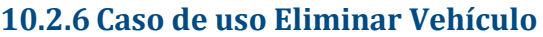

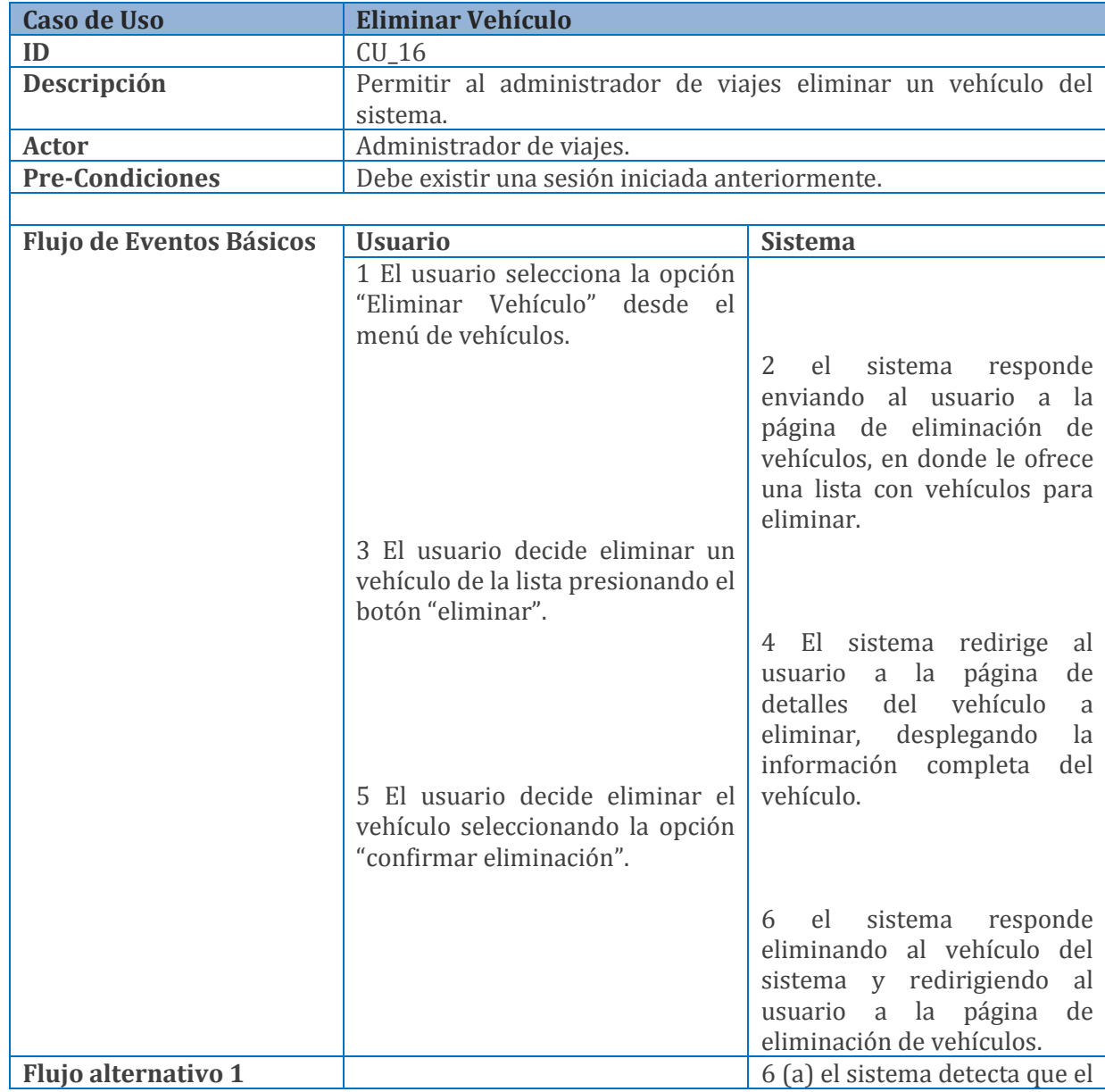

|                            |                                                                    | vehículo tiene asociaciones<br>con viajes presentes en la<br>base de datos, por lo que<br>alerta<br>muestra<br>una<br>al<br>usuario, indicando que no se<br>puede eliminar. |
|----------------------------|--------------------------------------------------------------------|----------------------------------------------------------------------------------------------------|
| <b>Flujo alternativo 2</b> | El usuario en cualquier momento                                    | El sistema responde con las                                                                                                    |
|                            | puede cerrar sesión o cancelar la<br>operación.                    | siguientes acciones:                                                                                                    |
|                            |                                                                    | Si<br>cerró sesión<br>queda<br>invalidada la eliminación del<br>vehículo y procede con el<br>paso 2 del caso de uso "cerrar<br>sesión".                                     |
|                            |                                                                    | Si el usuario canceló la<br>operación, el sistema invalida<br>esta y lo redirige a la página<br>de inicio del sistema.                                                      |
| <b>Post condiciones</b>    | Si se ha eliminado un vehículo, debe verse reflejado en la base de |                                                                                                    |
|                            | datos.                                                             |                                                                                                    |

**Tabla 10.2.6 Caso de uso Eliminar Vehículo**

## **10.2.7 Caso de uso Agregar Accesorio**

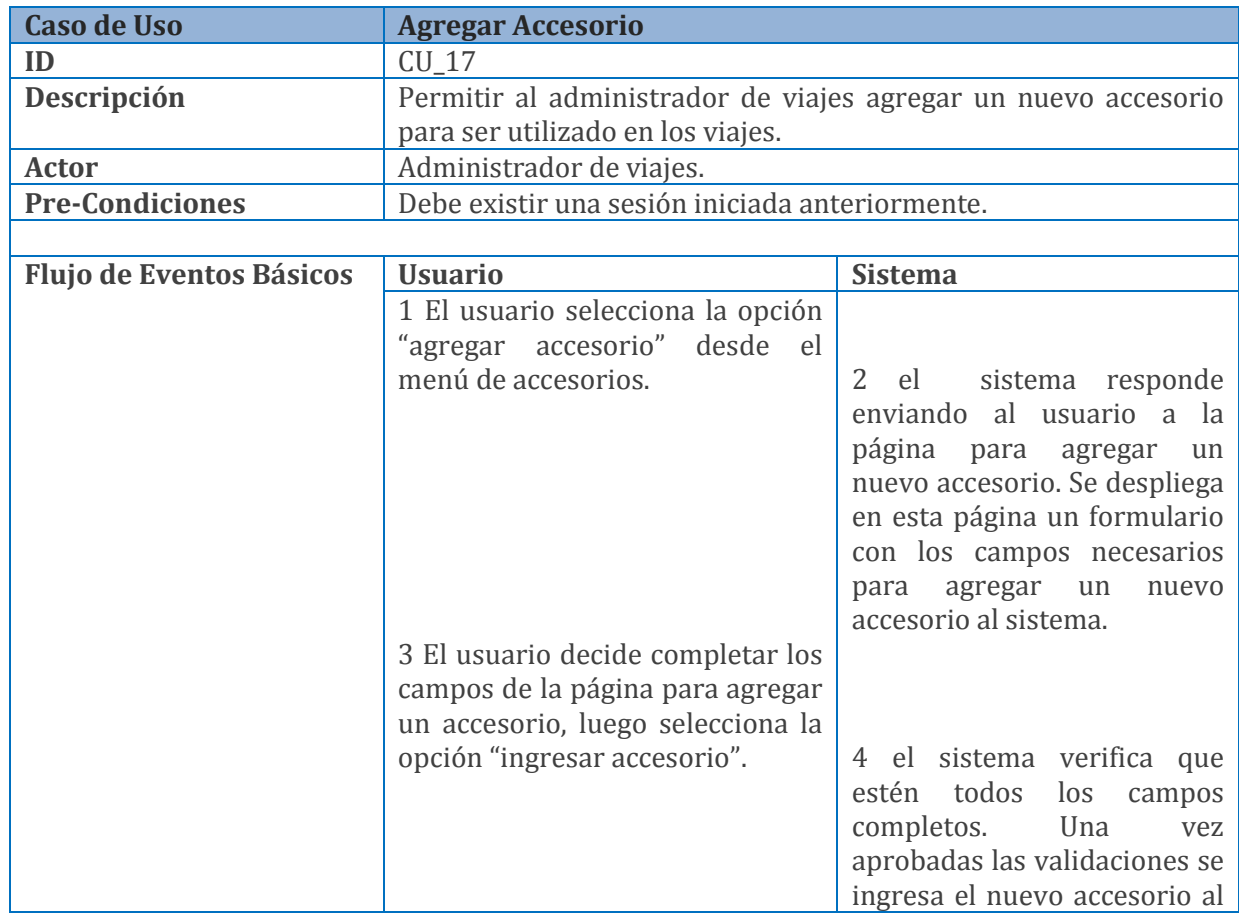

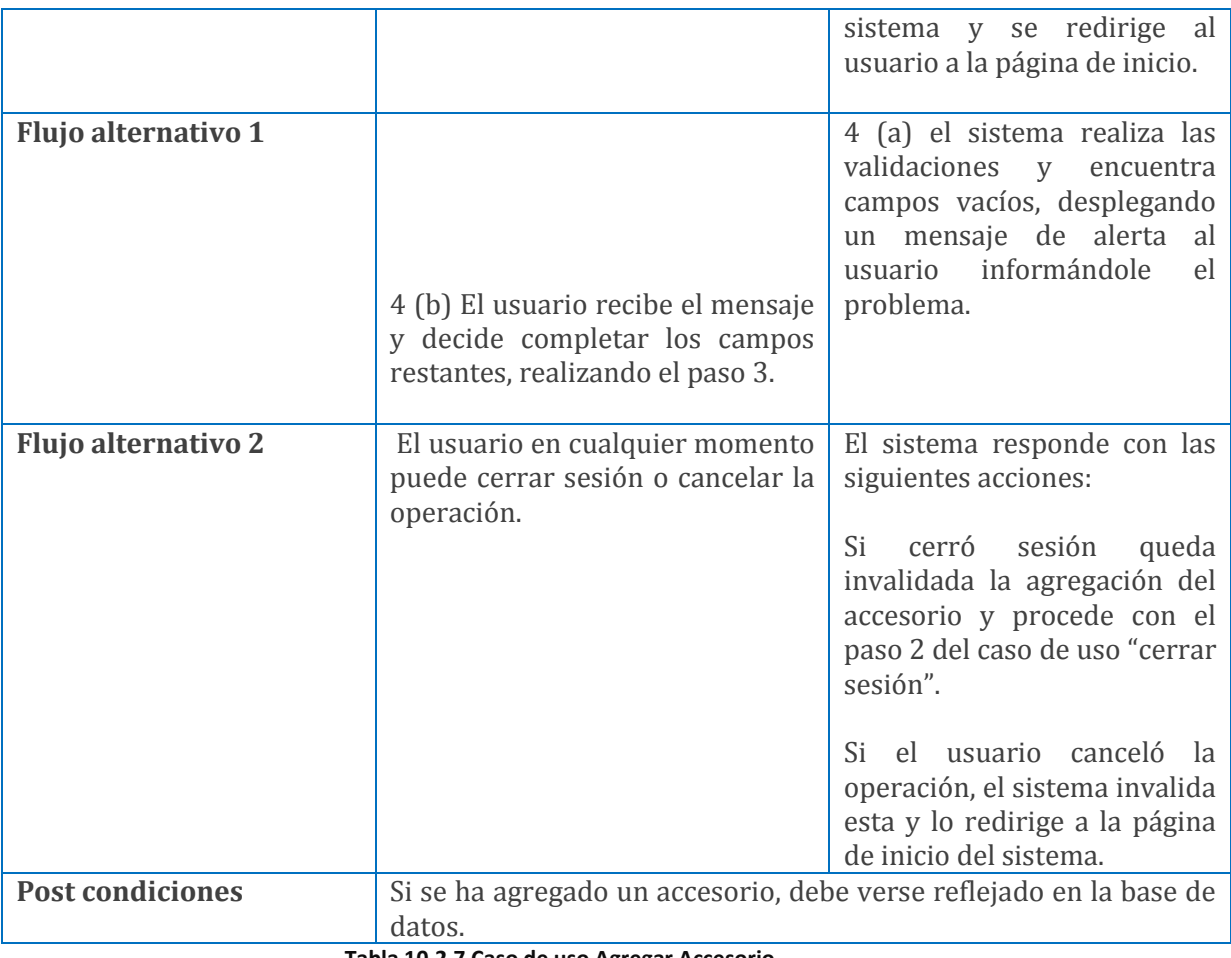

**Tabla 10.2.7 Caso de uso Agregar Accesorio**

#### **10.2.8 Caso de uso Editar Accesorio**

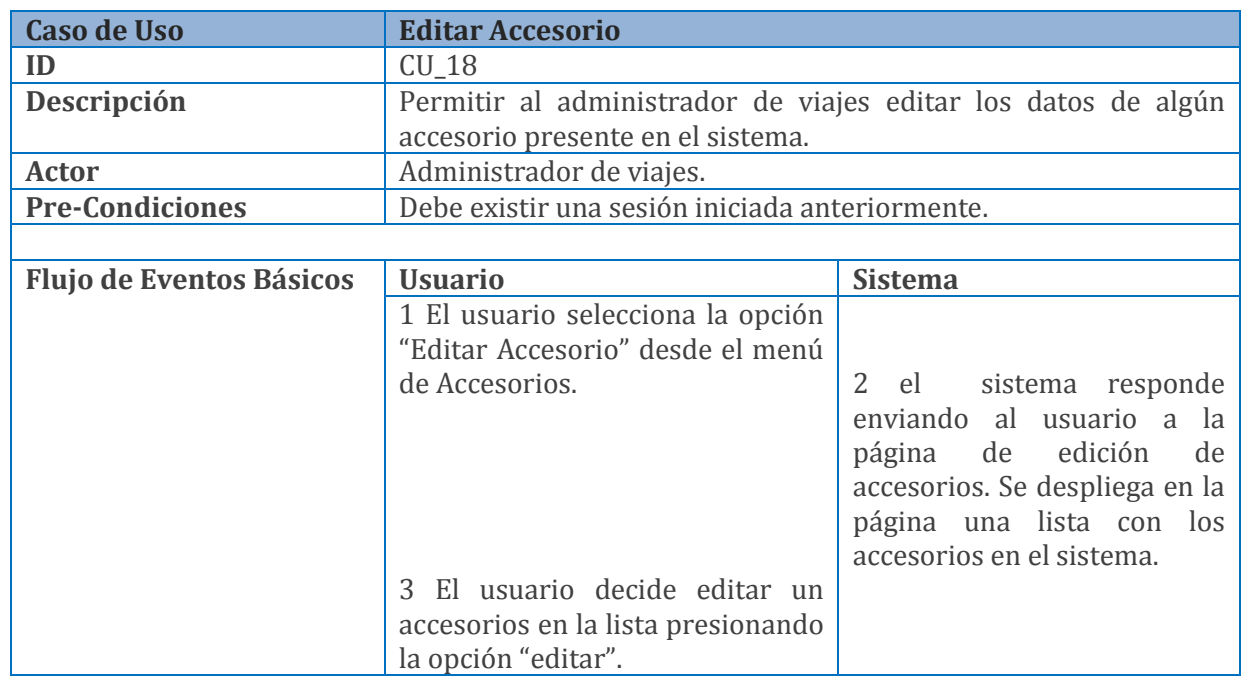

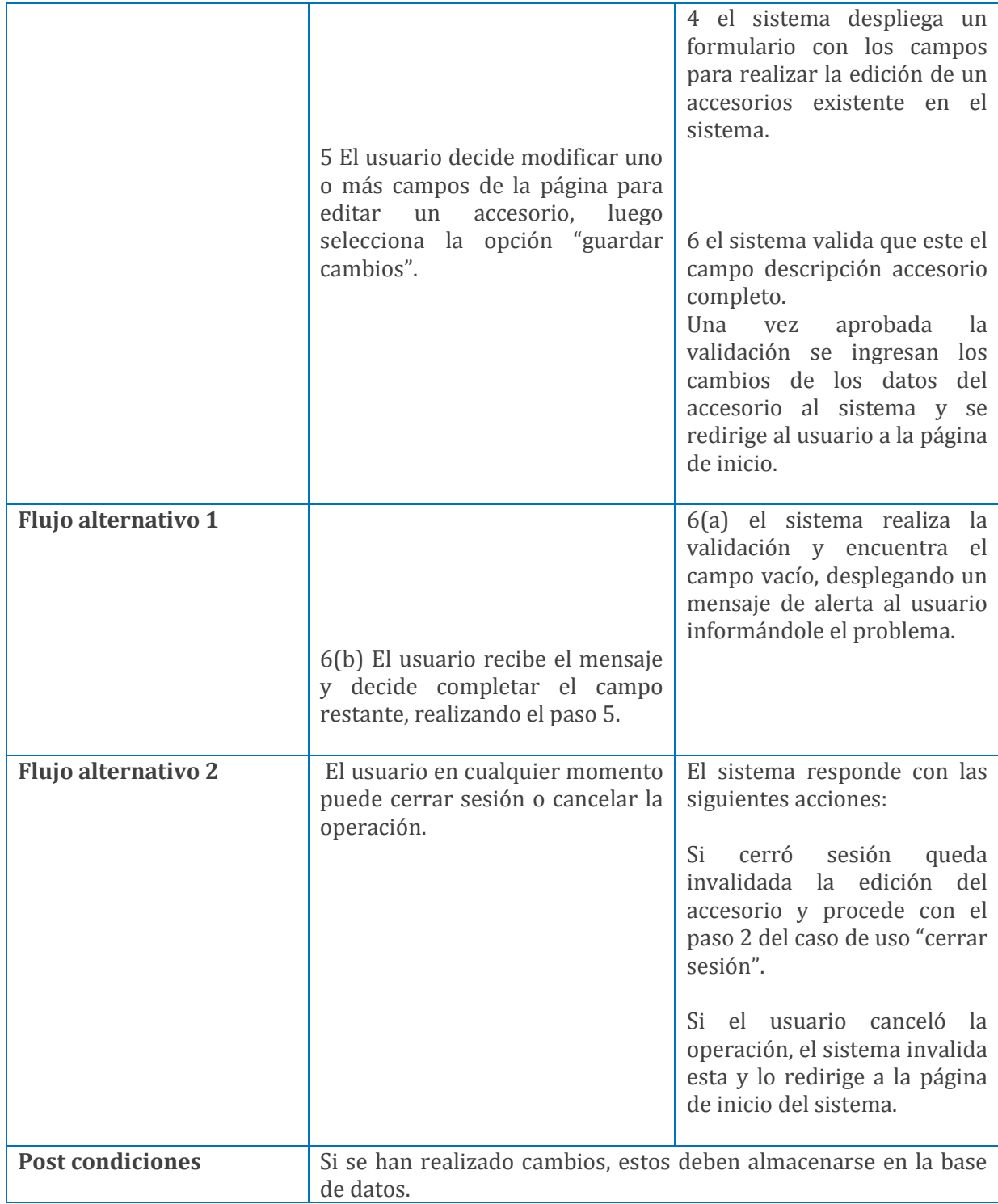

#### **Tabla 10.2.8 Caso de uso Editar Accesorio**

#### **10.2.9 Caso de uso Eliminar Accesorio**

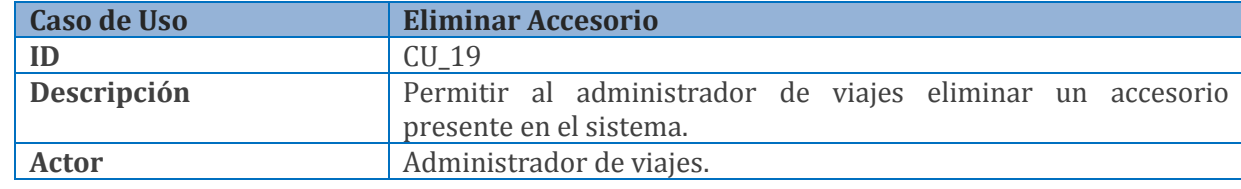

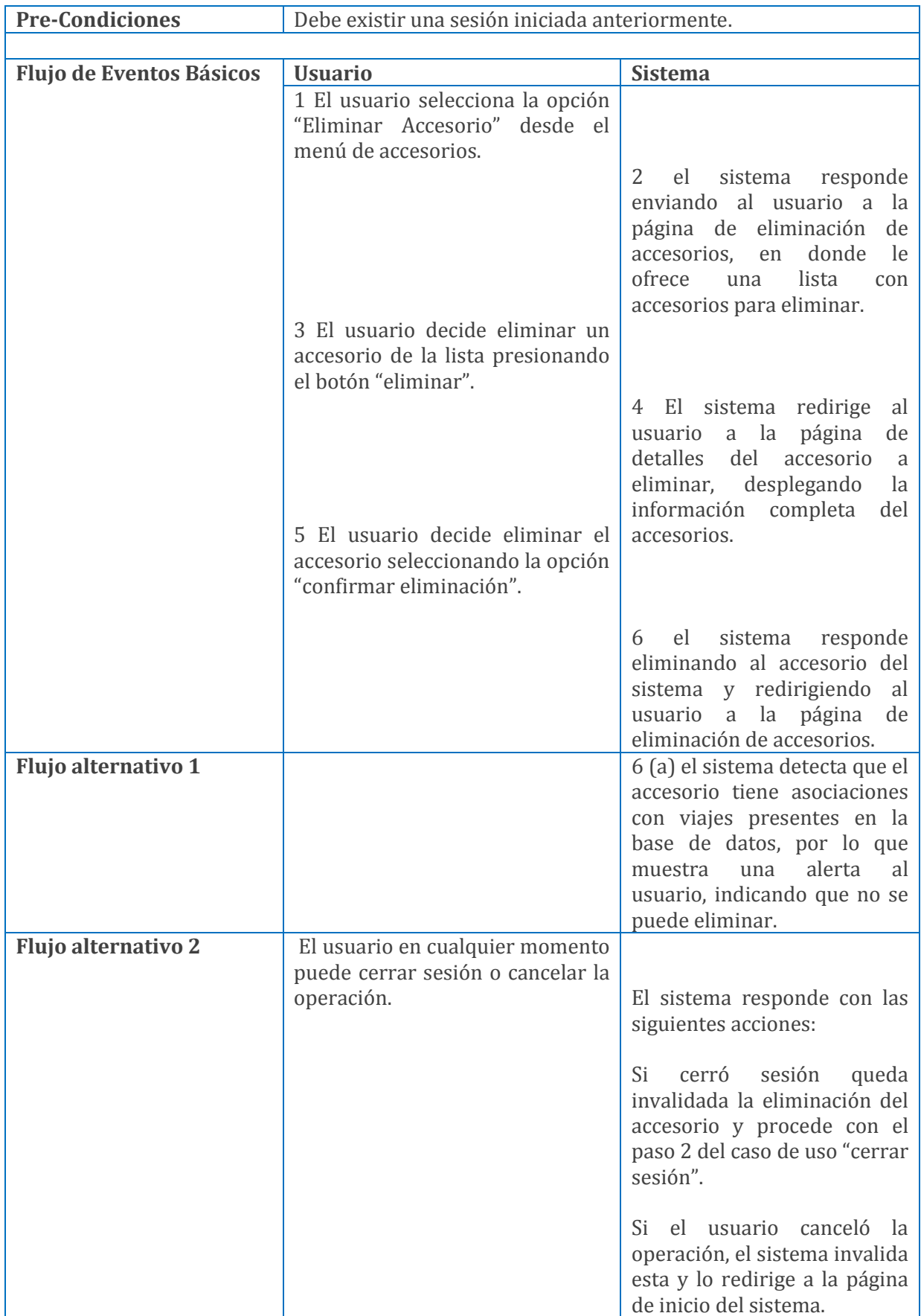

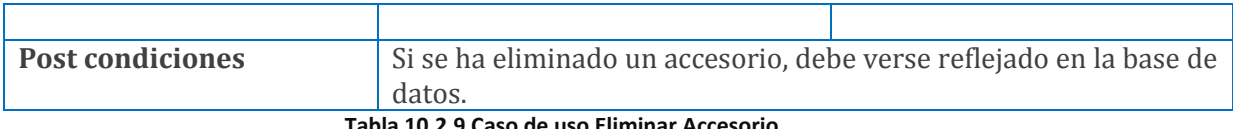

**Tabla 10.2.9 Caso de uso Eliminar Accesorio**

## **10.3 Especificación de casos de uso tercer incremento**

## **10.3.1 Caso de uso Generar Reporte Ingreso/Gasto por Vehículo**

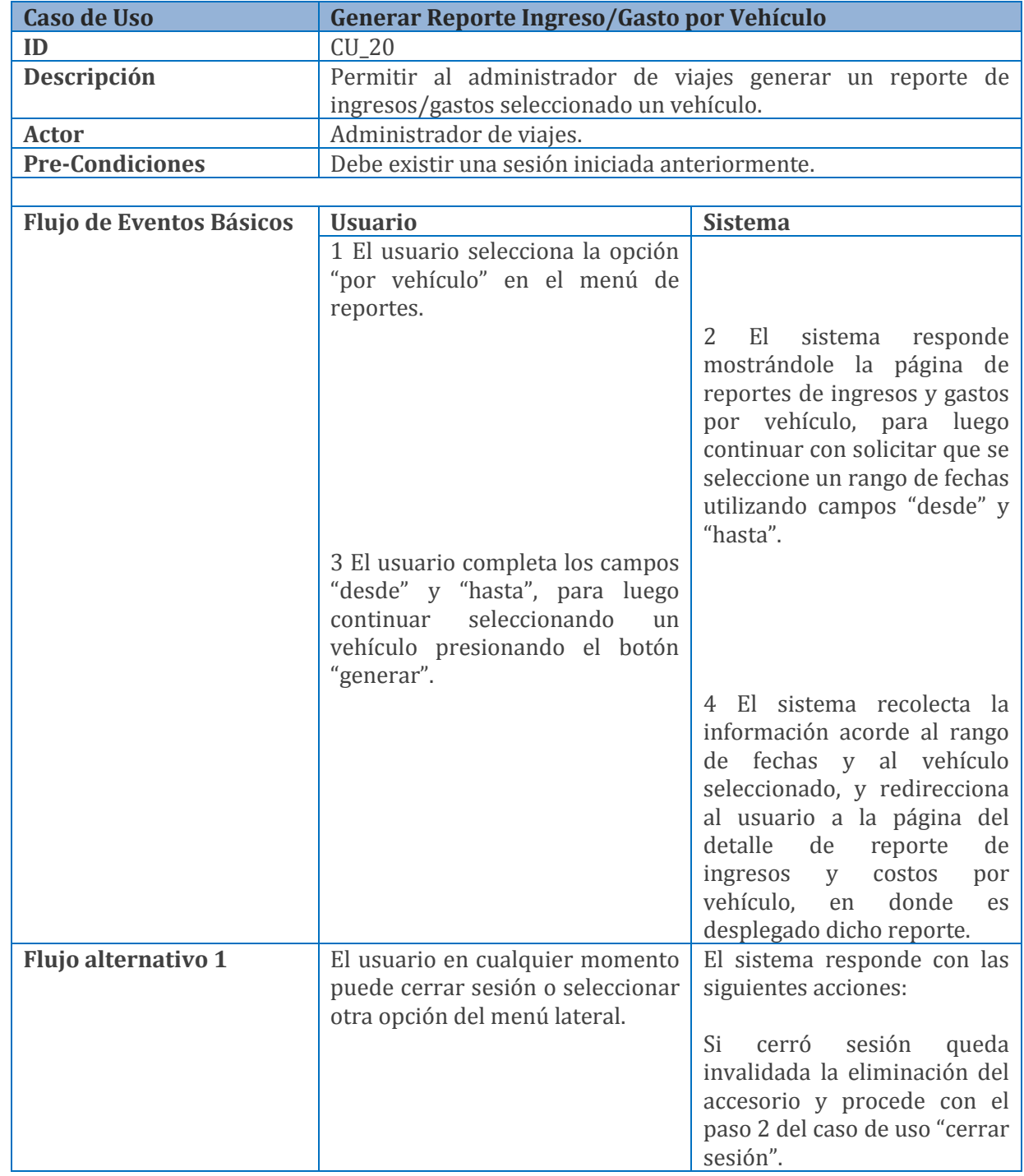

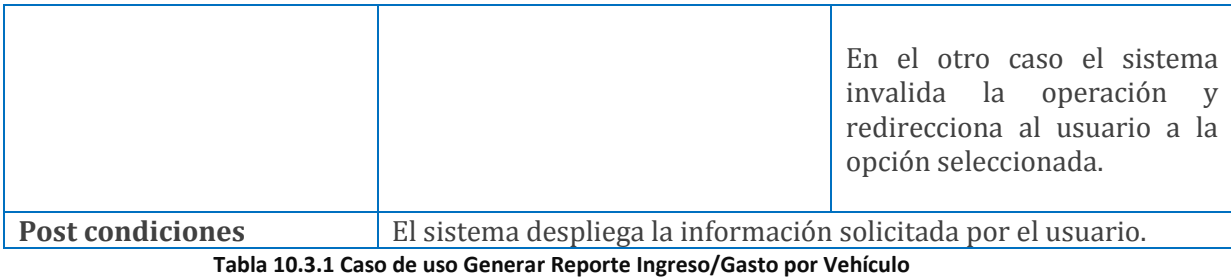

#### **10.3.2 Caso de uso Generar Reporte Ingreso/Gasto por Fecha**

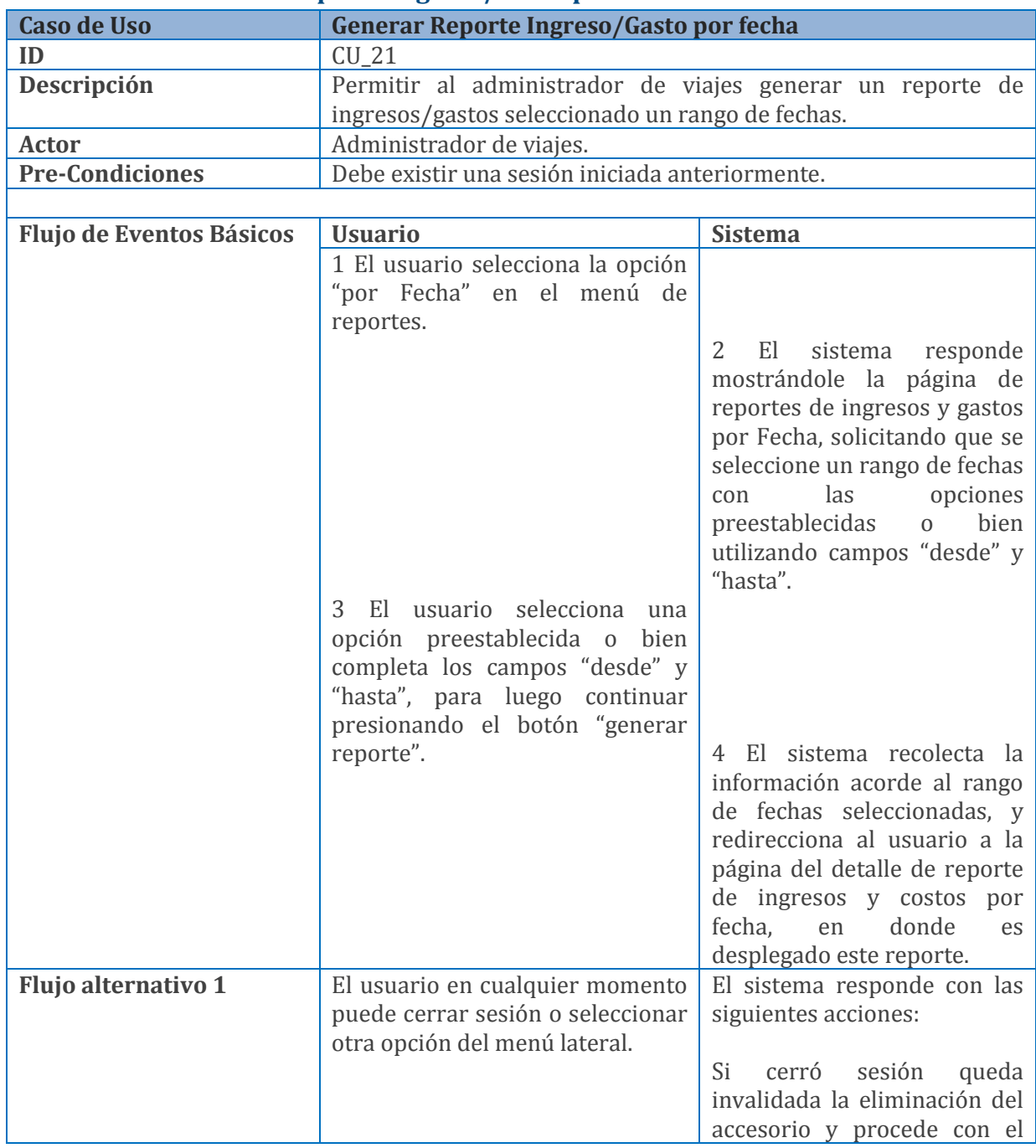

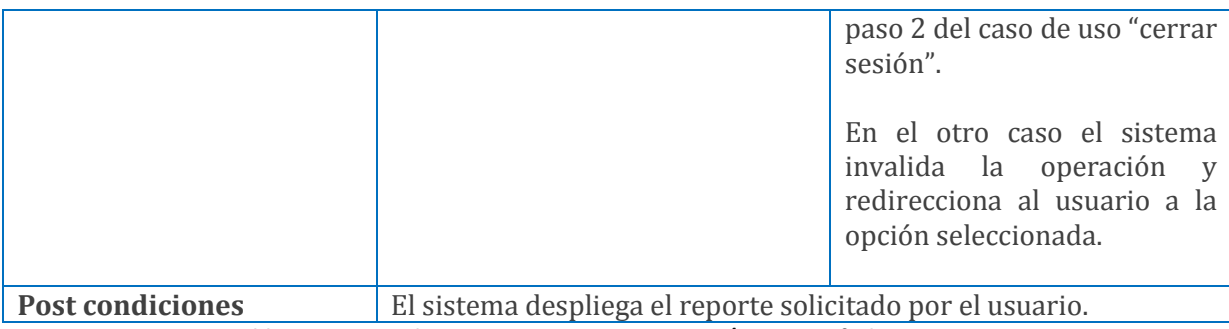

**Tabla 10.3.2 Caso de uso Generar Reporte Ingreso/Gasto por fecha**

## **10.3.3 Caso de uso Generar Reporte de registro de Viaje**

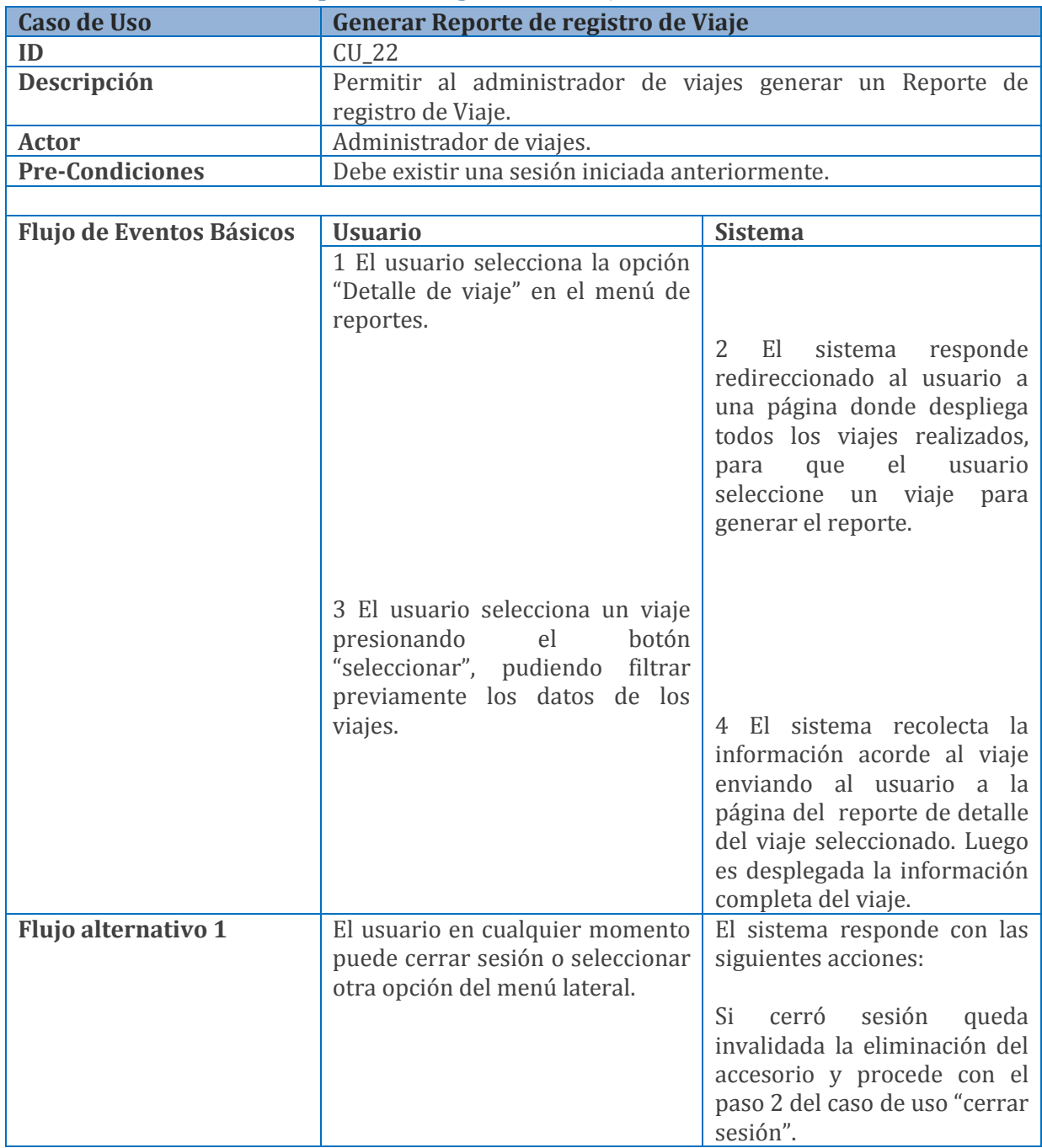

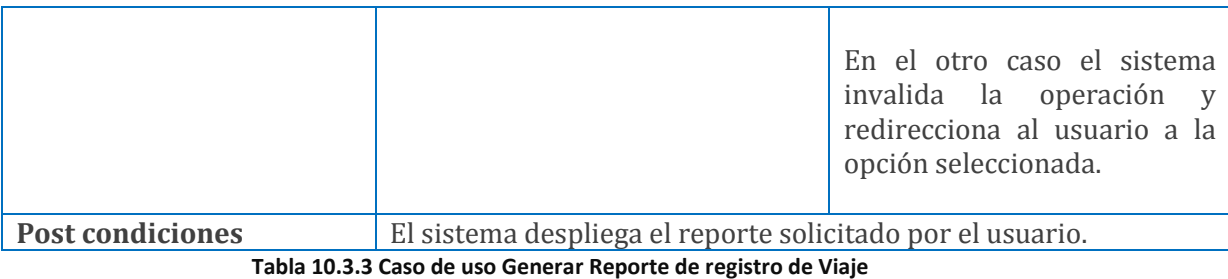

#### **10.3.4 Caso de uso Editar Perfil**

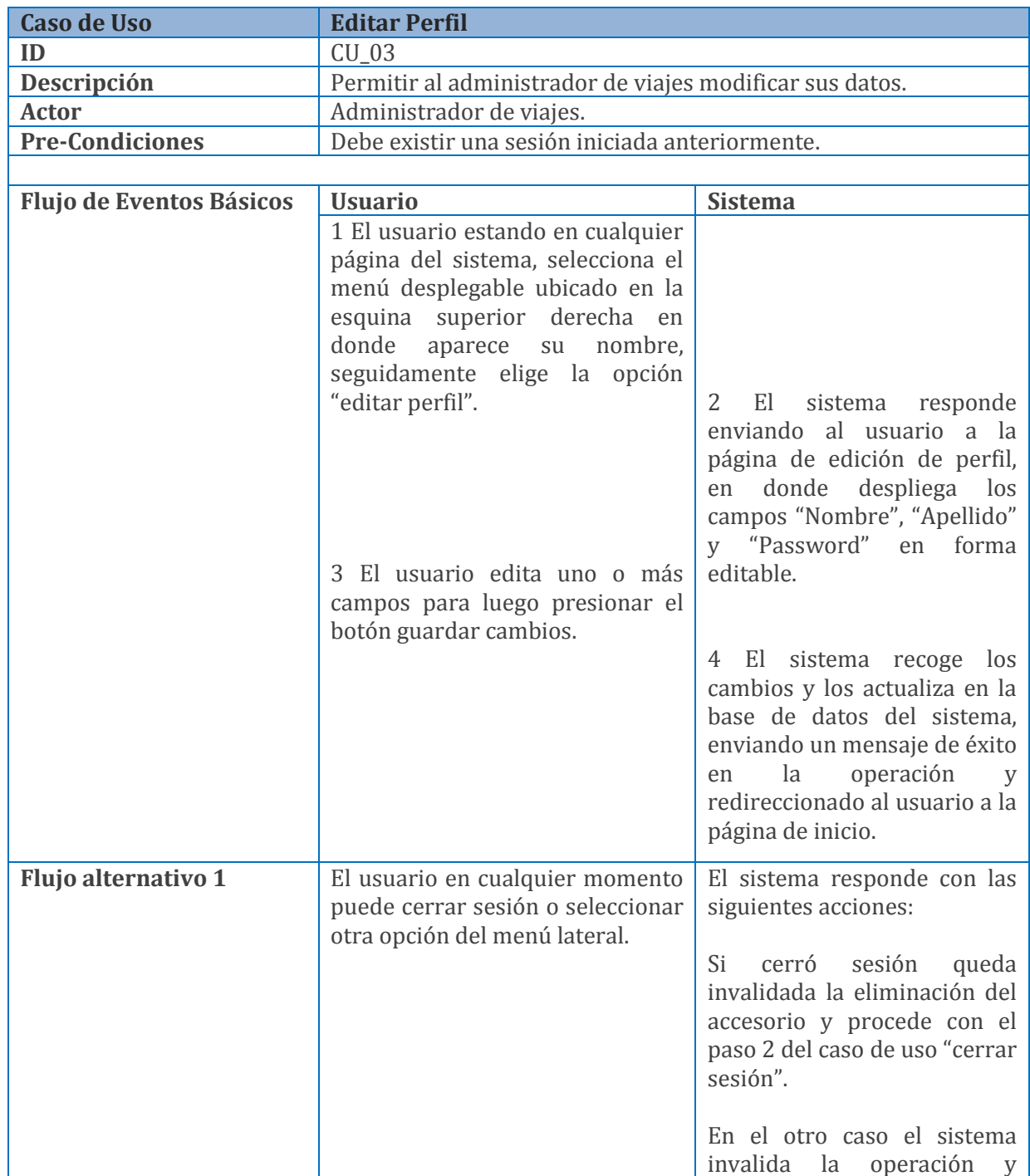

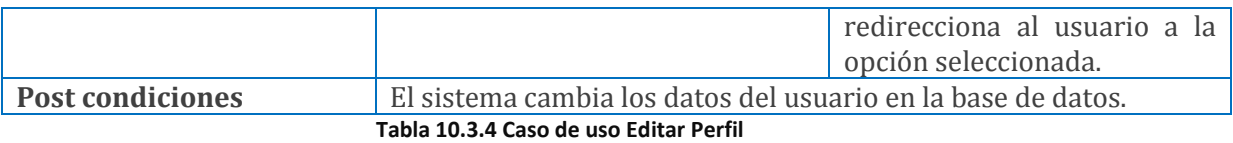

*Universidad del Bío-Bío. Red de Bibliotecas - Chile*